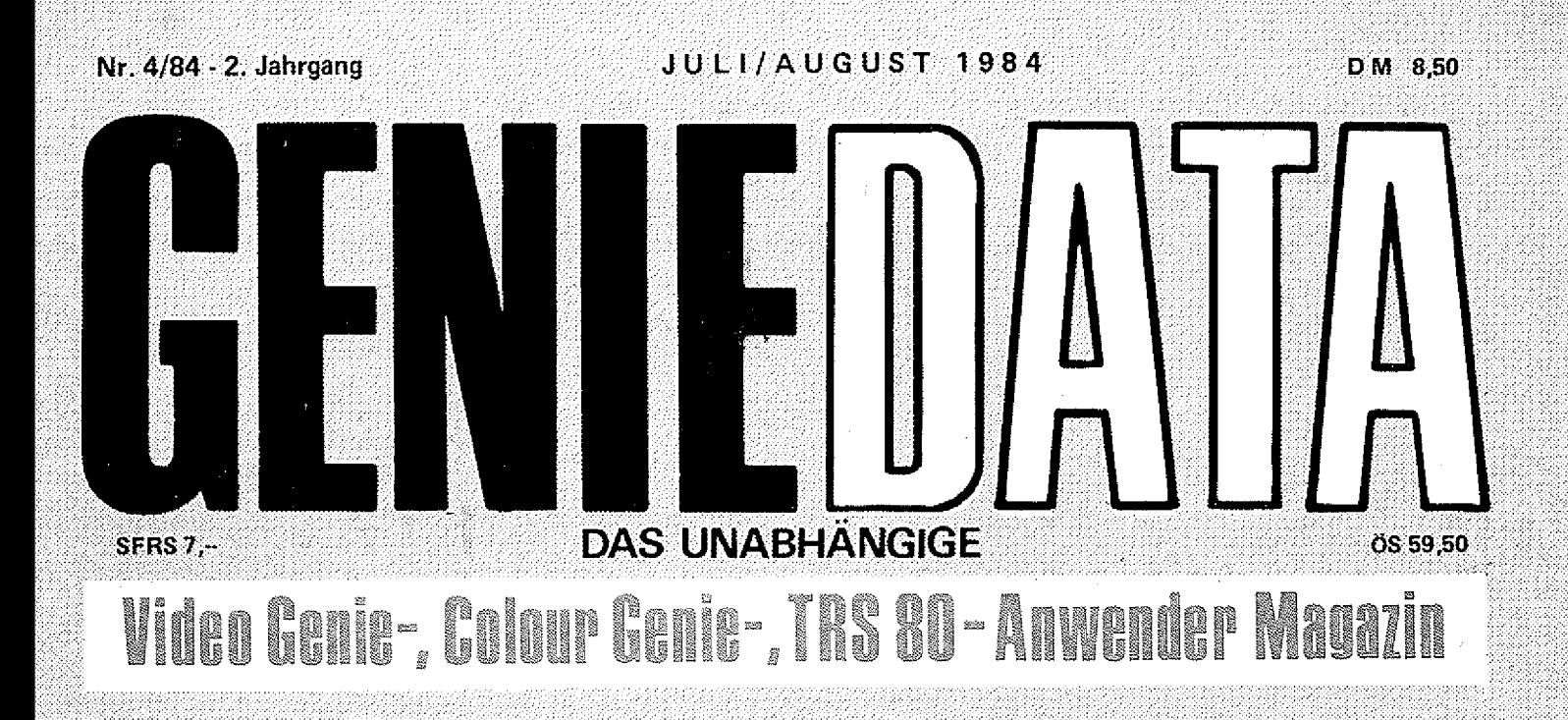

## TEST: Tandy Modell 100 ASSEMBLER-KURS, Teil 5

SPRACHAUSGABE Das COLOUR GENIE spricht!!!

TONGENERATOR Töne mit dem Genie oder TRS 80

BILDSCHIRM-EDITOR Die Qual mit Edit hat ein Endel

Wie hätten Sie's gern ? Gestalten Sie die GENIE DATA mit.

BLUMEN VERSETZEN

LAUFSCHRIFT COLOUR TOOL Neue Colour Genie Befehle

Klein aber oho!!! Der deutsche Meister 1984 im Helikopter-Punkte-Wettkampf.

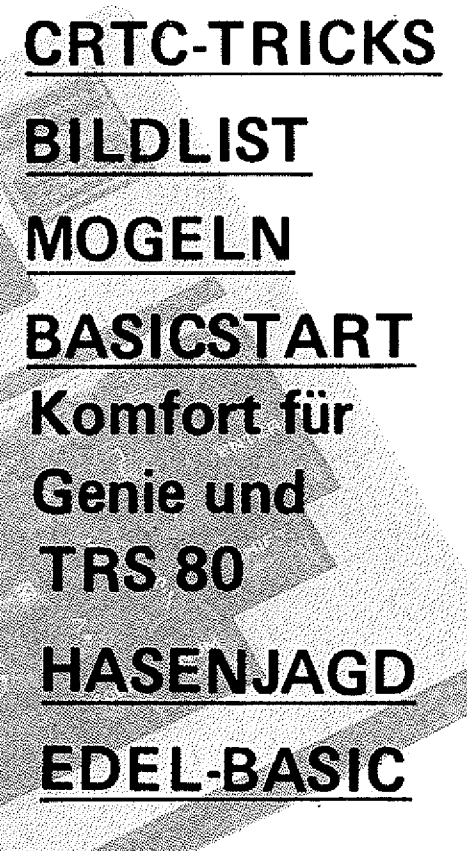

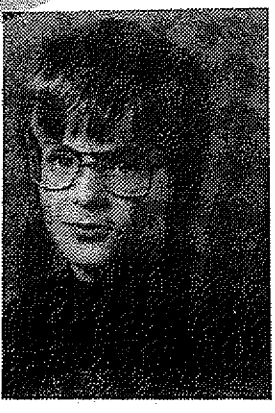

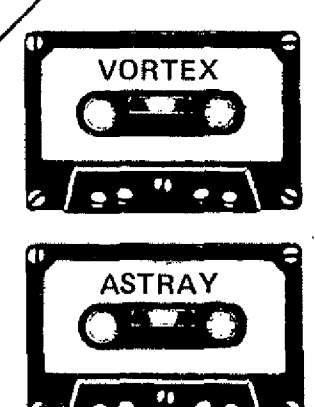

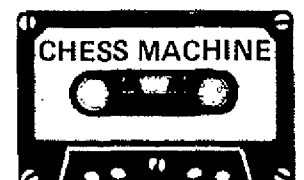

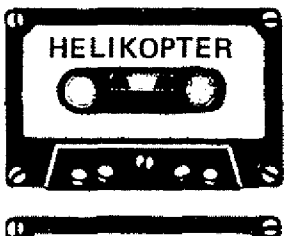

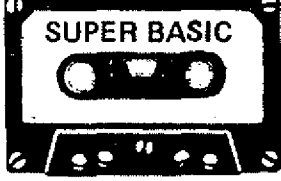

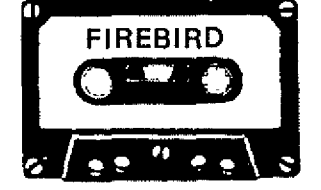

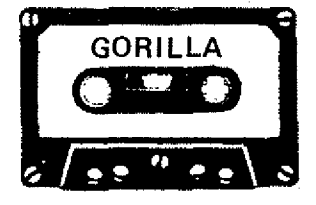

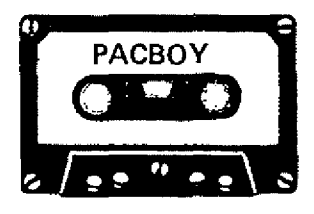

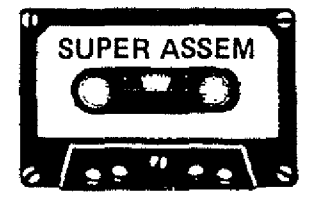

## Wir haben die tollsten Programme.

Von unserem Super-Software-Programm sollten auch Sie profitieren!!! Denn wir haben die fantastischsten Spiele und die tollsten Hilfsprogramm@l!! 谢r haben die Programme, die Sie haben sollten!!!

#### CHESS MACHINE

Das neue Schachprogramm, mit der ganz tollen Grafik. Sowas haben Sie noch nie gesehen! — Höchstens bei Computer mit Super-Hochauflösender Grafik I — Und der Clou. CHESS MACHINE gibt Kommentare zu Ihrem Spiel. Damit Sie endlich einmal wissen was Sie richtig, und was Sie falsch machen I Sieben Spielstufen I Preis auf Cassette: 59,- DM Preis auf Diskette: 69,-- DM

#### SUPER BASIC - DER UNGLAUBLICHE NEUE BASIC-COMPILER

SUPER BASIC verarbeitet Felder (z. B. DIM B5 (9,9,8) gehtl) I SUPER BASIC ist fast kompatibel zum Colour Genie Basicl Übersetzte Programme laufen bis zu 300x

schneller I<br>Preis auf Cassette : 89,-- DM-Preis auf Diskette: 99,-- DM - Mit Disk-Befehlen !!!

SUPER ASSEMBLER - DER ASSEMBLER, DER NEUE MASSSTÄBE SETZTI Was Sie mit diesem Assembler alles übersetzen können ist unglaublich 111 Und die vielen Befehle, die der versteht. Die Disk-Version assembtiert auf Wunsch direkt von der Diskette (Source-Code bis 170KI) I Preis auf Cassette: 89,- DM Preis auf Diskette: 99,-- DM

#### HELIKOPTER

Retten Sie die armen hilflosen Menschen! Versuchen Sie den weißen Elefanten zu überfliegen. HELIKOPTER — Das Spiel, von dem die Fachpresse schwärmt! (Siehe z, B. Computer Kontakt Nr, 6-7/84) Nur auf Cassette lieferbar I Preis: 59, - DM

**GORILLA** 

e Maria de Japonia (n. 1871).<br>1972: París de París de París.

Die fantastische Donkey-Kong Version für Ihr Colour Genie. Mit 10 verschiedenen Bildschirmen I Nur auf Cassette lieferbar! Preis: 49,-- DM

#### FIREBIRD

Können Sie die Erde vor den erbarmungslosen Angreifern aus dem Al! retten??? Super-Action ist garantiert! Nur auf Cassette lieferbar I Preis: 49,-- DM

#### PACBOY

Helfen Sie dem kleinen PACBOY vor den hungrigen Gespenstern zu entkommen!<br>Preis auf Cassette: 49.-- DM Preis auf Cassette: 49,-- DM

VORTEX Bewahren Sie die Ringe des Saturn vorden Aliens. Schaffen Sie das??? Preis auf Cassette. 49,-- DM

#### ASTRAY Fliegen Sie den schnellsten Überschalljäger der Erde und vernichten Sie die Angreifer Preis auf Cassette: 59,- DM

Sie sehen, wir haben für jeden Geschmack etwas zu bieten. Also bestellen Sie noch heute bei: Heinz Hübben, Abt.Software, 5429 Marienfels/Ts. Versand per Nachnahme. + 5,-- DM Porto - The Versand per Vorkasse: Frei

## Sie auch???

## 

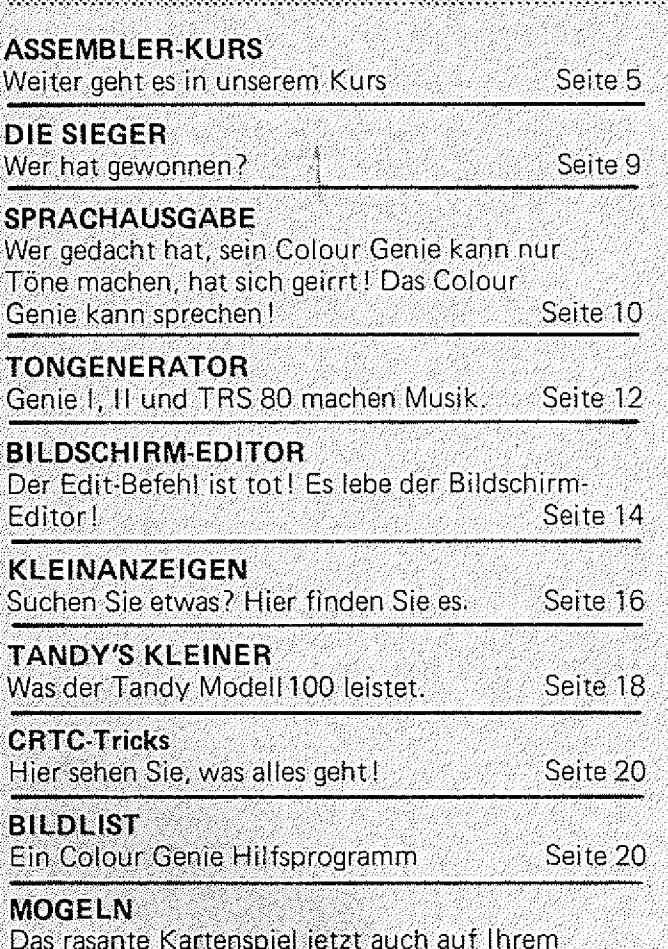

Das rasante Kartenspiel jetzt auch auf Ihrem Computer! Seite 21

#### BASICSTART

Jetzt können Genie und TRS 80 Besitzer Ihre

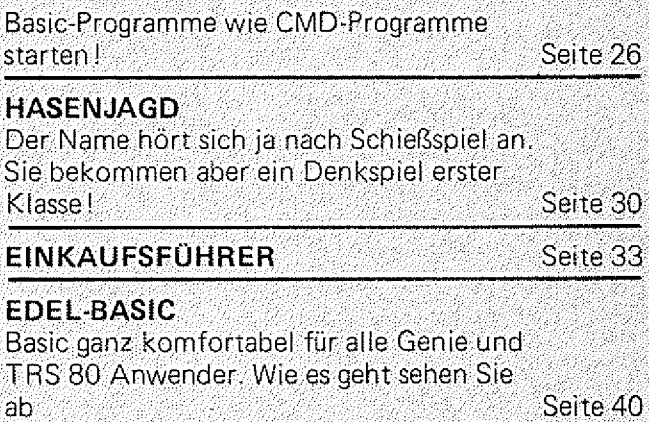

WIE HÄTTEN SIE'S GERN? Hier bietet sich Ihnen die Möglichkeit, die GENIE DATA aktiv mitzugestalten. Machen Sie Gebrauch davon!

#### BLUMEN VERSETZEN

Fast so knifflig wie Rubik's Cube ist dieses Puzzle-Spiel um zwei Blumen.<br>Schaffen Sie es?

#### LAUFSCHRIFT

Diesmal ganz komfortabel, mit Maschinen-Routine, zum Einbau in eigene Programme. Listing ab

#### COLOUR TOOL

Neue Befehle für Ihr Colour Genie. Und Erklärung, wie man selbst neue :6 efebie: einbaut; in einer seine Seite 57

Seite 46

Seite 47

GENIE DATA, Ausgabe 4, Jahrgang 2,<br>Juli/August 1984

Herausgeber; Heinz Hübben. Offsetdruckerel: und Verlas. 5429 Marienfels, Telefon: 06772-1261

Chefredakteur: Heinz Hübben<br>Titelgestaltung: H. Hübben, Offsetdruckerei<br>und Verlag, 5429 Marienfels/Ts.<br>Satz: H. Hübben, Offsetdruckerei und Verlag,<br>5429 Marienfels/Ts.

D ruck: H. Hübben, Offsetdruckerei und Verlag, 5423 Marienfels/Ts. Erscheinungsweise: Alle zwei Monate, jeweils<br>am 15. des Monats.

Abonnements: 59,40 DM incl. Porto, Verpak-<br>kung und gesetzi. MWSt.

Erfüllungsort: 5429 Marlenfels/Ts. Gerichtsstand: In Jedem Fall das für unseren Verlag zuständige Gericht. Manuskripte: Unangeforderte Manuskripte

werden nur zurückgesandt, wenn ausreichen-<br>des Rückporto belgelegt :wurde. Jeder Eln-<br>sender erklärt sich durch die Einsendung mit<br>einer Veröffentlichung des eingesandten Ma-<br>terlais in der GENIE DATA und im GENIE DATA Software Service einverstanden.

Copyright (c) 1984 by Heinz HUbben, Offset-druckerel und Verlag, 5429 Marianfels. /Ts. Nachdruck, Vervielfältigung, Übertragung so-<br>wie Speicherung in EDV-Anlagen verboten.<br>Bei Bauanleitungen und/oder Programmen<br>kann für die Fehlerfreiheit keine Garantie

IMPRESSUM

übernommen werden.<br>Die Meinung der einzelnen Autoren muß<br>nicht mit der des Verlages übereinstimmen.<br>Anfragen an die Redaktion bitte nur schrift-

lich mit beigelegtem Rückporto.<br>Kündigung der Abonnements: Zu jedem Jahr, rechtzeitig, vor Ende des Jahres (6 Wochen). Jedes Abonnement verlängert sich nach A b-

lauf automatisch um ein Jahr.<br>Sollte (die GENIE, DATA aus Gründen, die<br>nicht in der Verantwortung des Verlages lie-<br>gen, nicht oder nicht rechtzeitig erscheinen,<br>besteht kein Anspruch auf Nachlieferung.

Für eventuelle Schäden und/oder Folgeschä-<br>den an Geräten und oder Bauteilen und/oder<br>Datenverlust kann keine Haftung übernom-<br>men werden. Der Nachbau unserer Bauanieltungen und/oder die Anwendung von Pro-grammen aus der GENIE D A T A erfolgt auf eigene Gefahr. Alle Mitteilungen erfolgen nur für Amateur- und Hobby-Zwecke. Irrtum so-

wie alle Rechte Vorbehalten. Es kann keine Gewähr dafür übernommen worden, da6 die verwendeten Schaltungen, Firmennamen. Wa-renbezeichnungen und allo anderen Angaben

frei von Schutzrechten Dritter sind.<br>Sämtliche Veröffentlichungen, erfolgen ohne<br>Berücksichtigung eines eventuellen Patent-<br>schutzes und/oder Gebrauchsmusterschutzes. Bei allen Artikel-Einsendungen gehen wir da-<br>von aus, daß der Verfasser alle Rechte an der<br>Einsendung besitzt, sowie geistiger Eigentü-

mer ist.<br>Über jede Artikel-Einsendung freuen wir uns! Honorar: Für Jeden gedruckten A rtikel be-zahlen w ir pro Druckseite ein Honorar von 5 0 ,- DM.

Wir gestatten Jedermann, oinen A rtikel aus der GENIE D ATA zu entnehmen, und in einer anderen, nicht kommerziellen, Druckschrift zu veröffentlichen, unter der Bedingung, daB an der Gestaltung nichts verändert w ird, das erwähnt wird, daB der betreffende Artikel<br>aus der GENIE DATA entnommen wurde<br>und daB man uns mindestens ein Exemplar<br>der betreffenden Druckschrift kostenlos, sofo rt nach Erscheinen, zur Verfügung stellt.

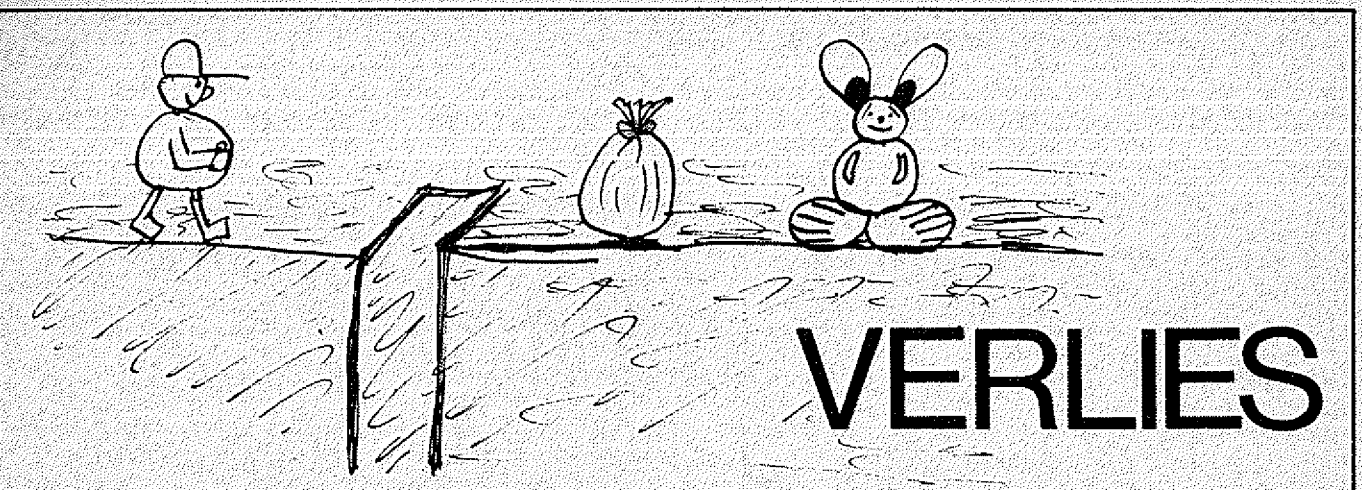

Das brandneue, brandheiße Comic-Spiel für alle Coiour Genie Freunde.

Moneten-Ede sammelt im unterirdischen Vertiess im Schloß Schreckenstein Geldsäcke, denn die hat er besonders gerne. An und für sich hätte er ja das schönste Leben und könnte in aller Ruhe den ganzen Schatz derer von Schreckenstein klauen, wenn da nicht Hugo Hopper und seine Freunde waren. Hugo; Hopper und seine wild gewordenen Kaninchen machen nämlich unserem Ede ganz schön das Leben schwer.

Können Sie unserem Freund Ede helfen, reich zu werden? Beweisen Sie ihr ganzes spielerisches Können in diesem wirklich tollen Spiel mit fantastischer Grafik und unheimlich gutem Sound l :

Verliess — in Maschinen-Code, mit Ladegarantie, nur DM 39,-- auf Cassette.

Übrigens: En zwei Monaten startet der Verliess-Moneten-sammel-Wettbewerb. Es gibt tolle Sachen zu gewinnen. Also jetzt schon kräftig üben I !!

## our Genie Buch

Das COLOUR GENIE BUCH aus unserem Verlag bringt unter anderem: Neue und alte ROM's im Vergleich, alle Z80 Maschinenbefehle in übersichtlicher Form, Joysticks-selbst gebaut, was braucht man an Software, wie arbeitet man mit dem Bildschirmsteuerungs-IC, wie programmiert man den PSG (Programmier. Sound Generator), wie baut man Maschinenprogramme in Basicprogramme ein, alles mit vielen Beispielprogrammen, viel Software zum abtippen, und, und, und ...

Das COLOUR GENIE BUCH von uns müssen Sie haben! Es bringt Ihnen viele Informationen, die Sie nötig brauchen. Für Anfänger und Profis!

Nur DM 49 --. Lieferbar ab 1.8.1984

## Olour **D**

Hier ist das Buch für alle Colour Genie Disk-Besitzer. Unter anderem finden Sie hier:

Einteilung einer Diskette, Formate der Filetypen, der File-Control-Block, öffnen eines Files, Initialsierung, Bytes lesen und schreiben, Datensätze lesen und schreiben, Random-Acces-Routinen, Maschinenprogramm laden und starten, EOF-Werte in der Directory, Laufwerk anwählen und Laufwerk testen, Sektoren schreiben, prüfen und lesen, Directory-Sektor lesen und schreiben, Fehlermeldung ausgeben, Interrupt-Routinen einfügen und entfernen, Speichereinteilung mit Disk-Basic, Programmbeispiele, Kompatibilität mit Video Genie,

Dieses Buch bringt Ihnen alles, was Sie wissen müssen um mit der Floppy vernünftig umzugehen, mit vielen Beispielprogrammen in Assembler,

Nur DM 29,-. Lieferbar ab sofort! Also gleich bestellen!!!

Bestellen Sie noch heute bei: Raff M. Hübben, Verlag für Computertechnik, Mühlbachstraße 2, 5429 Marienfels/Ts.

Haben Sie ein gutes Programm für das Colour Genie? Egal ob Basic, Maschinensprache oder compiiiert! Wenden Sie sich an uns! Wir bieten ihnen für ein gutes Programm ein gutes Honorar I Oder kennen Sie vielleicht einen Grund, warum Sie sich nicht mit Ihrem Hobby ein paar Mark nebenher verdienen sollen?

Selbstverständlich sind wir auch daran interessiert, gute Hardware für das Colour Genie mit Copyrights zu kaufen 1

Schreiben Sie uns oder rufen Sie an: Telefon 06772-7828.

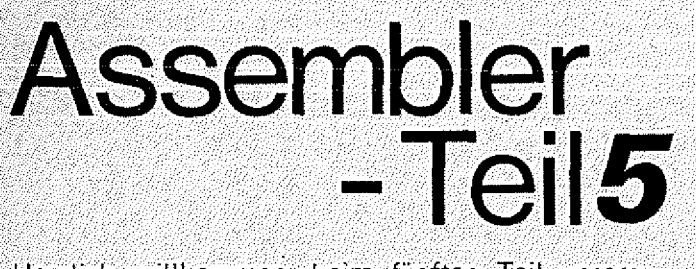

Herzlich willkommen, beim fünften Teil unseres GENIE DATA Assemblerkurses. Wie immer, wollen wir auch heute wieder am Anfang die Aufgaben aus dem letzten Teil besprechen.

Zuerst einmal sollten Sie folgende Zahlen in's Dezimal-System umwandeln: 43A2H, F49AH, BCD3H und 123F.H. Hier die Ergebnisse

43A2H = 17314 F49AH = 62618  $BCD3H = 48339$ 123FH = 4671

Dann waren noch Dezimalzahlen in Hex-Zahlen umzuwandeln. Auch hier die Lösungen:

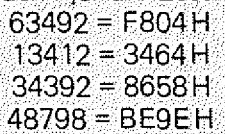

Sollten Sie mehr als zwei falsche Ergebnisse haben, dann lesen Sie sich bitte nochmals den Teil 4 des Kurses in der letzten GENIE DATA durch.

Zum Schluss war noch ein Programm zu entwickeln, daß Hex-Zahlen in Dezimale umrechnet und umgekehrt. Ob Ihr Programm in Ordnung ist, stellen Sie fest, indem Sie die Zahlen von oben eingeben und schauen, ob es die korrekten Ergebnisse liefert.

Bevor wir mit unserer Befehlsübersicht fortfahren, hier noch eine kleine Erklärung:

Bei den Sprungbefehlen werden Sie in der Erklärung oftmals die Buchstaben PC finden. PC ist ein 16-Bit Register Ihres Z80. Das Register PC (Program Counter) zeigt immer auf den Befehl, der als nächstes ausgeführt wird. Wenn also in der Erklärung steht:  $PC = PC + e$ , bedeutet das, daß zum PC eine Zahl hinzuaddiert wird. Der Prozessor führt also einen Sprung aus (wie GOTO in Basic).

So, hier aber die Fortsetzung der Übersicht:

Sprungbefehle und

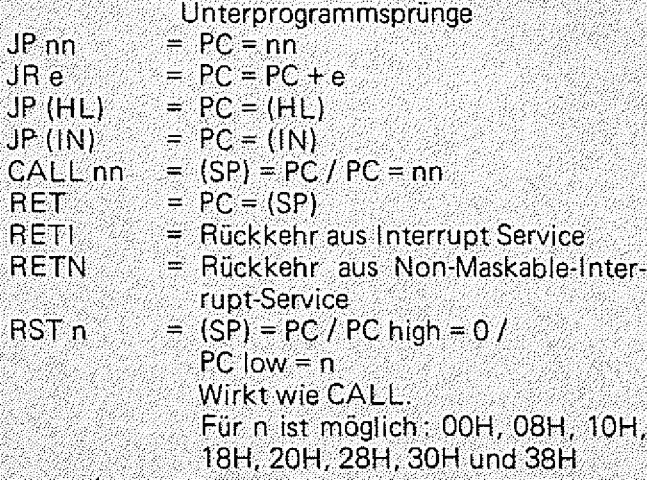

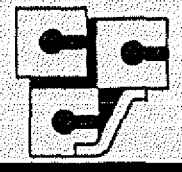

cc Computer Studio GmbH Elisabethstraße 5 4600 Dortmund Tel.: 02 31 - 52 81 84 Tx 822 631 cccsd

#### COMPUTERSYSTEME

#### **GENIE III**

64 KB RAM, 2x720 KB Disk-Speicher, Bildschirm 64x16 oder 80x24 Zeichen. TRS-80\* Mod. 1 kompatibel CP/M<sup>®</sup> fähig

 $6900 -$ 

**GENIE 16 - Die 16 Bit Sensation** 8086 CPU, 2 Laufwerke je 360 KB, Farbgrafik, mit Perfect Calc, Perfect Text und Perfect Filer 5900.--NEU: TANDY MODELL 100 der tragbare ab 1490,-**TRS 80 COLOUR GENIE** Neueste Version mit Meßinstrument !

16 KB RAM, Microsoft-BASIC & Grafik, 16 Farben auf Ihrem Farbfernseher, TRS-80<sup>®</sup> Mod. 1  $598...$ **BASIC** kompatibel dto. mit 32 KB RAM  $670 -$ \*TRS-80 ist eingetragenes Warenzeichen der Tandy Corp. © CP/M ist eingetragenes Warenzeichen von Digital Researcn.

#### 알라레일심하세요

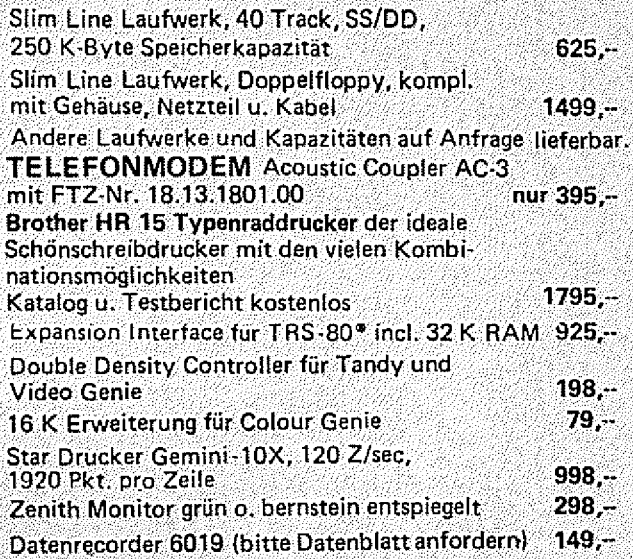

#### VERBRAUCHSMATERIAL

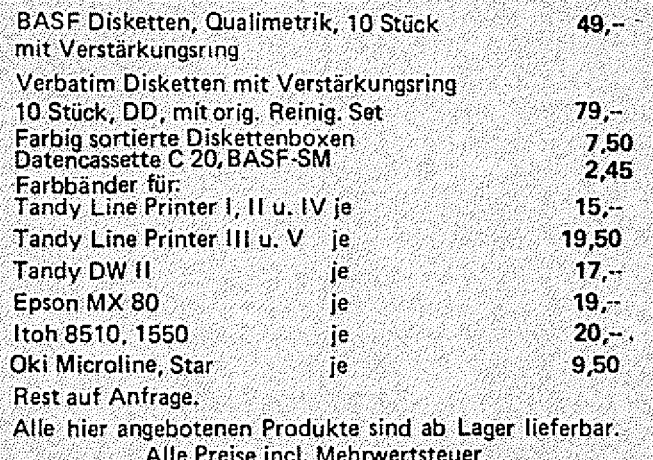

NEU: 28 Selten Colour Genie Softwareliste

Wir suchen ständig neue Programme für Colour Geniel.

Increment und Decrement (8-Bit) INC  $r = r = r + 1$  $INC (HL) = (HL) = (HL) + 1$  $INC$  $(IN + d) = (IN + d) = (IN + d) + 1$ <br>DEC r = r = r - 1  $r = r - 1$  $DEC(HE) = (HL) = (HL) - 1$ DEC<br>(IN + d) = (IN+d) = (IN+d) - 1 Increment und Decrement (16-Bit)  $INC$  ss  $=$  ss = ss + 1<br>INC IN  $=$  IN = IN +  $=$  IN = IN + 1<br>= ss = ss - 1

 $DEC$  ss  $DEC IN = IN = IN - 1$ 

So, nun genug der trockenen Auflistung für heute. Jetzt schauen wir uns noch ein Programm an, das Sie bitte abtippen und ausprobieren.

— Siehe Programm-Ausdruck! — Das Programm holt ein Zeichen von der Tastatur und füllt danach den Bildschirm mit diesem Zeichen. Wenn Sie sich einmal vorstellen, wie lange ein Basic-Programm dafür brauchen würde, dann erhalten Sie wieder einmal einen Beweis dafür, daß es sich lohnt, Assembler zu lernen.

Im Ausdruck sind ja schön die Änderungen für Genie-Computer :angeführt, zur Sicherheit wollen wir sie hier aber noch einmal durchgehen.

Zeile 100 (ORG 7F00H) ist für Genie und Colour Genie in Ordnung.

In Zeile 110 schreiben Colour Genie: Benutzer:

VIDEO EQU 4400H

und Genie-Benutzer:

VIDEO EQU 3COOH.

In Zeile 120 für Colour Genie: LEN EQU 1000

und für Genie:

LEN EQU 1024.

Was ist aber eigentlich EQU werden Sie sich sicherlich ganz zu recht fragen I

EQU ist kein Maschinenbefehl, sondern eine Anweisung an den Assembler höchstpersönlich (ein sogenannter Pseudo-Opcode!}.

EQU weist dem Label (also dem Namen) vor EQU den Wert zu, der hinter EQU steht. In der Praxis:

In Zeile 110 wird dem Labei

VIDEO der Wert 4400H (oder 3C00H) zugewiesen. Der Assembler setzt nun beim Übersetzen überall dort, wo er VIDEO findet, den Wert 4400H (3C00H) ein.

Er kann sogar noch mehr: In Zeile 260 berechnet er VIDEO +1 und setzt das Ergebnis anstelle von VIDEO ein (4401H oder 3C01H). Wie man sieht, ist EQU also eine sehr mächtige Anweisung, denn überall, wo wir uns später auf VIDEO beziehen, hätten wir sonst eine ZahI einsetzen müssen. Da das immerhin, schon in unserem kurzen Programm, dreimal passiert (Zeilen 240, 250 :und 260) hätten wir also drei Änderungen beim Übertragen des Programmes vom Colour Genie auf das Genie gehabt. Und diese drei Änderungen haben wir uns durch EQU gespart.

Wenn Sie also programmieren, sollten Sie immer darauf achten, am Anfang des Programmes möglichst viele Konstanten (also Zah len, die nicht geändert werden!) mit EQU zu definieren. Wenn Sie dann später einmal etwas ändern wollen, oder das Programm an einen anderen Computer anpassen möchten, können Sie viel Arbeit sparen!

So, die Zeilen 100 bis 220 müssten jetzt also klar sein.

In Zeile 230 steht, abgesehen von dem Label, etwas völlig neues, nämlich CALL 0049H.

CALL ist ein neuer Befehl, der das gleiche bewirkt, wie GOSUB in Basic. Er ruft ein Unterprogramm auf. Dieses Unterprogramm muß mit dem Befehl RET (Return) abgeschlossen sein. Nach RET wird unser Programm ;mit dem nächsten BefehI nach CALL fortgesetzt (Siehe Bild 1), Beachten muß man hierbei, daß dieses Unterprogramm Register-Inhalte verändern kann, die wir vielleicht später noch einmal brauchen.

Bei unserem Unterprogramm werden die Register DE und HL verändert, was aber für uns egal ist, da wir sie sowieso in den folgenden Zeilen neu definieren.

Was macht nun dieses Unterprogramm?

Ganz einfach! Genau das Gleiche wie der Basic-Befehl INKEYS.

Es wartet bis eine Taste gedrückt wird, und speichert den ASCI l-Code der gedrückten Taste im Register A (welches also zwangsläufig auch von der Routine geändert wird.).

Die Zeilen 240 bis 280 füIlen dann in altbekannter Weise den<br>Bildschirm.

Jetzt schauen wir uns noch den LDIR-Befehl etwas näher an.

*LDIR* tut folgendes:<br>*(DE)* = *(HL)*  $HE = HE + 1$  $DE = DE + 1$  $BC = BC - 1$ Wenn BC größer Null, dann nochmal LDIR, wenn BC gleich Null, dann nächster Befehl.

In Worten:

Der Inhalt der Speicherstelle, auf die HL zeigt, wird in die Speicherzelle kopiert, auf die DE zeigt. Jetzt werden HL und DE um Eins weitergezählt. BC wird um Eins vermindert.

Wenn BC jetzt gleich Null ist, wird der nächste Befehl nach LDIR abgearbeitet (also PC = PC + 1!). Wenn BC nicht Null ist, wird der LDIR Befehl solange wiederholt, bis BC gleich Null ist.

Noch eine Anmerkung:

Normalerweise sollte jeder Assembler einen; Pseudo-Opcode wie EQU verstehen!

Wir können aber selbstverständlich nicht garantieren, daß Ihr Assembler das kann. Sollte das nicht der Fall sein, hier noch zwei Assembler, die es können:

Für Genie und TRS 80: EDTASM von Tandy.

Für Colour Genie: SUPER-ASSEM.

Viel Spaß beim Lernen, bis zum nächsten Mal.

#### Programm und Bild siehe nächste Seite I

 $100<sub>1</sub>$ **ORG** ZFOOH 110 VIDEO :FUER COLOUR GENIE ≪ EQU. 4400H 120 (FUER GENIE SETZEN SIE ALS ZAHL 120 : 3000H EIN! 140 ; DIE ZEILE WUERDE DANN SO AUSSEHEN: EQU 3000H  $150: VIDE0$ 160 **170 LEN** EQU 1000 :FUER COLOUR GENIE 180 ;FUER GENIE SETZEN SIE ALS ZAHL 190 : 1024 EIN! : DIE ZEILE WUERDE DANN SO AUSSEHEN 200 - $210$  ; LEN **EQU 1024**  $220:$ CALL 0049H 230 START : WARTE AUF TASTE 240 LD.  $(VIDEO)$ , A :ZEICHEN AUF SCHIRM 250 LD. HL, VIDEO :START VIDEO-RAM DE, VIDEO+1 260 LD. : NAECHSTE STELLE 270 LD. **BC.LEN** 280 LDIR 290 **JF START** 300 END. **START** 

#### **Bild 1: Unterprogrammsprünge**

Hauptprogramm Unterprogramm **ORG XXXXH** 

 $\longrightarrow$  LD A,32H CALL XXXXH- $\blacksquare$ RET 88

END

#### Die kostenlose KUNDENDIENST-INFORMATION GENIE NACHRICHT  $\Box$

*%*

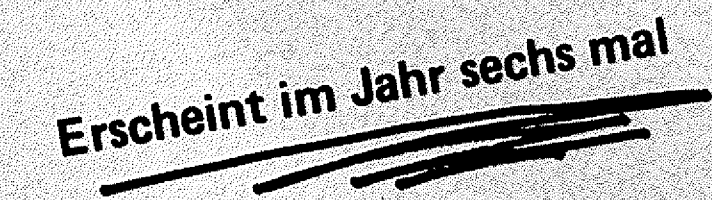

**bei Ihrem Händler zu haben!**

**oder anfordern bei HEEL-VERLAG Postfach 320220 5300 BONN 3**

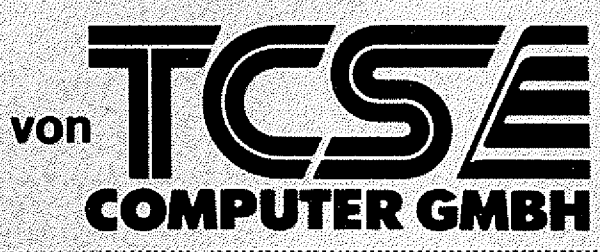

, BESTELL-COUPON Bitte, senden Sie mir kostenlos die neueste Ausgabe ! der GENIE-NACHRICHTEN

Name:.

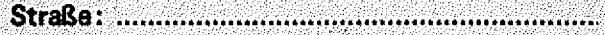

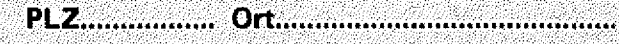

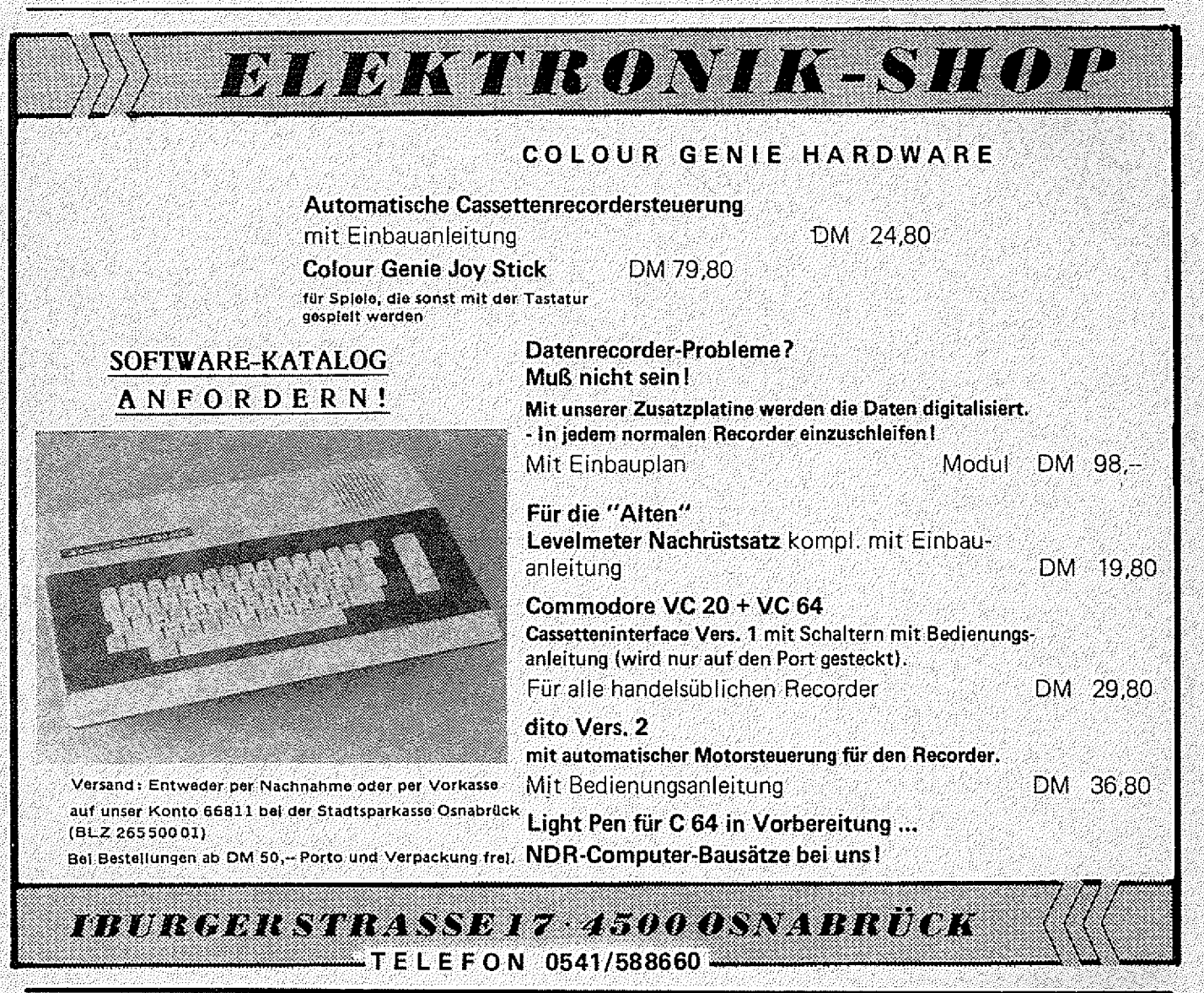

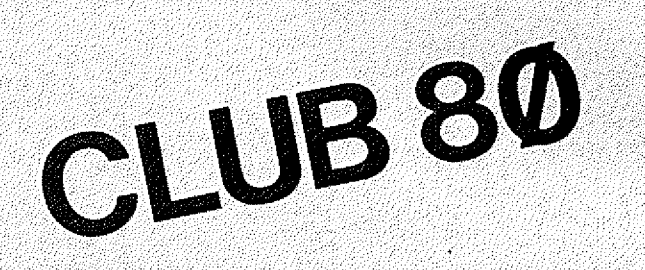

Wir von der GENIE DATA freuen uns natürlich immer, wenn wir über die Gründung eines neuen Computer-Clubs berichten können. Heute möchten wir Ihnen einen Club für Tandy-, Genieund Komtek-Computer vorstellen.

Der CLUB 80 sieht sein Hauptinteressengebiet in der Arbeit mit den oben genannten Computern. Daneben wird eine Club eigene Softwarebibliothek gehalten, ein

Clubinfo herausgegeben und der Austausch von Erfahrungen gepflegt. Der Jahresbeitrag beträgt DM 20,-und die einmalige Aufnahmegebühr DM 10,--Wenden Sie sich bitte an: Günther Wagner, CLUB 80 Gartenstraße 4 8201 Neubeuern. Tel.: 08035-3361 (nur abends!)

Die nächste **GENIE DATA** erscheint am 15. September 1984.

Anzeigen-Annahme-**Schluß** ist der 20. August 1984.

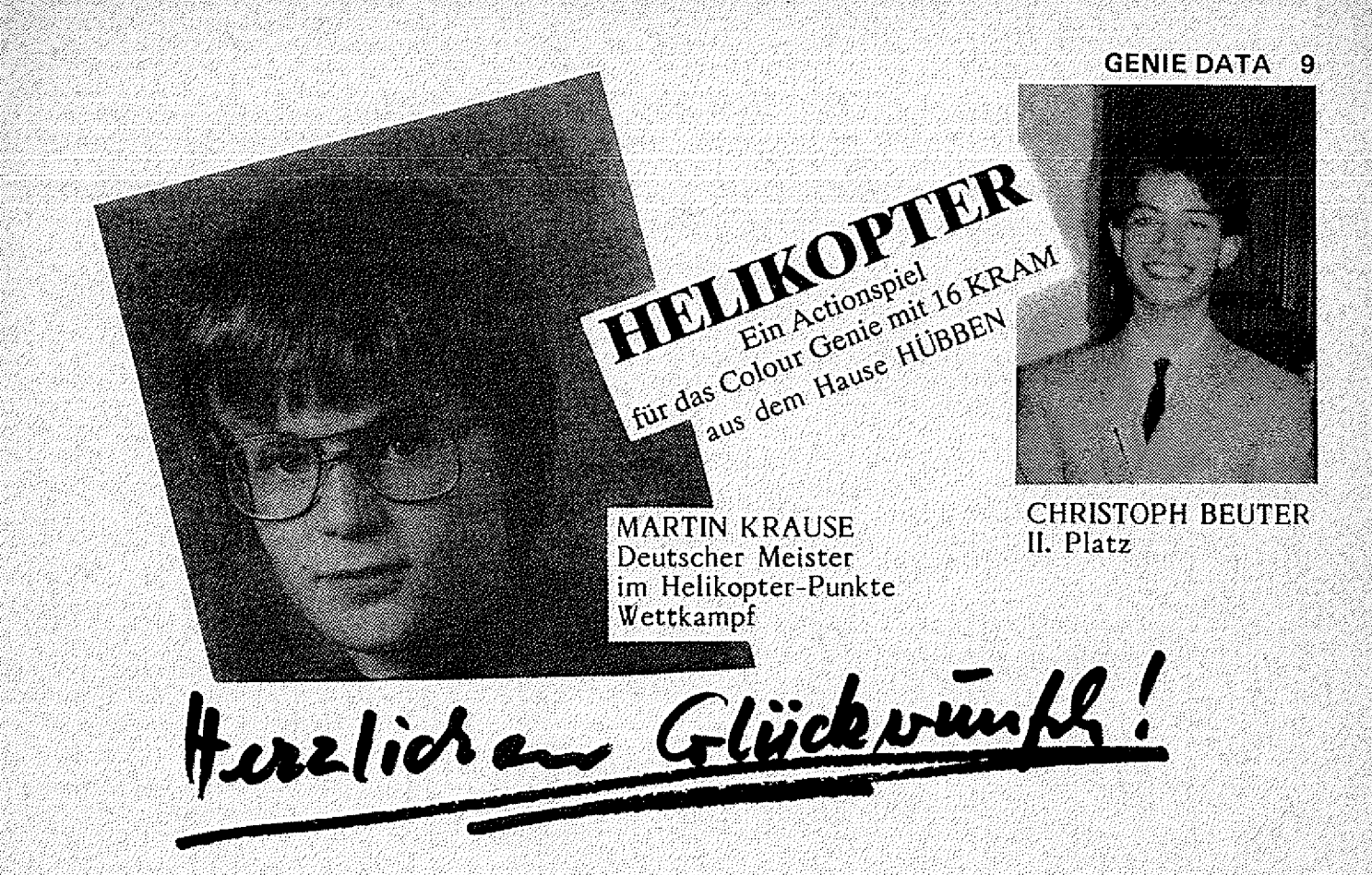

Erst einmal möchte ich mich vorstellen: Ich heiße Martin Krause, bin 14 Jahre jung und gehe in die 8. Klasse des Gymnasiums Hartensbüttel. - Ich sitze seit ca. einem Jahr vor meinem Colour Genie und verderbe mir meine Augen. Anfang dieses Jahres kaufte ich mir dann die Scramble-Version "HELIKOPTER" aus dem Software-Verlag Hübben, dem Herausgeber der<br>GENIE DATA. Mein Punkterekord bei "HELIKOPTER" beträgt 111090 und ich war in der 12. Spielstufe. Nach all den Aufregungen und die Gefahren die ich überstehen mußte, bleibt tat-<br>sächlich zu sagen: SUPER-HELIKOPTER ist ein sehr gutes Spiel, das auch nach längerer Zeit noch sehr gern gespielt wird. Es hat eine wirklich sehr gute Grafik, guter Ton und erstklassige Tricks wie z.B. das Scrolling und die Uhr am Anfang (worüber ich immer noch grübele).

Unser lieber Martin Krause hat DM 100,-- gewonnen und alle anderen eine Ehren-Urkunde!

\*\*\*\*\*\*\*\*\*\*\*\*\*\*\*\*\*

Christoph Beuter, Hochdahler Str. 117, 5657 Haan 1, erzielte 96.440 Punkte, 2. Platz ... ein Problem bereitete mir die Geschwindigkeit! ... Alles in allem ein wirklich gelungenes Spiel! \*\*\*\*\*\*\*\*\*\*\*\*\*\*\*\*\*\* 

Manfred Straßer, Volkartstraße 13, 8000 München 19, erzielte 94.230 Punkte, 3, Platz.

Heinz Lenhardt, Überlingerstr. 11, 7700 Singen, erzielte 83.910 Punkte, 4. Platz. Monika Kehnen, Deichstraße 89, 4100 Duisburg, erzielte 50.550 Punkte, 6. Platz.

PROGRAMMIERER-WETTBEWERB, Mäuserennen"!

Hier stellen wir Ihnen die Sieger vor!

1. Platz: Norbert Muskatewitz, Hauptstraße 52, 5204 Lohmar 1<br>Die Maus lief in der fantastischen Zeit von 0.14.63 Sekunden - GEWINN DM 200,--.

- 2. Platz: Jochen Werno, Angermunderstraße 21, 4100 Duisburg 29 GEWINN 1 Genie Data ABO<br>Die Maus lief in der sehr guten Zeit von 0.25.99 Sekunden.<br>3. Platz: Peter Steinz, Allendorfer Str. 40, 6000 Frankfurt 50 GEWINN 1
- 

Alle anderen Mitspieler erhalten eine Ehren-Urkunde mit Punktezahl etc.<br>Die längste Maus lief 12 Minuten. Eine Maus guckte nur am Loch und verschwand wieder!<br>Es war ein Riesenspaß und wir danken allen Mitspielern nochmals

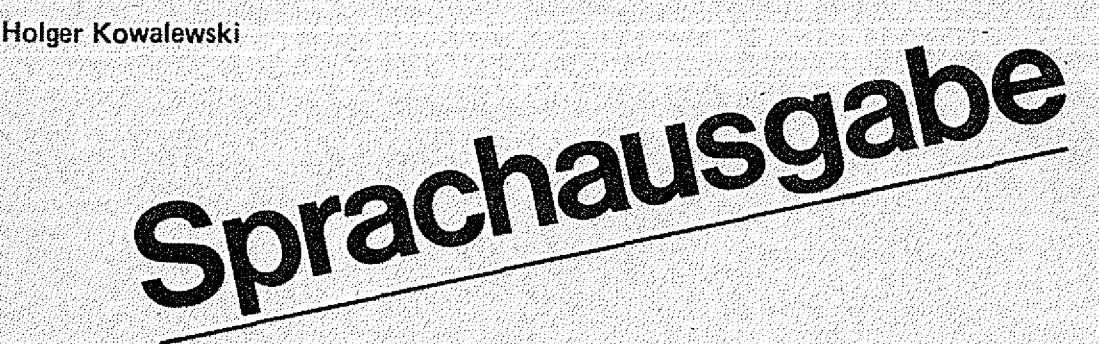

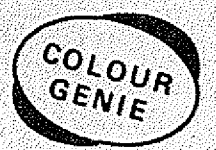

Eine gute Nachricht für alle Colour Genie Freaks:

Das Colour Genie kann sprechen ! Und zwar so:

Tippen Sie zunächst mit einem Assembler (z. B. Super-Assem) die drei Maschinensprache-Programme ein, und zwar genau in vorstehenden Adressen.

Achtung: Falls Sie ein 16 K Colour Genie besitzen, müssen Sie die Befehle in Adresse 4801 H und 4901 H in

LD HL.7FFFH

 $\ddot{\text{a}}$  ndern  $\ddot{\text{b}}$ 

Wenn Sie nun die Programme eingetippt haben, speichern Sie sie zunächst auf Cassette bzw. Diskette ab. Dann initialisieren Sie den Computer neu mit:

 $RST + RST + R$ 

und laden Sie die drei Programme. Nun stehen Ihnen unbegrenzte Möglichkeiten der Sprach- und Sound-Erzeugung zur Verfügung.

Nehmen Sie erst einmal Ihre Stimme oder Musik auf Cassette auf. Dann tippen Sie

ein. Damit können Sie die Aufnahme- bzw. Abspielgeschwindigkeit ändern (zwischen 0 und 255). Nun spulen Sie die Cassette zurück, wo unmittelbar Ihre Stimme oder die Musik beginnt. Stellen Sie den Cassetten-Recorder auf die größtmögliche Lautstärke, tippen Sie

#### CALL 4800

in den Computer und drücken Sie Play am Recorder. Nun werden die auf der Cassette befindlichen Tonsignale digitalisiert und abgespeichert. Nach einiger Zeit meldet sich der Rechner mit READY. Wenn Sie sich jetzt das vorher gespeicherte wieder anhören wollen, tippen Sie ein;

Sound 7,62:Sound 8,0:Sound 0,1:Sound 1,0:0ut 248,8:Call 4900.

: ...:..\_ Jetzt hören Sie genau das, was Sie vorher aufgenommen haben, wenn es auch ein bißchen verzerrt klingt (Computer-Sound}. Wenn Sie sich übrigens das dauernde Eintippen der Sound-8 efehle ersparen wollen,' können Sie das ßasic-Programm SPEECH eintippen, daß Ihnen diese lästige Tätigkeit erspart. Also, los geht's! Ein kleiner Tip:

Nehmen Sie Ihre Stimme mit Geschindigkeit 3 auf und spielen Sie nachher mit Geschwindigkeit 5 wieder ab. Mit CALL 4A0Q können Sie übrigens direkt von Cassette auf Lautsprecher überspielen (Kontrollfunktion für Lautstärkeeinstellung des  $ders.$ ). Cassettenrecor-

Und nun viel ", Quasselkopf" Colour Genie.

#### **1. D i g i t a l i s i e r u n g**

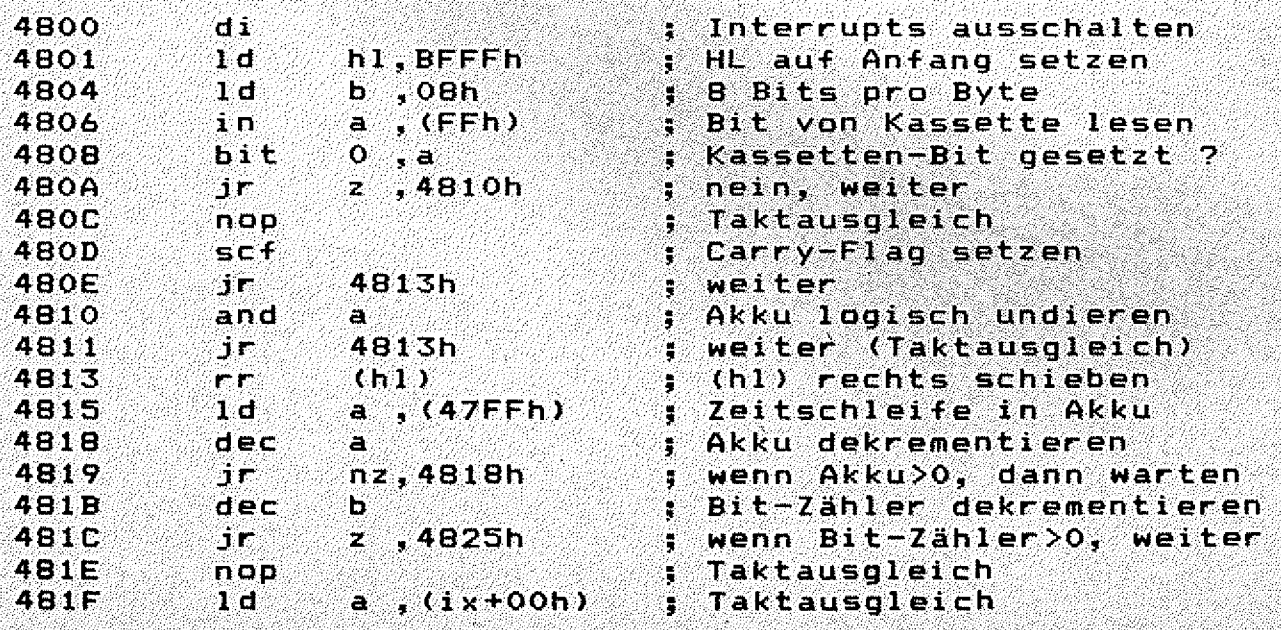

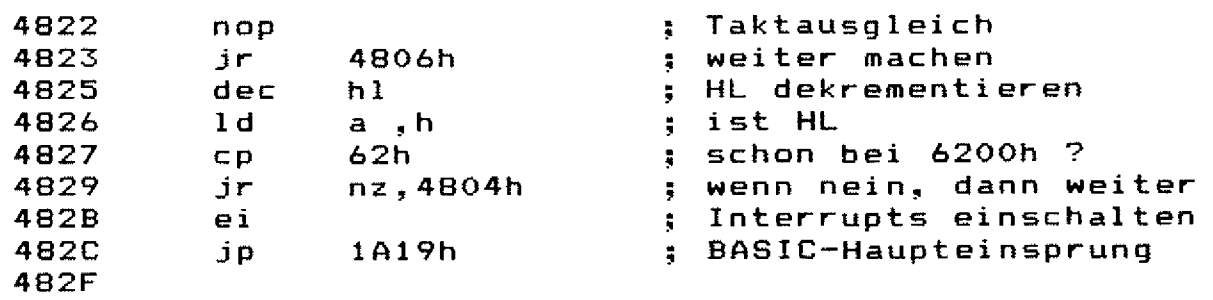

#### **2. A u s g a b e**

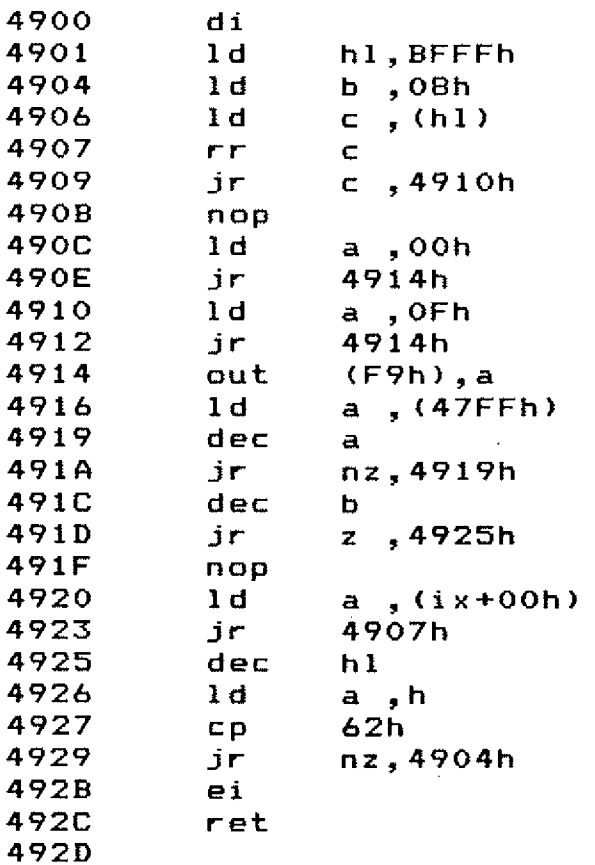

 $\ddagger$  Interrupts ausschalten **4 9 0 1 1 d h l , B F F F h H L au-f A n f a n g s e t z e n 4 9 0 4 1 d b , 0 8 h 8 B i t p r o B y t e 4 9 0 6 Id c , (hl ) g e s p e i c h e r t e s B y t e h o l e n 4 9 0 7 r r c u n d n a c h r e c h t s s c h i e b e n 4 9 0 9 j r c , 4 9 1 0 h w e n n B i t = l , d a n n a u s g e b e n 4 9 0 B n o p T a k t a u s g l e i c h 4 9 0 C 1 d a , 0 0 h A k k u au-f N u l l s e t z e n 4 9 0 E j** *r* **4 9 1 4 h w e i t e r 4 9 1 0 1 d a , O F h A k k u au-f v o l l e L a u t s t ä r k e 4 9 1 2 j r 4 9 1 4 h w e i t e r ( T a k t a u s g l e i c h ) 4 9 1 4 o u t (F 9 h ) , a a u s g e b e n 4 9 1 6 l d a , < 4 7 F F h ) Z e i t s c h l e i ' f e i n A k k u 4 9 1 9 d e c a ■ A k k u d e c r e m e n t i e r e n 4 9 1 A j r n z , 4 9 1 9 h w e n n A k k u > 0 , d a n n w a r t e n 4 9 1 C d e c b B i t - Z a h l e r d e k r e m e n t i e r e n 4 9 1 D j r z , 4 9 2 5 h w e n n B i t - Z ä h 1 e r >0, w e i t e r 4 9 1 F n o p T a k t a u s g l e i c h 4 9 2 0 1 d a , < i x + O O h ) T a k t a u s g l e i c h 4 9 2 3 j r 4 9 0 7 h w e i t e r m a c h e n 4 9 2 5 d e c hl H L d e k r e m e n t i e r e n 4 9 2 6 l d a , h i s t H L 4 9 2 7 c p 6 2 h s c h o n b e i 6 2 0 0 h ? 4 9 2 9 j r n z , 4 9 0 4 h w e n n n e i n , d a n n w e i t e r 4 9 2 B ei I n t e r r u p t s e i n s c h a l t e n 4 9 2 C r e t z u r ü c k i n s B A S I C**

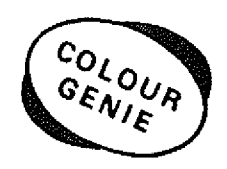

#### **3. K o n t r o l 1 h ö r e n**

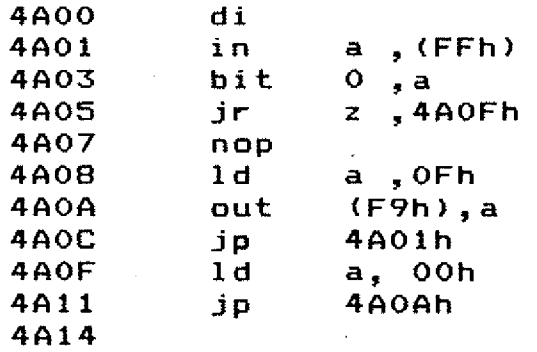

**;** Interrupts auschalten **Bit von Kassette lesen 4 A 0 3 b i t 0 , a K a s s e t t e n — B i t g e s e t z t ? 4 A 0 5 j** *r* **z , 4 A 0 F h w e n n n e i n , d a n n A k k u = 0 4 A 0 7 n o p T a k t a u s g l e i c h 4 Akku auf volle Lautstärke 4 A 0 A o u t < F 9 h > , a a u s g e b e n 4 A 0 C J P 4 A O 1 h w e i t e r m a c h e n 4 A O F l d a , 0 0 h A k k u au-f N u l l s e t z e n 4 A 1 1 J P 4 A O A h w e i t e r m a c h e n**

#### $12<sup>7</sup>$ **GENIE DATA**

#### 4. BASIC-Listing von "SPEECH/BAS"

10 CLS:FOR I=0 TO 16:COLOUR I:PRINT TAB(I); "Colour Speech ":NEXT I 20 SOUND 7,62:SOUND 8,0:SOUND 0,1:SOUND 1,0:OUT 248,8 30 PRINT: PRINT"<1> AUFNEHMEN" 40 PRINT"<2> ABSPIELEN" 50 PRINT"<3> KONTROLLHÖREN" 60 A\$=INKEY\$: IF A\$="" THEN 60 COLOUR 70 A=VAL(A\$): IF A<0 OR A>3 THEN 60  $G_{ENIE}$ 80 IF A=3 THEN CALL 4A00 90 INPUT"GESCHWINDIGKEIT ":SP 100 POKE 18431, SP 110 IF A=1 THEN CALL4800 ELSE CALL 4900 120 60TO 10

#### **Bernd Plumhoff**

## Tongenerator

Wenn sich ein Programm dem Benutzer bemerkbar machen soll, kann dieses auch auf dem akustischen Weg geschehen.

Eine Tonmeldung bietet sich an z. B. bei einer falschen Eingabe, nach einer längeren Rechnung, oder als Effekt bei Spielen.

Bei dem TRS 80 kann man Töne erzeugen, indem man die Spannung am AUX-Stecker steuert.

Das Maschinenprogramm gibt auf den Ausgabeport 255 so schnell zwei verschiedene Werte des Akkumulators aus, daß eine Schwingung simuliert wird. Die Warteschleifen zwischen den Ausgaben von A beeinflussen die Anzahl der Schwingungen pro Sekunde, also die Frequenz des Tones. Je länger die Warteschleifen sind, desto tiefer ist der Ton. Und je häufiger man die Schwingungen wiederholt, desto länger wird der Ton gehalten.

Wenn man über einen Macroassembler mit einigen arithmetischen Erweiterungen verfügt, kann man das Maschinenprogramm unverändert benutzen. Sonst lasse man die Zeilen 140 bis 190 weg und ersetze die Macroaufrufe von Zeile 450 bis 650 durch die an-DEFB-Befehle. aeaebenen Die Zahlenangaben im Programm sind alle Einem NOTE X-Befehl ent-DEFB-Befehle,

海绵霉素

ENIE It TRS 80

und zwar bestimmt der erste DEFB-Befehl die Tonhöhe und der zweite die Tonlange. Im BASIC-Programm ist das Maschinenprogramm  $\ln$ der Zeile 10 gespeichert und wird in Zeile 20 geladen. Die Tondaten sind in der Zeichenkettenvariablen A\$ gespeichert. Man kann in einem BASIC-Programm mehrere Tonfolgen benutzen, indem man einfach den Wert von A\$ andert u, das Unterprogramm ab Zeile 90 aufruft. Die Tonfolge wird dann mit FUSR (0), PRINT USR (0) o.a. über den dezimal! AUX-Stecker ausgegeben.

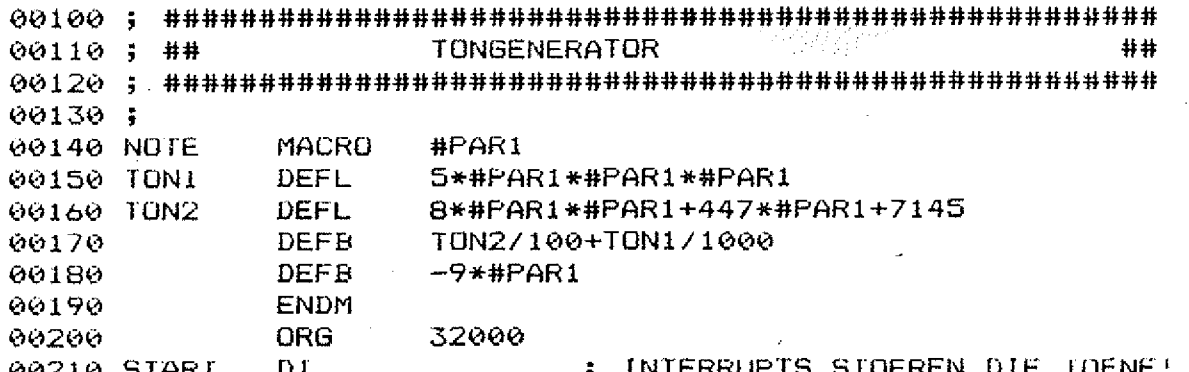

sprechen zwei

2

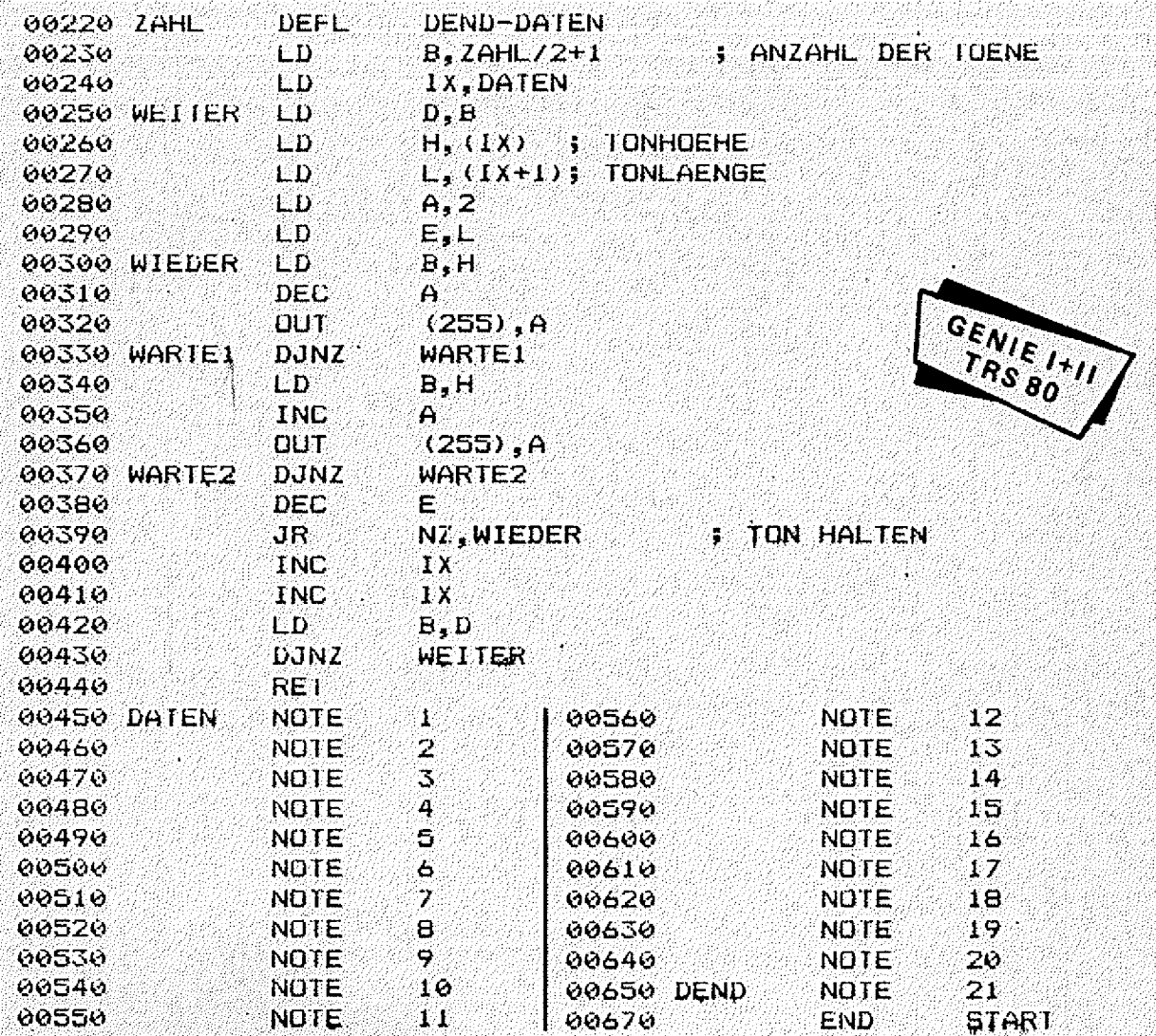

anakan k

10 DATA 243, 6, 21, 221, 33, 40, 125, 80, 221, 102, 0, 221, 110, 1, 62, 2, 93 , 68, 61, 211, 255, 16, 254, 68, 60, 211, 255, 16, 254, 29, 32, 241 , 221, 35, 221, 35, 66, 16, 224, 201

```
20 FOR I=32000 TO 32039: READ J: POKE I, J: NEXT I
```
30 A\$="AZBZCZDZEZFZGZHZIZJZKZLZMZNZOZPZQZRZSZTZUZVZWZXZYZZZ" 40 GOSUB 90

```
50 DEFUSR=32000 'ODER POKE 16526,0 UND POKE 16527,125
```
- $60$  I=USR(0)
- **70 END**

80 REM DAS FOLGENDE UNTERPROGRAMM INITIALISIERT DEN WERT VON A\$ ALS DATEN FUER DIE TONROUTINE

- 90 POKE 32002, LEN (A\$) /2
- 100 I=VARPTR(A\$)
- 110 POKE 32005, PEEK(I+1)
- 120 POKE 32006, PEEK (1+2)
- 130 RETURN

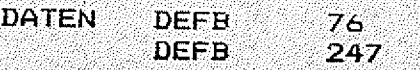

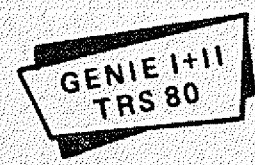

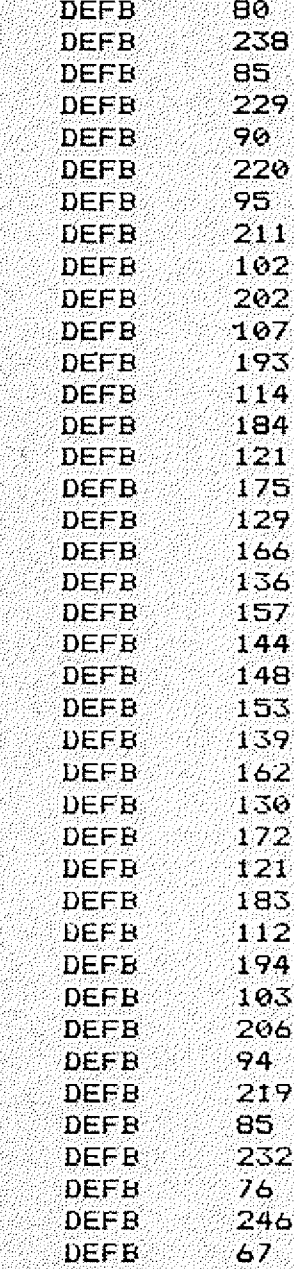

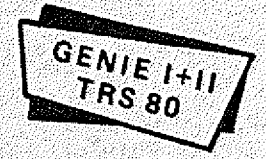

**DEND**

Bildschirm -  $\blacksquare$ e i  $\blacksquare$ **couoo« GENIE** ditor

Das Colour Genie hat zwar einen guten Editor, der aber nur zeilenorientiert ist. Da ich meistens arn Apple arbeite, und es für ihn viele Editoren zum Nachladen gibt, habe ich mich entschlossen, für den CG einen Bildschirrneditor zu schreiben. Der Editor ist so geschrieben, daß er die normale Tastenbelegung beibehält. Er wird gestartet, indem man die BREAK-: u. die E- Taste zusammen drückt. Jetzt erscheint ein SHIFT-3 als Cursor mit den

Hans-Ulrich Schlieben

Tasten I, J, K, M bewegen kann. Wenn man eine andere als die vier Tasten drückt kommt man wieder in den Eingabemodus. Mit den Pfeiltasten nach rechts oder iinks kann man eingeben oder löschen. Schreibt man normal, so wird der Text übernommen. Mit RETURN wird die Eingabe abgeschlossen. Mit BREAK kann der Editor verlassen werden, ohne etwas zu verändern.

Nun noch eine Programmbeschreibung:

**10-20 Vektor fuer Autostart 3 0-40 Meldung waehrend des Ladens 50 QRG muss 3F0H unter RAMende sein 60- 1 5 0 Text bei der F e r t i g meldung . 160-180 Start bei Break 190-330 Ne u i n i t i a l i s ie r u n g des Basi c s 340-490 Abfrage ob E gedrueckt ist 5 0 0 - 5 6 0 R u e c ksprung** 2 **um Basic . 570-790 # C u rsororganisation 800-860 Organi s a t i o n von P aramatern** 870-940 Loeschen des normalen Cursors **950-1 0 4 0 Anlegen des I/O-Buffers 1050-1280 H a u p t r o u t i n e T a s t a t u r a b f r ag e 1290-1360 Abfrage fuer Scrollen und die Laenge des Buffers 1 3 70-1530 Zeichen in Buf-Fer s c h r e i b e n 1 5 4 0 - 1 6 7 0 Bi 1d s c h i r m s c r o l 1 en u n d C u r s o r a d d r e s s e korrigieren 1680-1710 Zeichen von Bilds c h i r m in Buffer schreiben 1720-1930 Zeichen aus Buffer loeschen** 1940-2050 Cursorsteuer Hauptroutine **2 0 6 0 - 2 5 1 0 Steu e r r o u t i n e fuer den Cursor 2 5 2 0 - 2 6 2 0 U e b ergabe der Zeile ans Basic 2 6 3 0 - 2 9 1 0 Ausgabe von CHR\$<10> 2 9 2 0 - 3 4 7 0 A u sgabe der S o n d e r t a s t e n belegung auf dem Bilds c h i r m**

;.:-v.r;;:: = :>.:f :-j: '• -' .. \' . . •?:; .V;= ,V> >;"•:; V ' •• ;>: ;;

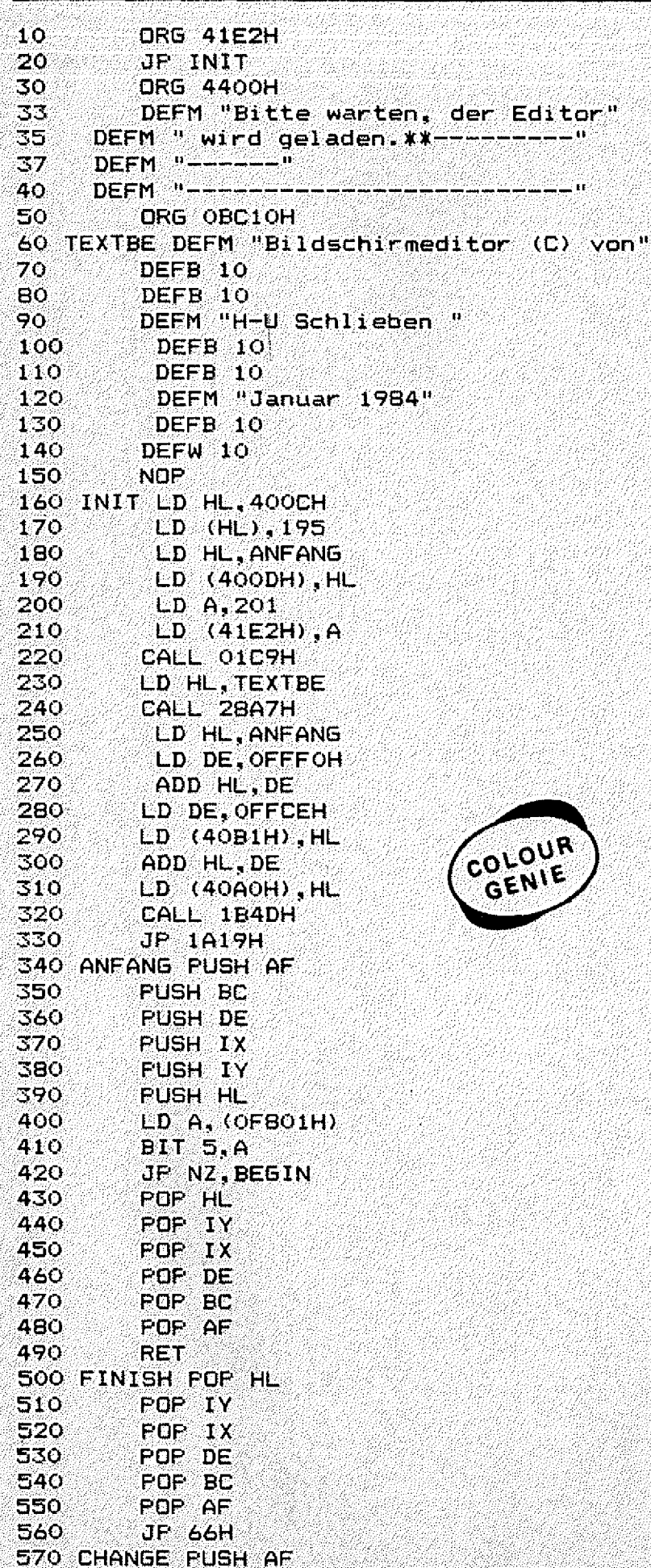

stand (1949) en 1959<br>September 1959

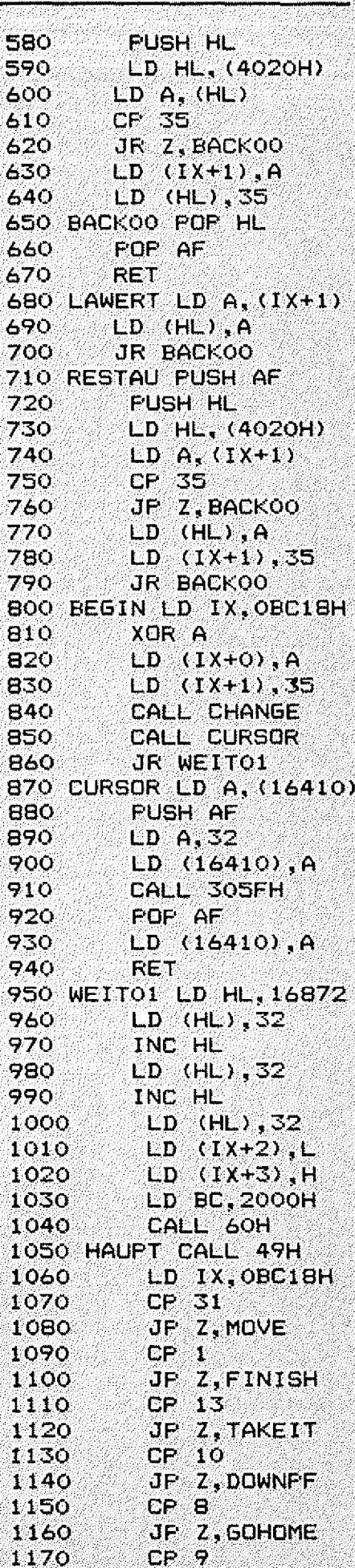

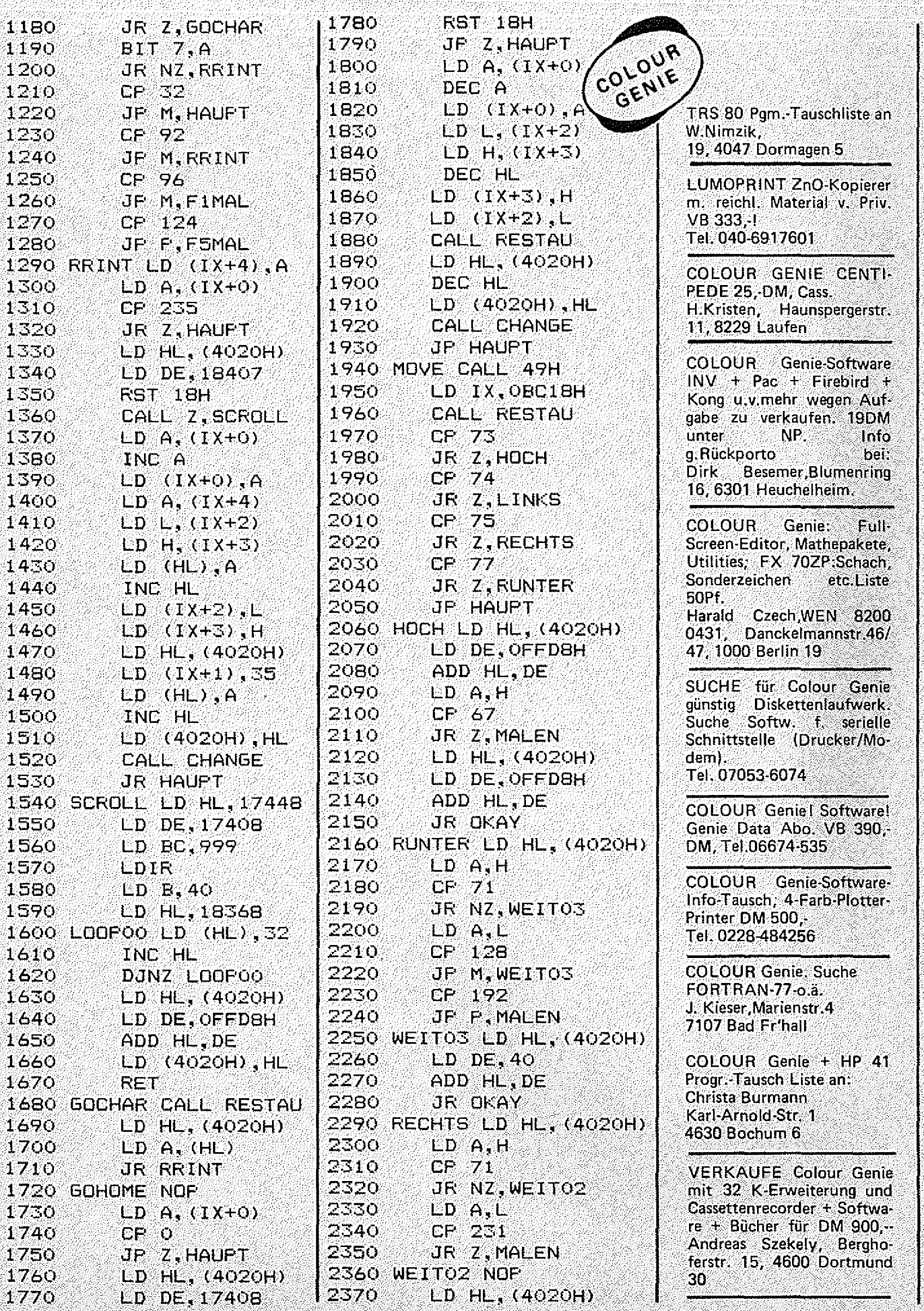

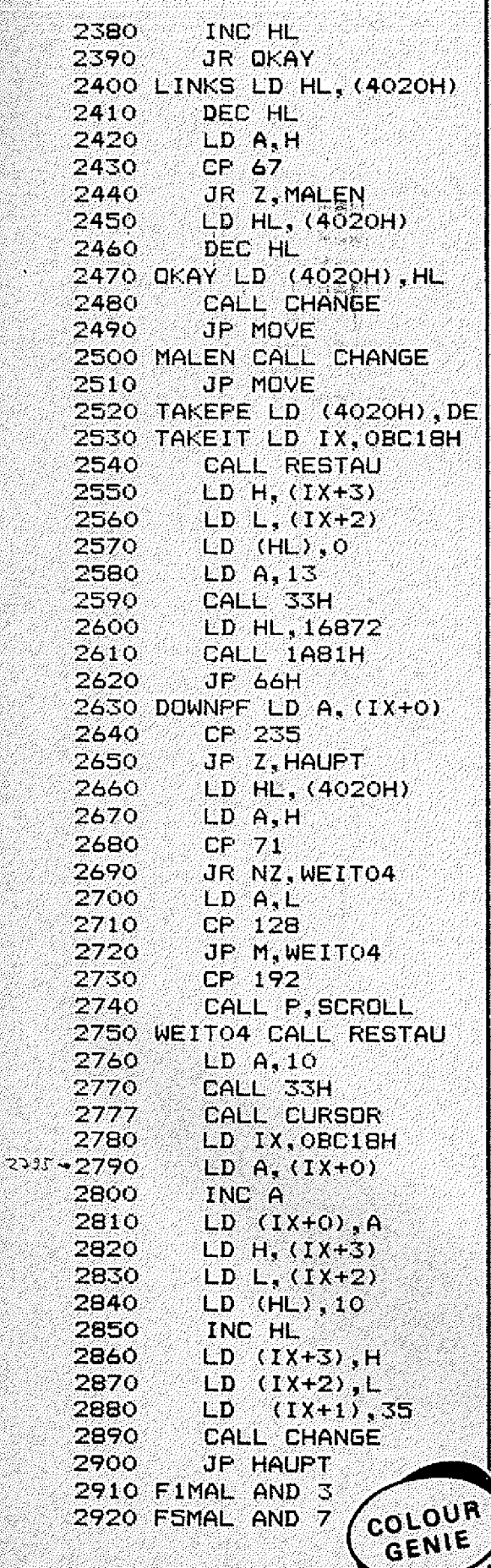

SI MARA 189

Ï

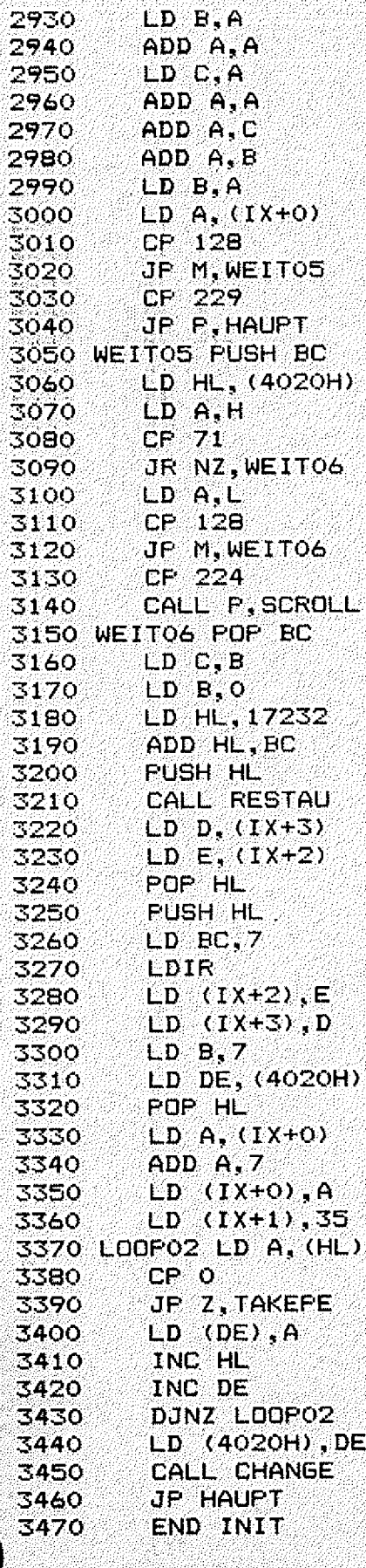

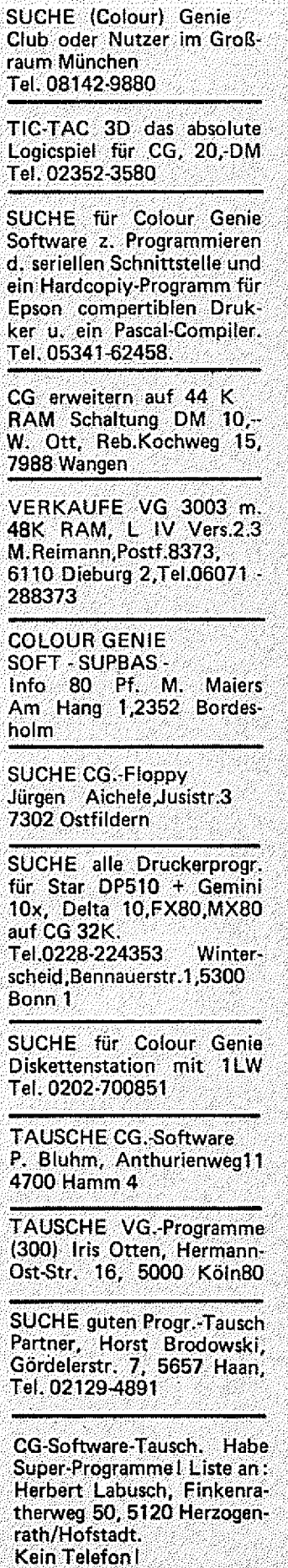

Portable Computer gibt es ja zwischenzeitlich schon eine ganze Menge. Das nun Tandy mit dem Modell 100 auf den Markt gekommen ist, haben wir zum Anlaß genommen, diesen Portable für Sie zu testen.

Tandy's

Zur Verfügung gestellt wurde uns das Testgerät freundlicherweise von der Firma cc Computer Studio GmbH, Elisabethstraße 5, 4600 Dortmund 1, die auch beabsichtigt, ein Buch zum Modell. 100 auf den Markt zu bringen.

Wir waren natürlich gespannt, was der Kleine für runde; 15 Hunderter alles zu bieten hat.

Nach dem Auspacken kam die erste Enttäuschung. Während man schon bei einigen Taschenrechnern Akkus und Ladegerät mitbekommt, ist das beim Mode!! 100 nicht der Fall. Wenn man sich den Modell 100 so anschaut, sieht man schnei! auf der rechten Seite des Gehäuses den AnschIüß ^ für ein externes Netzgerät.

Aber auch das liegt der Packung nicht bei!

Also, man hat den Computer, aber keinen Strom und sooft man auch am "ON-OFF" Schalter knipst, nichts rührt sich!

Jeder der schon mal kurz vor Ladenschluß im Regen losgegangen ist, Batterien kaufen, kann sich das Nachfolgende vorstellen.

Nachdem die Batterien besorgt waren, fiel mir beim Einlegen unten am Gehäuse ein weiterer "ON-OFF" Schalter auf. Dieser ist bestimmt, um die Stromversorgung der Speicherbausteine an oder aus zu schalten. Im Klartext: Eingegebene Daten oder Programme vergißt der Tandy nur, wenn man hier ausschaltet, oder wenn die Batterien leer sind.

Jetzt zeigte auch das Einschalten Erfolg! Der Computer melde-

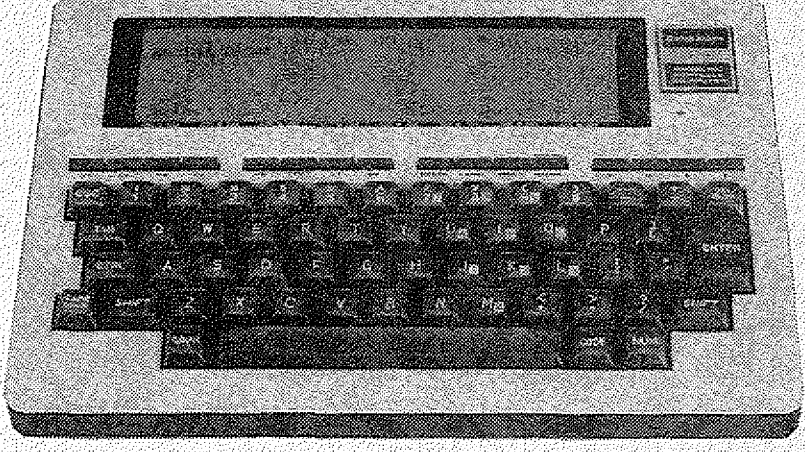

te sich mit:

"01 Jan, 1900 Sun 18:30:00", und die Uhrzeit lief.

Unter dieser Kopfzeile befindet sich eine Auswahlliste mit bereits vorhandenen Programmen.

Diese Programme sind unter anderem der Basic-Interpreter, ein Textverarbeitungsprogramm, eine Adreß-Verwaltung und ein Telekommunikations-Programm. Programme also, für die man bei den meisten anderen Rechnern schon mehr hinblättern muß, als hier der ganze Computer kostet. Und da die Programme von Microsoft stammen, erhält man hier Software Güteklasse 1a!

Jedes dieser Programme wird gestartet, indem man den Cursor auf den Narnen setzt und ENTER tippt.

Nach dem Einschalten kommt man also mit einmal ENTER zum **Basic** 

Von den 5062 Bytes, bei unserem Testgerät, bleiben im Basic noch 4806 frei.

Übrigens: Auch das Basic stammt von Microsoft.

Der Cursor blinkt, es kann losgehen!

Wenn man jetzt ein wenig tippt, kommt die erste angenehme Überraschung.

Jedes Zeichen, das auf dem 40 mal 8 LCD-Display erscheint,wird über die hen/orragende Tastatur eingegeben.

Und diese Tastatur ist wirklich Klasse!

Neben den gewohnten Zeichen bietet sie in Verbindung mit der GRPH-Taste eine Vielzahl von Sonderzeichen und Symbolen, und: mit: der: NUM-Taste kann man ein Teilfeld auf nummerische Tastatur umschalten.

Die einzelnen Tasten sind. schwarz, mit weißer Beschriftung, so daß sich alles gut erkennen Iáßt∶

f^Ü ber der normalen Tastatur findet man noch eine Tastenreihe mit acht Funktionstasten, die selbst definiert werden können, vier vordefinierte Funktionstasten und vier.Cursorsteuertasten.

Ein Reset-Taster befindet sich hinten am Gehäuse, dadurch wird die versehentliche Betätigung nahezu ausgeschlossen.

Wenn man nun darangehen will, ein Programm zu schreiben, wird man auch irgendwann einmal zum Handbuch greifen.

Dann hat man die Auswahl zwischen einem sehr gut gemachten Englischen und einem lächerlichen Deutschen.

Warum lächerlich? Ganz einfach: Wie es den Anschein hat, wurde das deutsche Handbuch irgendwo in Japan von irgendjemandem geschrieben, der selbst des Deutschen nicht ganz mächtig war.

Man findet also Bezeichnungen wie z. B.: RS 232 Hafen. Mit Hafen ist Port gemeint!

Wenn man mit dem Modell 100 arbeitet, sollte man sich an das englische Handbuch halten, vielleicht schafft ja auch das Buch der Fa. cc Computer hier Abhilfe.

Jetzt aber zur Kernfrage: Wozu kann man den Tandy einsetzen?

Natürlich ist er verwendbar, wie jeder andere Computer auch, für Spiele, um programmieren zu lernen, oder was einem sonst noch so alles einfällt.

Daneben zeichnet er sich aber durch seine Mobilität aus. Man kann den Tandy überall mitnehmen. Wenn man z. B. Unterwegs ist, vielleicht bei einem Kunden, tippt man mit Hilfe von TEXT (dem Textverarbeitungsprogramm) die Bestellung ein, und gibt sie dann mit TELCOM per Modem nach Hause zum GENIE 16, oder einem anderen "Großen!"

Für wen ist Tandy's Modell 100 zu empfehlen?

Vor allem für Leute, die gerne Elexibel sein wollen, dann aber auch für Anfänger, die sich erst einmal einarbeiten möchten, und selbstverständlich für die vielen Computerfreaks.

- + Eingebaute Software
- + Gute Tastatur
- + Schnittstellen
- + Komfortables Basic
- Fehlende Akkus

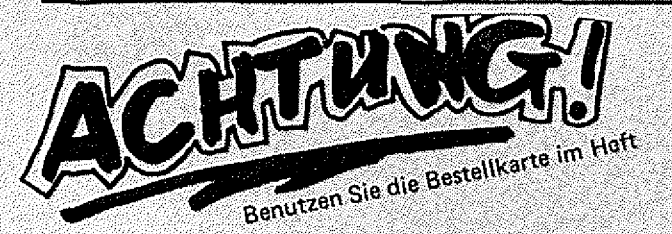

Sie können als Abonnent bei jeder Ausgabe drei Zeilen KOSTENLOS inserieren!!! · Ferner erhalten Sie zusätzlich kostenlos unsere

GROSSE PROGRAMM-SAMMLUNG MIT VIELEN GENIE I, II, III, TRS 80<br>COLOUR GENIE PROGRAMMEN!!! u n d Sichern Sie sich diese tolle PROGRAMM-SAMMLUNG

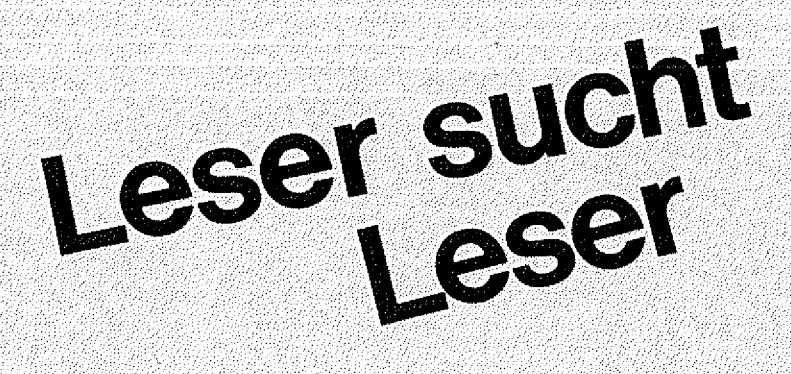

Hier sind also die ersten "Leser-sucht-Leser" Kontakt-Adressen. Wenn Sie sich auch an dieser Aktion beteiligen wollen, schreiben Sie uns eine Postkarte mit Ihrer vollen Anschrift und Ihrem Haupt-Interessen-Gebiet, Diese Karte senden Sie an: Firma Heinz Hübben, Verlag, Kennwort Leser sucht Leser, Mühlbachstraße 2, 5429 Marienfels. Die Veröffentlichung ist für alle GENIE DATA ABONNENTEN

Also, machen Sie mit! añoh KOSTENLOS!!!

Herr-Rolf Kilian, Meierwiesen 2, 3000 Hannover 51, Colour Genie Tape/ Disk.

Herr W. Ottenweller, Robert-Koch-Weg 15, 7988 Wangen, Colour Genie Hardwareerweiterungen, Forth, Lisp, Tips.

Herr Heinrich C. Huhn, Hauptstraße 26, 2822 Schwanewede 1, Genie II Energieelektronik (Stromrichtersimulation).

Herr Markus Blanchbarbe, Brunnenstraße 25, 6639 Fremersdorf, Colour Genie, Erfahrungsaustausch,

Herr Erich Dreier, Maximilianstraße 4, 8034 Germenng, Colour Genie Erfahrungsaustausch

Herr Roman Augustin, Reitberg 70, A-5301 Eugendorf, Colour Genie PSG und CRTC

Herr Jürgen Schletter, Stollengässle 10, 7265 Neubulach 2, Tel.: 07053/ 6074, Colour Genie, Datenfernübertragung.

Abonnieren

**Profitieren 4** 

#### Philip Erdös

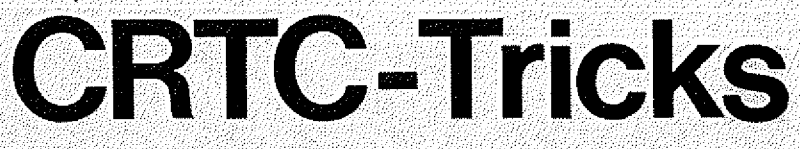

Durch POKE-ßefehle in die Adressen 17145 u. 17150 kann man die Anzahl der Zeilen bzw. Zeichen pro Zeiie verändern. Leider wird diese Änderung nicht durch die PRINT-Befehle unterstützt. Alle Zeichen jenseits der Bildschirmposition 959 können nur durch POKE u. PEEK erreicht werden. Die Adressen für diese Befehle (auf dem ganzen Bildschirm) können durch folgende Formel berechnet werden:

A=&H4400+ZN\*ZZ+X. Dabei ist A die Adresse, &H4400 die Anfan gsadresse des Speichers, ZN die Zeilennummer, ZZ die formatbedingte Anzahl von Zeichen pro Zeile und X die Position des  $\,$ Zeichens $\,$  in  $\,$ der Zeile ZŇ.

Besonders reizvoll sind natürlich die Vergrößerungen des Bildschirmformates. Da der normale Bildschirmspeicher genau 1024 Speicherstellen umfaßt, kann man das Format eigentlich nur um 64 Zeichen vergrößern. Die Farben dieser neuen Positionen lassen sich jedoch nicht einzeln bestimmen (außer in Maschinensprache). Die Gesamtfarbe wird angegeben durch die Farbe vor dem letzten CLS-Befehl (egal wo der Cursor sich befand).

Wenn man das Bildschirmformat auf mehr als insgesamt 1024 Zeichen programmiert, wird dazu der Bildschirmspeicher der Hochauflösung genutzt, ist er leer, erscheinen überall rechteckige Zeichen. Diese Zeichen kann man jederzeit durch FILL1 wieder erzeugen. Man kann also mit Befehlen aus der Hochauflösung die Darstellung im LGR-Modus verändern. Da die beiden Speicher sich jedoch direkt aneinander anschließen, gilt die obige Formel dür die POKE und PEEK-Befeh-Ie auch noch. Die Farben dieser Zeichen werden durch die bereits bestimmten Farben der ersten 1024 Zeichen bestimmt.

Für Programme mit vielen Farben eignen sich also diese Formatänderungen nicht. Besonders sinnvoll sind sie dagegen für Textverarbeitungsprogramme mit nur ein einer Farbe oder auch bei Spielen, wo noch Platz für freie Anzeigezeilen (Sprit, freie Schüsse, etc.) gebraucht wird.

Bei allen Formatänderungen über 1024 Zeichen muß man jedoch bedenken, daß alle Programme nicht schon am 'Anfang des Bereichs des FRG-Speichers (z.B. &H4800) anfangen 'dürfen. Sonst erscheint nämlich ein verunstaltetes Listing des Programmes im unteren Teil des Bild: schirmes.

Auf die Bildschirmbefehle, wie z.B. CLS, Scrolling, etc. sprechen nur die ersten 1024 Zeichen an. Der untere Teil bleibt völlig erhalten.

Damit man den gesamten Teil des Bildschirmformates auch sehen kann, muß man durch POKE-Befehle in die Adressen 17144 u. 17149 noch größere Werte poken. Die maximale (sichtbare) Änderung des Bildschirmformates läßt sich durch folgende Befehle erreichen:

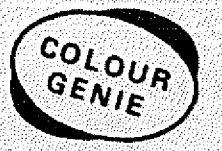

#### POKE 17145, 30:POKE 17144, 33:POKE 17150, SO:POKE

Ip;Manchmal ist es auch sinnvoll das Bildschirmformat zu verkleinern. Das eigentliche "Bildschimbild" im Speicher des Computers bleibt dabei nämlich erhalten. Die entsprechenden Teile des Bildes werden dabei nur unsichtbar. Am eindrucksvollsten ist dieser Effekt, wenn man den gesamten Bildschirm durch POKE 17145,0 unsichtbar macht. Z.B.: kann man dann ein Bild auf dem Bildschirm aufbauen u. das gesamte Bild schlagartig auf einmal erscheinen lassen, ohne daß man den gesamten Bildaufbau sieht. Zum Sichtbarmachen genügt POKE 17145,24. Leider wird das Bild bei diesem Effekt jedoch nicht ganz sichtbar. Ein kleiner Teil der oberen Zeile ist noch zu erkennen. Deshalb sollte man die oberste Zeile bei dem Bild aussparen.

ACHTUNG: Bei allen PQKE-Befehlen in Programmen muß anschließend LRG folgen, da sonst die Formatänderung nicht ausgeführt wird.

### K. Gross **Bildlist**

Haben Sie sich auch schon darüber geärgert, daß das Colour Genie beim Listen nach einer Seite nicht anhält? Wenn ja, dann haben Sie jetzt ein kleines Hilfsprogramm, weIches beim Listen nur eine Bildschirmseite ausschreibt und dann mit dem Druck einer beliebigen Taste wieder fortsetzt. Dieser Eingriff ist möglich, da die Listanweisung auch auf den Rambereich zugreift. Mit Hilfe eines eingepokten Sprunges verzweigt der Rech-

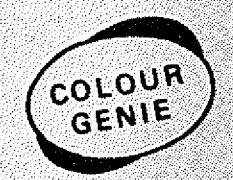

ner dann zu Biidfist. Das Bastcprogramm legt die Maschinenbefehle in den Datazeilen im Rambereich ab 403EH ab. DOS 'gramm in einen anderen Bereich ablegen, da der genutzte Bereich vom DOS belegt ist. Vor dem Starten eines Basicprogrammes sollte man Bildlist ausschalten. Einschalten: Poke 16863,195 Poke 16864,62:Poke 16865,64 Ausschalten: Poke 16863,201

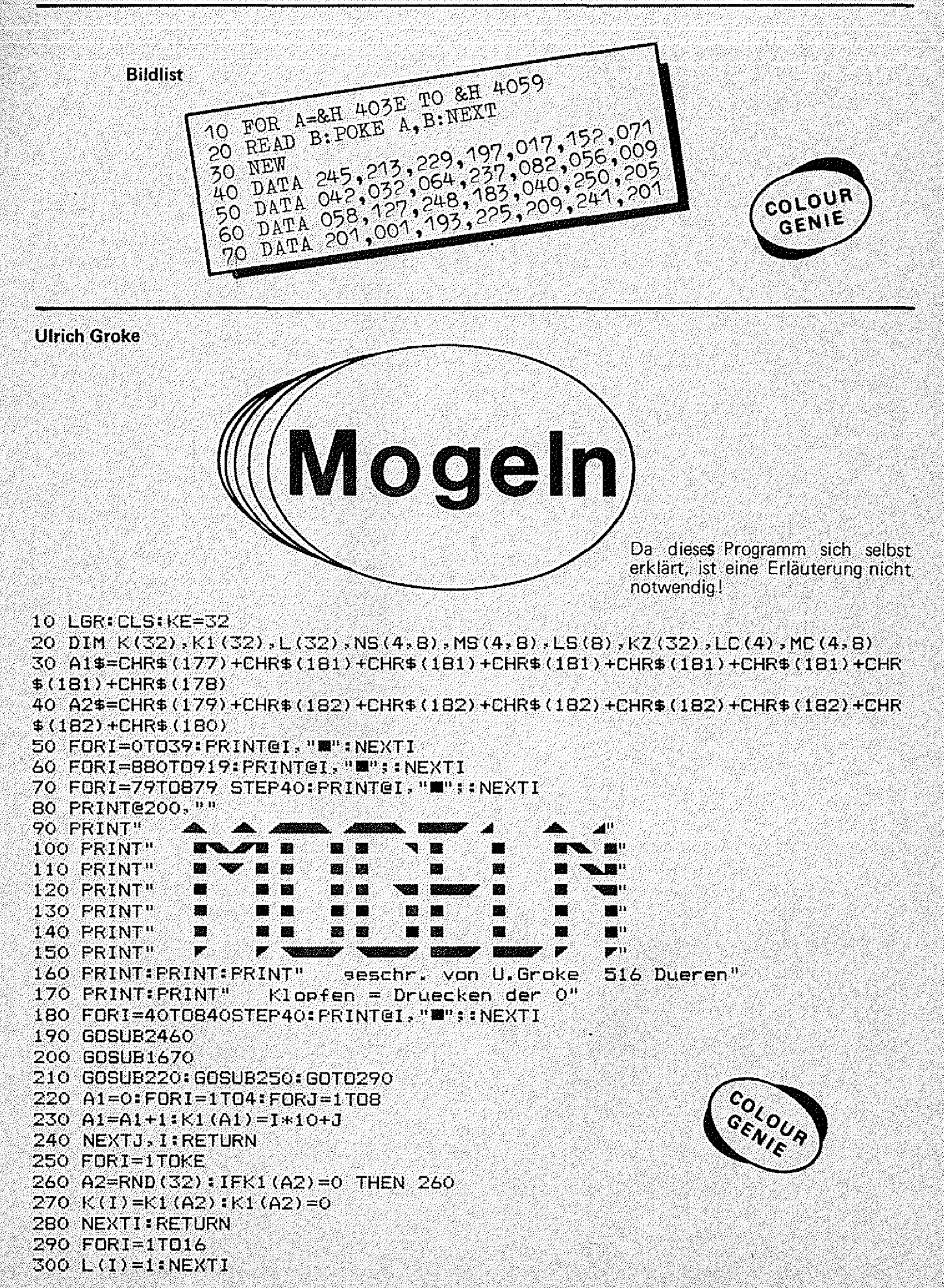

310 CLS 320 FORI=17T032 330 L(I) =- 1: NEXTI 340 GDSUB450  $350$  LS(1)=0:LS(2)=0:LS(3)=0:LS(4)=0 360 FORI=1T032 370 IF L(I)<1 THEN 420 380 IF INT(K(I)/10)=1 THEN LS(I)=LS(1)+1:NS(1,LS(1))=-2+3+LS(I):MS(1,L  $\texttt{S}(1)$ )=K(I):P1=NS(I,LS(I)):BOSUB1640:B=MS(1,LS(1)):P=F1-83:BOSUB1460:L1  $(1,LS(1)) = I$ : GOTO420  $390$  IF INT(K(I)/10)=2 THEN LS(2)=LS(2)+1:NS(2,LS(2))=238+3\*LS(2):MS(2,  $LS(2)$ )= $K(1)$ : F1=NS(2,LS(2)): GOSUB1660: B=MS(2,LS(2)): P=P1-83: GOSUB1460: L  $1(2,LS(2)) = I$ : 6070420 400 IF INT(K(I)/10)=3 THEN LS(3)=LS(3)+1:NS(3,LS(3))=478+3+LS(3):MS(3, LS(3))=K(I):P1=NS(3,LS(3)):GOSUB1630:B=MS(3,LS(3)):P=P1-83:GOSUB1460:L  $1(3,LS(3)) = I: GOTO420$ 410 IF INT(K(I)/10)=4 THEN LS(4)=LS(4)+1:NS(4,LS(4))=718+3\*LS(4):MS(4, LS(4))=K(I):P1=NS(4,LS(4)):BOSUB1650:B=MS(4,LS(4)):P=P1-83:BOSUB1460:L  $1(4.15(4)) = 1:60T0420$ 420 NEXTI 430 FRINT@106, "= 1": PRINT@346, "= 2": PRINT@586, "= 3": PRINT@826, "= 4" 440 P=30: GOSUB1500: GOT0550 450 PRINT@510," 1998-99  $"$ : PRINT@590,"  $^{\circ}$  " FRINTG670, "  $0.12$ RINT@750, " 460 L5=0:F0RI=1T032 470 IF L(I) =- 1 THEN L5=L5+1 480 NEXTI 490 COLOUR4: FORI=1TOL5  $500^{\circ}$  IF  $1<9$  THENPRINT@509+1, "I";  $510$  IF 128 AND IK17 THEN PRINT@581+I, "W"; 520 IF 1216 AND IK25 THEN PRINT@653+1, """; 530 IF 1>24 THEN PRINT@725+1, """; 540 NEXTI: RETURN 550 GOT0740 Dein Zue "is 560 COLOUR4: FRINT@920, " 570 FF=PEEK (-1985) 580 IF FF<1 OR FF>16 THEN 570 590 IF FF=2 THEN MZ=1:60TO 650 coloum  $600$  IF FF=4 THEN MZ=2:60TO  $650$ GENIE 610 IF FF=8 THEN MZ=3:60TO 650 620 IF FF=16THEN MZ=4: GOTO 650 630 IF FF=1 THEN 860 640 GOTO570 650 GOSUB2510: IF LS(MZ) =0 THEN 550 660 L(L1(MZ,LS(MZ)))=0 670 P3=NS(MZ,LS(MZ));PRINT@P3," ":PRINT@P3+40," ":PRINT@P3+80," ":P RINT@P3+120," ":PRINT@P3+160," 680 IF ZY=0 THEN ZZ=MZ 690 ZY=ZY+1:KZ(ZY)=MS(MZ,LS(MZ)) 700 LS (MZ) = LS (MZ) -1 710 FRINT@112, ZY 720 P1=233:DN ZZ GOSUB 1640, 1660, 1630, 1650 730 GOT0940  $740$  U1=0: U2=0 750 FORI=1T032 760 IFL (I) <> 1 THEN U1=U1+1 770 IFL(I)(>-1THEN U2=U2+1 780 NEXTI 790 IFU1=32 THEN PRINT@920, "Du hast sewonnen ! ";:GOT

```
DB26
800 IEU2=32 THEN FRINT@920,"Ich habe gewonnen !
                                                                        "::GOT
DB20
810 60T0560
B20 T1$=INKEY$:FORI=1T01000:NEXTI
830 PRINT@920,"Neues Spiel = Leertaste drueken
                                                         \mathbf{R} , where
840 T$=INKEY$*IFT$=""THEN840
850 60T0210
                                                                <sup>.</sup><br><sup>colou</sup>r
860 FORI=1TD3
                                                                {}^G\varepsilon_{N\prime_\mathit{\mathcal{E}}}870 60SUB2420: FORJ=1T0100: NEXTJ
880 NEXTI: P=30: B=KZ(ZY): GOSUB1440
890 IF INT(KZ(ZY)/10)=22 THEN 920
900 FORT=1T032: IF L(I)=0THEN L(I)=-1
910 NEXTI:PRINT@920."Da hast du mich beim Moseln erwischt";:FORI=1TO50
0: NEXTI : ZY=0: P = 30:60SUB1500: GOT0940
920 FORI=1TO32:IF L(I)=0 THEN L(I)=1
930 NEXTI: FRINT@920. "
                                   Ich mosele doch nicht
                                                               22.5: FORI=1T050
0:NEXTI: ZY=0: P=30: GOSUR1500: GOTO350
                                                Ich lege ab ";:LC(1)=0:LC(
940 T3=10: FRINT@920."
2) = 0: LC (3) = 0: LC (4) = 0
950 FORI=1T032
960 IF L(I) - 1 THEN 1010
970 IF INT(K(I)/10)=1 THEN LC(I)=LC(I)+1:MC(I)LC(I))=1:GOTO 1010
980 IF INT (K (I) /10) = 2 THEN LD (2) = LD (2) + 1: MD (2, LD (2)) = I: GOTO 1010
990 IF INT(K(I)/10)=3 THEN LC(3)=LC(3)+1:MC(3,LC(3))=I:GOTO 1010
1000 IF INT(K(I)/10)=4 THEN LC(4)=LC(4)+1:MC(4;LC(4))=I:GOTO 1010
1010 NEXT I
1020 IF ZY=0 THEN 1070
1030 IF ZY>2 AND LC(ZZ)=0 THEN 1260
1040 IF ZY>2 AND LC(ZZ)<3 THEN IF RND(B)<4 THEN 1260
1050 IF ZY>2 AND LC(ZZ)>2 THEN IF RND(16)<4 THEN 1260
1060 GOTO 1160
1070 LE=LC(1):LF=1
1080 FORI=2 TO 4
1090 IF LC(I)>LE THEN LE=LC(I):LF=I
1100 NEXTI
1110 L (MC (LF. LE) ) = 01 REM COMPUTER LEGT KARTE
1120 2Y=2Y+1 ; KZ (ZY) = K (MC (LF, LE) )
1130 ZZ=LF
1140 F1=233: ON ZZ GOSUB 1640, 1660, 1630, 1650: FRINT@112, 2V
1150 GOSUB2410: GOT0550
1160 IF RND(8) >3 THEN 1210
1170 L (MC (ZZ, LC (ZZ))) = 0
1160 ZY=ZY+1:KZ(ZY)=K(ME(ZZ,LC(ZZ))))
1190 FRINTG112.ZY
1200 GOSUB450: GOSUB2410: GOTO550
1210 ZX=RND(4): IF LC(ZX)=0 THEN 12101220 L (MC (ZX, LC (ZX)) = 0
1230 2Y=2Y+1:KZ(ZY)=K(MC(ZX),LC(ZX) ))
1240 FRINTE112, ZY
1250 GDSUR450: GOSUR2410: GOT0550
1260 FORI=1TO3
1270 GOSUB2420:FORJ=1TO100:NEXTJ
1280 NEXTI
1290 F=30: B=KZ(ZY): GOSUB1440
1300 IF INT(KZ(ZY)/10)=ZZ THEN 1350
1310 FOR 1=1T032
1320 IF L(I) = 0 THEN L(I) = 1\mathbf{u}_\mathrm{a}1330 NEXTI:ERINT@920."Du hast semoselt! Nimm den Haufen
```
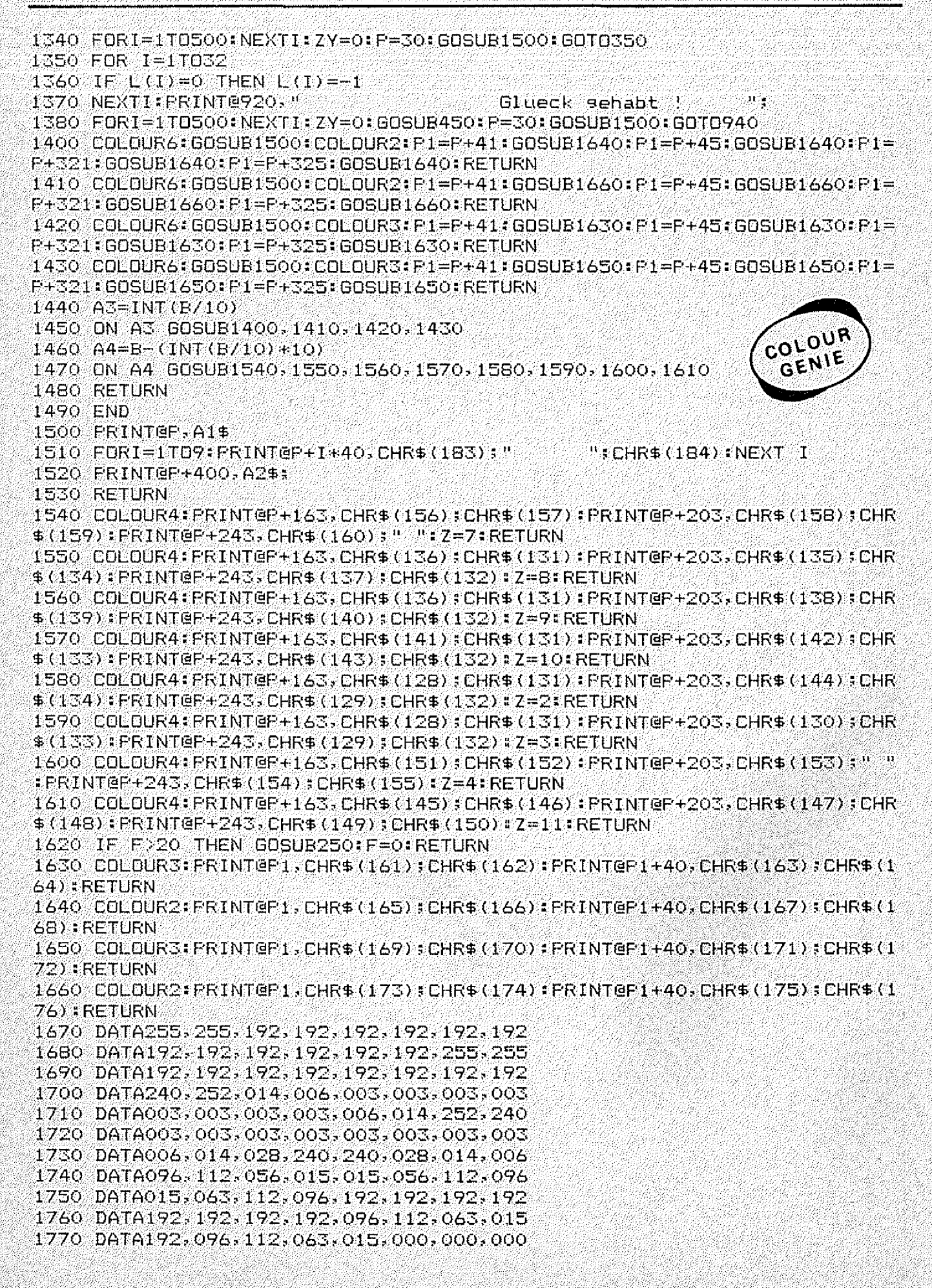

1780 DATA003,003,003,255,255,003,003,003 1790 DATA000,000,000,000,224,112,063,031 1800 DATA192, 193, 195, 195, 198, 198, 198, 198 1810 DATA198, 198, 198, 198, 198, 198, 198, 198 1820 DATA198, 198, 198, 198, 195, 195, 193, 192 1830 DATA192, 192, 192, 255, 255, 192, 192, 192 1840 DATA001,001,001,003,003,003,006,006 1850 DATA128, 128, 128, 192, 192, 192, 096, 096 1860 DATA006,012,012,012,024,031,031,048 1870 DATA096, 048, 048, 048, 024, 248, 248, 012 1880 DATA048, 048, 096, 096, 096, 192, 192, 192 1890 DATA012, 012, 006, 006, 006, 003, 003, 003 1900 DATA192, 192, 192, 192, 192, 192, 192, 193 1910 DATA003,006,012,024,048,096,192,128 1920 DATA195, 198, 204, 216, 248, 236, 198, 195 1930 DATA193, 192, 192, 192, 192, 192, 192, 192 1940 DATA128, 192, 096, 048, 024, 012, 006, 003 1950 DATA255, 255, 000, 000, 000, 000, 000, 000 1960 DATA255, 255, 003, 006, 012, 024, 048, 048 1970 DATA000,000,000,001,003,003,006,006 1980 DATA096, 192, 192, 128, 000, 000, 000, 000 1990 DATA012, 012, 024, 024, 024, 048, 048, 048 2000 DATA028,062,127,255,255,255,127,127 2010 DATA056, 124, 254, 255, 255, 255, 254, 254 2020 DATA063,031,015,007,003,003,001,001 2030 DATA252, 248, 240, 224, 192, 192, 128, 128 2040 DATA001,003,003,003,001,001,113,255 2050 DATA128, 192, 192, 192, 128, 128, 142, 255 2060 DATA255, 113, 001, 001, 001, 001, 001, 001 2070 DATA255,142,128,128,128,128,128,128,128 2080 DATA001,001,003,003,007,015,063,255 2090 DATA128, 128, 192, 192, 224, 240, 252, 255 2100 DATA255,063,015,007,003,003,001,001  $2110$  DATA255, 252, 240, 224, 192, 192, 128, 128 2120 DATA001,003,007,015,063,127,255,255 2130 DATA128, 192, 224, 240, 252, 254, 255, 255 2140 DATA255, 255, 121, 049, 001, 001, 003, 007 2150 DATA255, 255, 158, 140, 128, 128, 192, 224 cology 2160 DATA000, 007, 024, 032, 032, 064, 064, 064 2170 DATA000, 224, 024, 004, 004, 002, 002, 002 2180 DATA064, 064, 064, 032, 032, 024, 007, 000 2190 DATA002, 002, 002, 004, 004, 024, 224, 000 2200 DATA000, 255, 000, 000, 000, 000, 000, 000 2210 DATA000,000,000,000,000,000,255,000 2220 DATA064,064,064,064,064,064,064,064,064 2230 DATA002,002,002,002,002,002,002,002,002 2240 CHAR2:RESTORE:FORA%=&HF400TO&HF5C7:READB%:POKEA%,B%:NEXT:RETURN  $"F=1$ 2250 PRINT@615,"Ich mische":GOSUB250:PRINT@615," | 2260 RETURN 2270 FORI=1T06:FORJ=1T06 2280 FLAY (1, 1, J, 15) 2290 FORI1=1TO3:NEXTI1 2300 NEXTJ, I: PLAY (1, 1, 1, 0) 2310 RETURN 2320 FORT=1TO5:FORT1=52 TO40STEF-1:POKE17149.T1:LGR:NEXT:FORT1=40TO52: POKE17149, T1:LGR:NEXT:NEXT:RETURN 2330 PLAY (1, 4, 5, 15) 2340 FOKE17149,50 2350 FORI2=1TO10:NEXTI2

#### **GENIE DATA**  $26<sub>2</sub>$

2360 FLAY(1,5,5,15) 2370 FOKE17149.54 2380 FORI2=1TO10:NEXTI2 2390 NEXTI1 2400 RETURN  $2410$  TR=RND(7):FORT=1T05:PLAY(1,T,TR,15):FORT1=1T0T3:NEXT:PLAY(1,1,1,0) ): FORT1=1TOT3: NEXT: NEXT: RETURN 2420 SOUND6,30:SOUND7,7:SOUND8,16:SOUND9,16:SOUND10,16:SDUND12,16:SOUN D13, O. RETURN 2430 RETURN 2440 FORI=8TO1STEP-1:PLAY(1,5,1,15):PLAY(2,4,1,15):PLAY(3,6,1,15):PLAY(  $=17030$ : NEXTJ, I: FLAY(1, 1, 1, 0): FLAY(2, 1, 1, 0): FLAY(3, 1, 1, 0) 2450 RETURN 2460 FORI=1T07:FORJ=1T07  $2470$   $11 = 8 - 1:J1 = 8 - J$ :  $PLAY(1,1,1,3,15)$ :  $PLAY(2,11,1,15)$ 2480 NEXTJ, I  $2490$  PLAY(1,1,1,0) PLAY(2,1,1,0) 2500 RETURN 2510 TTERND(5) +3:AA=TT-1:BB=TT-2:FORQW=15TO1STEP-1:PLAY(1,TT,2,QW):PLA  $V(2,AA,1,0W)$ :  $PLAY(3,BB,1,0W)$ :  $FORL1=1T0B$ :  $NEXTLI$ ,  $0W:PLAY(1,1,1,0)$ :  $PLAY(2)$  $\cdot$  1.1, () : PLAY(3, 1, 1, 0): RETURN

Thomas Weinstein

## **Basicstart**

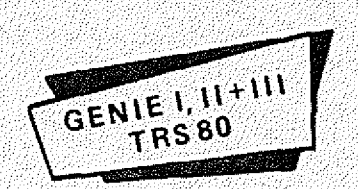

Das vorliegende Programm soll zwei Zwecken dienen. Zum ersten soll es den Anfängern in der Assemblerprogrammierung anhand eines einfachen u. überschaubaren Beispiels zeigen wie man auf Assemblerebene die komfortablen Möglichkeiten von NEWDOS 80 oder GDOS nutzen kann. Zum zweiten läßt es sich durchaus praktisch verwenden.

Wer hat sich nicht schon daruber geärgert:

Maschinenprogramme (mit Extension / CMD) lassen sich einfach u. komfortabel durch Angabe des Namens starten, während Basic-Programme umständlich durch die Eingabe Basic RUN" durch die Einigabe Basic (1991)<br>Filename" gestartet werden mus-<br>sen. Das erfordert zum einen<br>daß der Benutzer weiß, daß es sich um ein Basic-Programm handelt, zum anderen ist obiger Mißstand besonders ärgerlich wenn man über ein automatisches Menüprogramm verfügt, daß es erlaubt ein File im Directory mittels der Pfeiltasten anzusteuern u. durch Betätigen der Enteroder New-Line-Taste das angewählte Programm zu starten. Das Programm BASICSTART soll diesen Mißstand beseitigen. Das heißt: Wenn ein Basic-Programm mit BASICSTART bearbeitet wurde, läßt es sich wie jedes Maschinenprogramm durch einfache Angabe des Namens starten.

Wie kann man diesen Effekt erreichen? Das Programm nutzt die Tatsache aus, daß es möglich ist aus einem Assemblerprogramm jede gewünschte Betriebsystemfunktion ausführen zu lassen.

Das geht ganz einfach! Im Registerpaar HL wird die Adresse abgelegt, an der im Speicher der auszuführende Befehl steht. Dann macht man einen CALL 4405H<br>oder CALL 4419H. Der einzige Unterschied zwischen den Adressen ist folgender: Bei 4419H geht es nach Ausführung des Befehls im Anwenderprogramm weiter, während bei Aufruf von 4405H die Kontrolle ans Betriebsystem übergeht.

Soll also zum Beispiel von einem Assemblerprogramm aus die Uhr eingeschaltet werden, pro-

grammiert man etwa so **BEF DEFM 'CLOCK** DEFB OD H LD HL, BEF **CALL 4419H** 

Das ODH ist unbedingt notwendig, damit das DOS das Ende des Befehls erkennen kann. Eine Warnung sei noch angefügt:

Beim Verwenden obiger Methode ist der Benutzer selbst dafür verantwortlich, daß genügend Speicherplatz zur Ausführung des Befehls vorhanden ist, oder daß nicht etwa durch die Betriebssystemroutine das eigene Programm überschrieben wird.

<sup>1</sup> Aber nun wieder zurück zu<br>BASICSTART, Mein Programm macht eigentlich nichts anderes, wie widerum ein kleines Maschinenprogramm zu erzeugen, das den Namen des auszuführenden Basic-Programmes mit der Extension / CMD und nach dem Start nichts anderes macht wie Basic zu laden und das gewünschte Programm zu starten. - Zeilen 105-110 im Listing. - Das Programm fragt den Benutzer nach dem Na-

men des Basic-Programmes und als besonderes Feature ob der Namen des Programmes im Directory unsichtbar gemacht werden soll (so, daß nachher nur noch das CMD-File sichtbar ist).

Eine weitere Erläuterung des Programmes an dieser Stelle erübrigt sich wohl aufgrund der ausführlichen Kommentierung des Listings.

Im übrigen kann ich nur jedem

empfehlen, selbst ähnliche Versuche in dieser Richtung zu unternehmen. Auf diese Art lassen sich mit relativ kurzen Assemblerprogrammen komplexe Anwendungen. realisieren.

```
00100 : ************
                            ERSTELLT: 22.05.84
00110 : BASICSTART V1.0
                                                         GENIE I. II<sup>+III</sup>
00120 : COPYRIGHT BY
                       THOMAS WEINSTEIN
                                                             TRS 80
00130 :
                       KOENIGSBERGER STR. 25A
00140 :
                     \sim 7500 KARLSRUHE-1
OO150 ; MASCHINE: VIDEO GENIE I, II, TRS 80, KOMTEK, EVENTUELL
00160:COLOUR-GENIE
                 : NEWDOS 80 V2.0 ODER GDOS
00170; DOS
                      ******************
00180 : ******
00190
               ORG
                        7000H
00200
               LDHL, START
                                         ; LADE BASIC.
00210
               CALL
                        DOSCMD
                                         ; UND STARTE PROGRAMM
00220 START
               DEFM
                        'BASIC RUN!'
                                         HINTER RUN" WIRD SPAETER
               DEFS
00230
                        32
                                         : DER NAME ANGEHAENGT.
00240:00250 : ***** BETRIEBSYSTEM-AUFRUFE *****
00260 :
00270 NEWDOS
               EQU
                        402DH
                                ; RUECKKEHR ZUM NEWDOS
00280 DOSCMD
               EQU
                        4405H
                                ; FUEHRT DOS-BEFEHL AUS AUF DEN
00290
                                : REGISTERPAAR HL ZEIGT.
00300 DOSCAL
               EQU
                       4419H
                                ; WIE DOSCMD KEHRT ABER
                                                           TS AP00310
                                ; DERPROGRAMM ZURUECK.
00320:00330; ***** ROM-AUFRUFE ****
00340 ;
00350 INCH
               EQU
                        2BH; LAEDT ASCII-CODE VON GEDRUECKTER
00360
                                ; TASTE IN A. A=O FALLS KEINE TASTE
00370 OUTCH
               EQU
                        33H; GIBT ZEICHEN IN A AUF AKTUELLE
00380
                                : CURSORPOSITION AUS.
               EQU
00390 CLS
                        01C9H
                                :LOESCHT BILDSCHIRM
00400 INBUF
               EQU
                        O5D9H
                                ; LIEST MAX (B) ZEICHEN IN BUFFER
00410
                                ; AUF DEN HL ZEIGT. NACH RUECKKEHR
00420
                                ; ENTHAELT B ANZAHL DER TATSAECHLICH
```
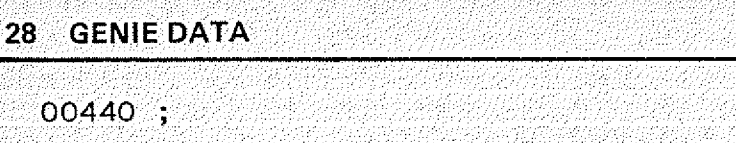

 $00450...******$  SONDERZEICHEN \*\*\*\*\* ; WAGENRUECKLAUF, ZEILENVORSCHUB 00460 CR EQU ODH  $1/1$ 00470 SLASH EOU : SCHRAEGSTRICH  $00480$ ; 00490 ;\*\*\*\*\* VARIABLE UND BUFFER FUER PROGRAMM \*\*\*\*\*\* **OO5OO NAMBUF** 32 **BUFFER FUER INBUF** DEFS 00510 MES1 DEFM Œδ \*\*\*\*\*\*\*\*\*\*\*\*\*\*\*\*\*\*\*\*\*\*\*\* \*\*\*\*\* 00520 **DEFB CR** 00530 **DEFB** 0. \* BASIC --) CMD-FILE UMWANDLU 00540 MES2  $\mathbf{a}^{\prime}$ **DEFM**  $NG \star$  $CR$ 00550 **DEFB** 00560 **DEFB**  $\mathbf{O}$ 00570 MES3 DEFW ODODH 00580 **DEFM** 'BITTE GEBEN SIE DEN NAMEN DES BASICPROGRAMM ES AN !! 00590 CR. DEFB 00600 **DEFM FPROGRAMMNAME=** 00610 **DEFB** ٥. 00620 MES4 DEFW ODODH 00630 'SOLL DAS BASICPROGRAMM UNSICHTBAR GEMACHT W DEFM ERDEN ?! **DEFB** 00640  $\Omega$ GENIEL, II+III  $!(J/N):$ 00650 MES5 **DEFM** 00660 **DEFB**  $\Omega$ 00670 MES6 DEFW ODODH **'NOCH MEHR PROGRAMME ?'** 00680 DEFM 00690 **DEFB** O 00700 DUMP **DEFM** 'DUMP.' 00710 DUMP1 DEFS 32 00720 DUMP2 '/CMD, 7000H, 7030H, 7000H' **DEFM** 00730 CR. **DEFB** 00740 INV DEFM 'ATTRIB,' 00750 INV1 **DEFS** 32 00760 INV2 **DEFM**  $^{\prime}$ , INV $^{\prime}$ 00770 CR **DEFB** 00780 : \*\*\*\*\*\*\*\*\*\*\*\*\*\*\*\*\*\*\*\*\*\* \*\*\*\*\*\*\*\* 00790 ; UP ZUR AUSGABE VON TEXTEN. HL ZEIGT AUF TEXT, DER MIT 00800 ; O ABGESCHLOSSEN SEIN MUSS.  $00810 :***$ \*\*\*\*\*\*\*\*\*\*\*\*\*\*\*\*

Rená

<u>Sanganga Ta</u>d

12011012101210101

watkiwasiwa

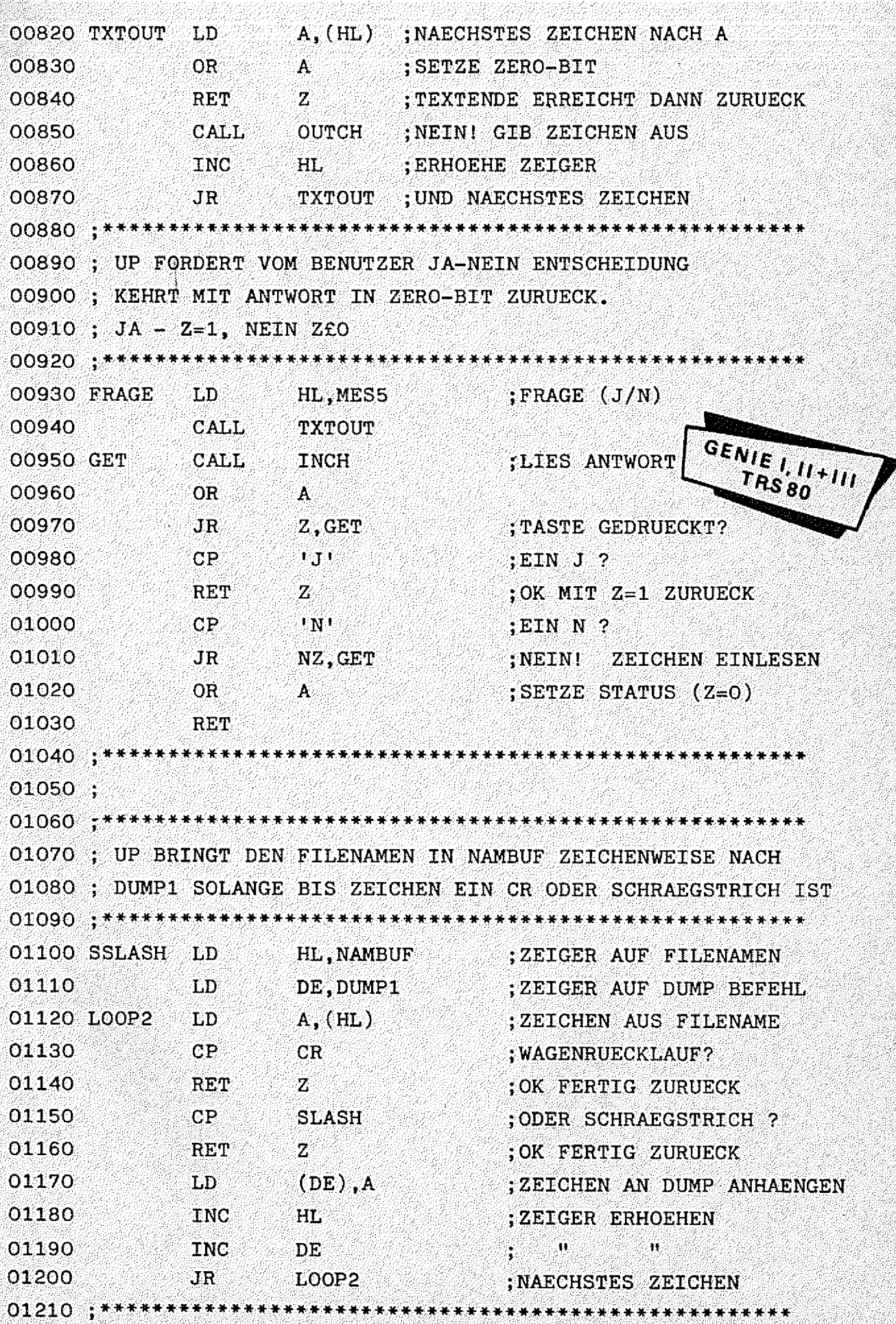

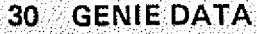

łż.

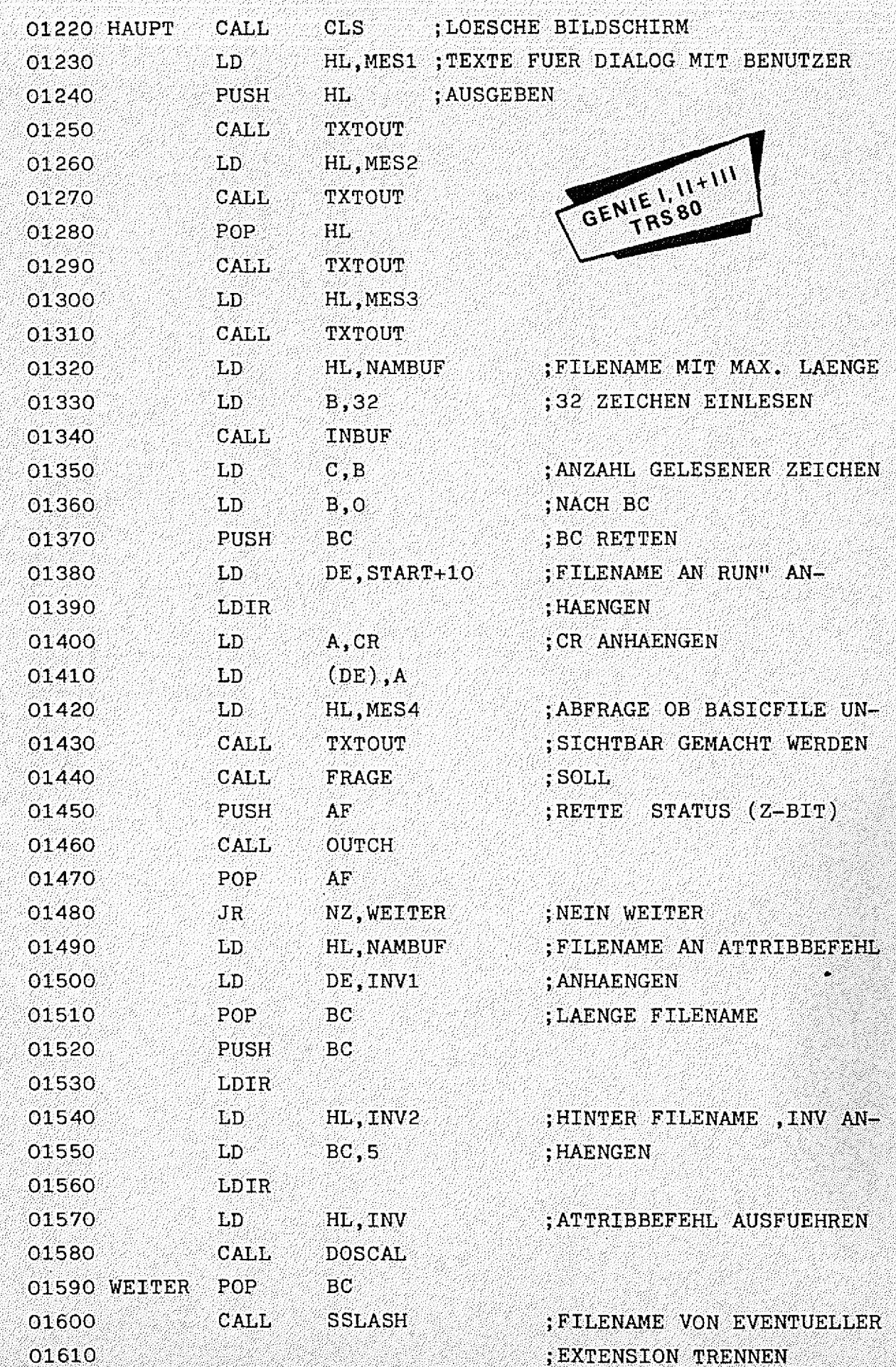

生物物的传统

27.425.247; WalterSchaft Abbrillian

42

22222

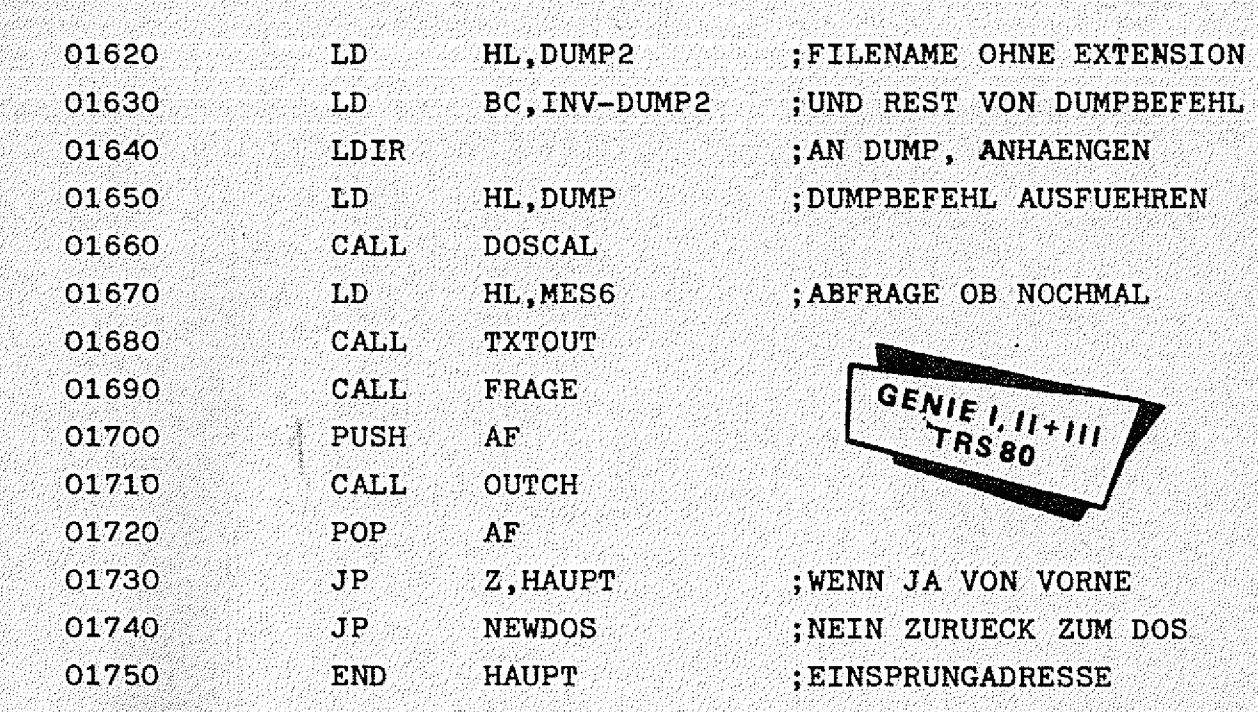

#### **Ulrich Groke**

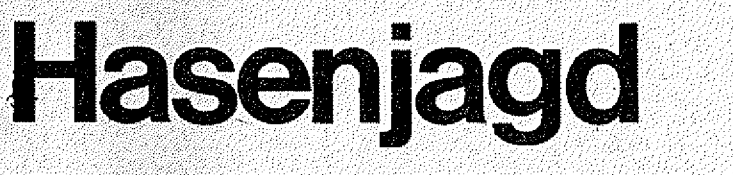

10 LGR: CLS: COLOUR4 **20 CLEAR 1000**  $30 \t{ZE} = 0$ 40 FOR I=0 TO 36 STEP3 50 GB=1: 60SUB2530: GB=1+840: GOSUB2530 60 NEXTI 70 FORI=120TD760 STEP 80 BO SP=1:SW=1:GOSUB2570:SP=1+36:SW=-1:GOSUB2570 **90 NEXTI** 100 PRINT@ 210, "H A S E N J A G D " 110 PRINT@250, "-120 FRINT@285,"geschr.von U.Groke 516 Dueren" 130 PRINT@325."Der Hase muss durch die Jaeger" 140 PRINT@365,"zur Linie 0. Er darf in alle 4" 150 PRINT@405."Richtunsen 1 Hopser machen." 160 PRINT@445,"Die Jaeger duerfen 1 Schritt" 170 PRINT@485,"nach oben machen." 180 PRINT@525,"Namen:=1Buchst.=Computer spielt" 190 PRINT@565,"Namen:>1Buchst.=Spieler spielt" 200 PRINT@645, "Namen des Hasen: ";: INPUTHC\$ 210 HB\$=LEFT\$(HC\$,12) 220 HA\$=LEFT\$(HB\$,1) 230 PRINT@725."Namen des Jaesers";:INPUTAC\$ 240 AB\$=LEFT\$(AC\$,12)  $250$   $AA = LEFT = (AB + 1)$ 260 FKEY1="RUN 270 FKEY2="RUN 280 FKEY3="RUN 290 FKEY4="RUN

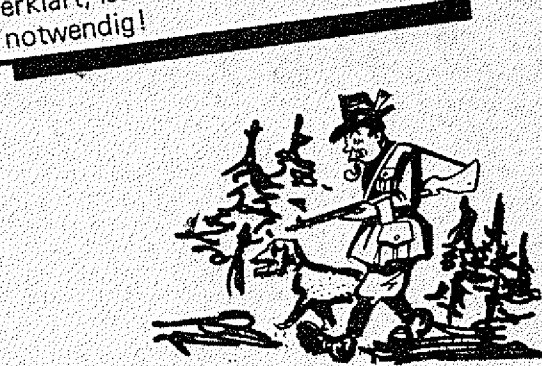

Da dieses Programm sich selbst erklärt, ist eine Erkäuterung nicht

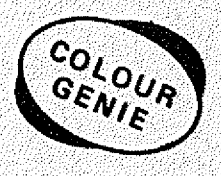

300 FKEY5="RUN  $\mathbb{E}1\mathbb{O}5$ FKEY6="RUN 320 FKEYB="NEW 330 DIM FO(32), GZ\$(7), GG\$(7), S(7,7), E(8), E1(8), E2(8), E3(8), E4(8) 350 DATA255,000,034,054,028,040,124,063 360 DATA255,000,000,000,000,006,006,252 370 DATA015,015,007,008,016,032,064,000 380 DATA252, 252, 248, 004, 002, 002, 002, 000 390 DATA255,000,000,000,000,127,004,002 400 DATA255,000,056,124,024,248,120,088 410 DATA001,000,000,000,000,000,000,000,000 420 DATA152,024,120,072,072,072,207,000 430 DATA255,000,007,015,063,063,063,127 440 DATA255, 000, 224, 248, 252, 254, 254, 254 450 DATA255, 255, 255, 255, 255, 127, 063, 031 460 DATA255, 255, 255, 255, 254, 252, 248, 240 470 DATA009,005,003,001,001,001,003,255 480 DATA144, 160, 192, 128, 128, 128, 192, 255 490 DATA124, 124, 062, 031, 015, 000, 000, 000 500 DATA062, 062, 124, 248, 240, 000, 000, 000 510 DATA008, 008, 008, 008, 008, 008, 008, 255 520 DATA255,008,008,008,008,008,008,008 530 DATA015,008,008,008,008,008,008,008 540 DATA24B, 008, 008, 008, 008, 008, 008, 008 550 DATA008,008,008,008,008,008,008,008,248 560 DATA008,008,008,008,008,008,008,015 570 DATA056, 068, 068, 124, 068, 068, 000, 255 580 DATA120,068,120,068,068,120,000,255 COLOUR 590 DATA060, 064, 064, 064, 064, 060, 000, 255 600 DATA120,068,068,068,068,120,000,255 **GENIE** 610 DATA124, 064, 120, 064, 064, 124, 000, 255 620 DATA124, 064, 120, 064, 064, 064, 000, 255 630 DATA060,064,064,076,068,060,000,255 640 DATA068,068,124,068,068,068,000,255 650 DATA002,006,002,002,002,002,000,255 660 DATA060,002,028,032,032,062,000,255 670 DATA060, 002, 028, 002, 002, 060, 000, 255 680 DATA034, 034, 062, 002, 002, 002, 000, 255 690 DATA062, 032, 060, 002, 002, 060, 000, 255 700 DATA030, 032, 060, 034, 034, 028, 000, 255 710 DATA062,002,004,004,008,008,000,255 720 DATA028, 034, 028, 034, 034, 028, 000, 255 730 DATA034, 034, 034, 034, 034, 034, 034, 255 740 DATA034,034,034,034,034,034,034,034,034 750 DATA255,034,034,034,034,034,034,034,034 760 DATA255,000,000,000,000,000,000,000 770 DATA008,008,008,008,008,008,008,008 780 DATA001,007,013,019,124,130,136,142 790 DATA241, 247, 253, 259, 364, 370, 376, 382 800 DATA481, 487, 493, 499, 604, 610, 616, 622 810 DATA721, 727, 733, 739, 844, 850, 856, 862 820 DATA 7, 1, 1, 004, 7, 3, 0, 010, 7, 5, 0, 016, 7, 7, 0, 022 830 DATA 6, 0, 0, 121, 6, 2, 0, 127, 6, 4, 0, 133, 6, 6, 0, 139 840 DATA 5.1, 0.244, 5.3, 0.250, 5.5, 0.256, 5.7, 0.262 850 DATA 4, 0, 0, 361, 4, 2, 0, 367, 4, 4, 0, 373, 4, 6, 0, 379 860 DATA 3, 1, 0, 484, 3, 3, 0, 490, 3, 5, 0, 496, 3, 7, 0, 502 870 DATA 2,0,0,601,2,2,0,607,2,4,0,613,2,6,0,619 880 DATA 1, 1, 0, 724, 1, 3, 0, 730, 1, 5, 0, 736, 1, 7, 0, 742 890 DATA  $0, 0, -1, 841, 0, 2, -1, 847, 0, 4, -1, 853, 0, 6, -1, 859$ 

#### **GENIE DATA-Einkaufsführer**

Ŷ.

û

 $\mathbf{0}$ 

R3. S

88 = 38

88 M

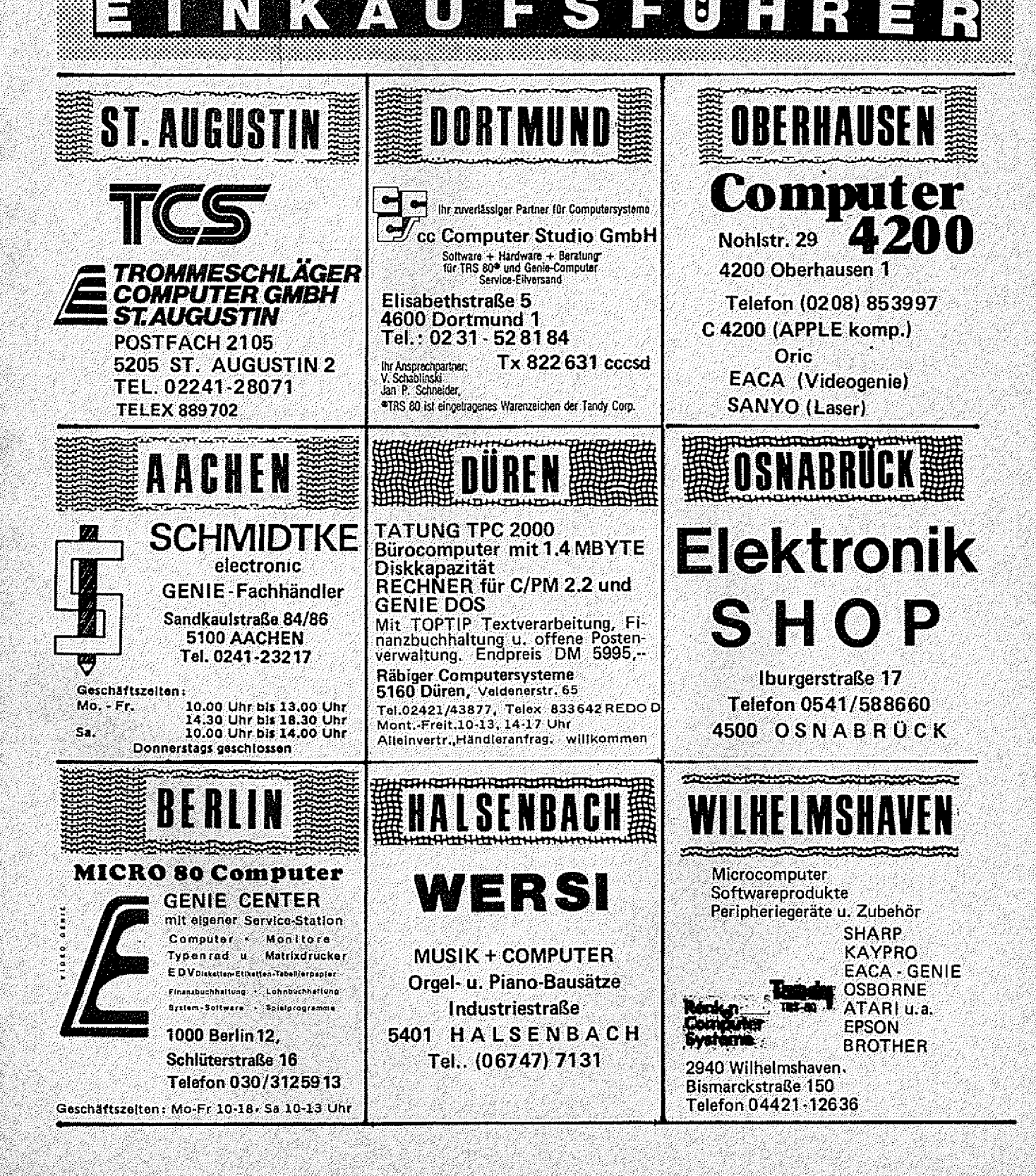

82 - 182

Ø.

**GENIE DATA**  $33<sup>°</sup>$ 

900 DATA0, 0, 1, 1, 2, 0, 3, 1, 4, 0, 5, 1, 6, 0, 7, 1 910 DATA7, 1, 6, 2, 5, 1, 4, 2, 3, 1, 2, 2, 1, 1, 0, 2 920 DATA0, 2, 1, 3, 2, 2, 3, 3, 4, 2, 5, 3, 6, 2, 7, 3 930 DATA7, 3, 6, 4, 5, 3, 4, 4, 3, 3, 2, 4, 1, 3, 0, 4 940 DATAO, 4, 1, 5, 2, 4, 3, 5, 4, 4, 5, 5, 6, 4, 7, 5 950 DATA0, 5, 1, 6, 2, 5, 3, 6, 4, 5, 5, 6, 6, 5, 7, 6 960 CHAR2:RESTORE:FORAZ%=&HF400TO&HF557:READBZ%:POKEAZ%,BZ%:NEXT **970 CLS** 980 FRINT@27, HA\$; "="; HB\$ 990 PRINTE67, AA\$; "="; AB\$ 1000 FORI=1T032:READJ:PO(I)=J:NEXTI 1010 GZ\$(0)=CHR\$(15B):GZ\$(1)=CHR\$(159):GZ\$(2)=CHR\$(160):GZ\$(3)=CHR\$(16  $1$ ) = GZ\$(4)=CHR\$(162) = GZ\$(5)=CHR\$(163) = GZ\$(6)=CHR\$(164) = GZ\$(7)=CHR\$(165) 1020 GG\$(0)=CHR\$(150):GG\$(1)=CHR\$(151):GG\$(2)=CHR\$(152):GG\$(3)=CHR\$(15 3): GG\$(4)=CHR\$(154): GG\$(5)=CHR\$(155): GG\$(6)=CHR\$(156): GG\$(7)=CHR\$(157) 1030 GA\$=CHR\$(146)+CHR\$(169)+CHR\$(169)+CHR\$(145)+CHR\$(145)+CHR\$(169)+CHR\$(169)+C HR\$(145)+CHR\$(169)+CHR\$(169)+CHR\$(145)+CHR\$(145)+CHR\$(169)+CHR\$(169)+CHR\$(145)+C HR\$(169)+CHR\$(169)+CHR\$(145)+CHR\$(169)+CHR\$(169)+CHR\$(145)+CHR\$(169)+C HR\$(169)+CHR\$(145) 1040 GA\$=GA\$+CHR\$(169)+CHR\$(169)+CHR\$(147) 1050 GC\$=CHR\$(170)+" "+CHR\$(170)+" "+CHR\$(170)+" "+CHR\$(170)+" "+C HR\$(170)+" "+CHR\$(170)+" "+CHR\$(170)+" "+CHR\$(170)+" "+CHR\$(170) 1060 GD\$=CHR\$(149)+" "+CHR\$(144)+" "+CHR\$(144)+" "+CHR\$(144)+" "+CHR\$(144)+" "+C HR\$(144)+" "+CHR\$(144)+" "+CHR\$(144)+" "+CHR\$(144)+" "+CHR\$(148) 1070 FOR GA=0T0840 STEP120 1080 PRINTEGA, GA\$ 1090 PRINT@GA+40, GC\$; 1100 PRINT@GA+80, GD\$; 1110 NEXTGA 1120 FORI=1T032:GB=PO(I):GOSUB2530:NEXTI COLOUR 1130 FORI=0T07: FORJ=0T07: S(I,J)=0: NEXTJ: NEXTI GENIE 1140 FORI=1T032 1150 READ HA: READ HB: READ HC: READ HD 1160 S (HB, HA) = HC: SW=HC: SP=HD: GOSUB2570 1170 GS(HB, HA)=HD; PRINT@HD+80, GG\$(HB); GZ\$(HA); 1180 NEXTI  $1190$   $H1 = 1:H2 = 7$ 1200 GOT01910 1210 IF LEN(HB\$)=1 THEN 1440 1220 ZZ=ZZ+1: IF ZZ=20 THEN ZZ=0 悲劇 1230 PRINT@107+40\*ZZ, "  $"$ ;:PRINT@147+40\*ZZ," 1240 PRINT@107+40\*ZZ.HA\$!" ":GG\$(H1):GZ\$(H2):; 1250 K1=0:K2=0:K3=0:K4=0 1260 IF H1+1>7 OR H2+1>7 THEN K1=1:GOTO1280 1270 IF S(H1+1, H2+1) =-1 THEN  $K1=1$ 1280 IF H1-1<0 OR H2+1>7 THEN K2=1:60T01300 1290 IF S(H1-1, H2+1) =-1 THEN K2=1 1300 IF H1-1<0 OR H2-1<0 THEN K3=1:GOT01320 1310 IF S(H1-1, H2-1) =-1 THEN K3=1 1320 IF H1+1>7 OR H2-1<0 THEN K4=1:GOT01340  $1330$  IF S(H1+1, H2-1) =-1 THEN K4=1 1340 IF K1=1 AND K2=1 AND K3=1 AND K4=1 THEN H3=8:GOTO 1830 ें में दू 1350 PRINT@111+40\*ZZ." nach 1360 HI\$=INKEY\$:IF HI\$=""THEN 1360 1370 PRINT@117+40\*ZZ,HI\$;:GOSUB2790 1380 HJ\$=INKEY\$:IFHJ\$=""THEN 1380 1390 PRINTHJ\$:: GOSUB 2750 1400 H3=ASC(HI\$)-65: IF H3<0 OR H3>7 THEN1350

#### COLOUR - GENIE **SOFTWARE**

**TriBat** ein Programm für das Colour Genie mit 16K 13 So etwas haben Sie auf dem Colour-Genie noch nicht gespielt! Ein Scramble-Spiel mit ungewöhnlicher Grafik ! Und wenn wir sagen, daß diese Grafik unerreicht gut ist, dann meinen wir das auch so. Sie düsen mit großer Geschwindigkeit über ein bergiges Gelände und müssen mit Laserstrahlen und Bomben angreifende Raketen sowie Benzintanks vernichten. Mit der Zeit schwirren zudem noch allerlei Gebilde und Meteore im Luftraum herum, denen es auszuweichen gilt. 39,--DM

**Super Basic** ein Programm für das Colour Genie 16/32 K Eine Basic - Erweiterung, die (fast) keine Wünsche mehr offenläßt. Mit GOTO oder GOSUB können Sie Labels ansprin-LABEL "START"  $10$  $qen, z.B.$ 

Programm

80 IF ... THEN GOTO"START"

#### **150 END**

Wenn Sie ein Programm mit (Break) oder STOP unterbrechen, oder falls es aufgrund eines Fehlers selbst irgendwo abbricht, dann können Sie sich mit ?VAR alle bisher im Programm benutzten Variablen und deren aktuelle Inhalte ausgeben lassen!

Mit der FIND-Funktion können Sie beiebige Texte, Befehle, Worte oder Variablen im Programm suchen lassen, INSTR sucht eine Textvariable nach einer best. Zeichenfolge ab, mit DEF FN lassen sich Funktionen definieren; ein kleiner Maschinensprachemonitor ist direkt im Basic verfügbar: HEX/ACSII-Dump, EDIT-Memory, sowie Abspeichern eines Maschinenprogramms als "SYSTEM"-Programm auf Kassette sind damit möglich.

Viele weitere Befehle sind vorhanden (insges. über 20St.): Peek & Poke jetzt mit Doppelbyte, & INKEY arbeitet wie INKEY, wartet aber bis eine Taste gedrückt wurde, ?HEX rechnet DEZ in HEX um, u.v.a.m.

Das tollste ist jedoch, daß dieses Programm nur ca. 1,6K Speicherplatz belegt, Ihnen also noch genug Platz bleibt, um die neuen Befehle in eigenen Programmen anzuwenden. Trotz allem ein ungewöhnlich günstiger Preis:

COLOUR - GENIE SOFTWARE

electronic

Büro- und Personalcomputer

**5100 AACHEN** 

Sandkaulstraße 84 - Telefon: 0241-23217

HMIDTI

39,-DM

AKTUELL

PPREISWERT

NEU

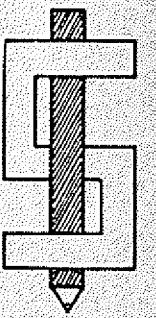

 $2.$ 

Wir senden Ihnen gerne unseren Softwarekatalog mit über 100 Programmen! (Natürlich kostenlos!)

```
1410 H4=VAL(HJ$)-1:IF H4K0 OR H4>7 THEN 1350
1420 IF ABS (H1-H3) <>1 DR ABS (H2-H4) <>1 DR S (H3,H4) <>0 THEN 1230
1430 GOT01850
1440 Z=0:Z1=0:FORI=0TO7:FORJ=0TO7
1450 IF S(1, J) = 1 THEN Z = Z + I = Z + J1460 NEXTJ J
1470 X=H1-1:Y=H2-1
1480 IF X<0 OR Y<0 THEN R1=0:60T01550
1490 IF S(X, Y) = - 1 THEN R1=0: GOTO1550
1500 IF XK1 THEN R1=5
                                                  COLOUR
1510 IF H2-2<0 THEN 1530
1520 IF X<1 AND S(H1, H2-2)=0 THEN R1=8
                                                   GENIE
1530 IF X>1 AND Z>13 THEN R1=101540 IF X>1 AND Z<14 THEN R1=9
1550 X=H1+1:Y=H2-1
1560 IF X>7 OR Y<0 THEN R2=0:60T01630
1570 IF S(X,Y) = -1 THEN R2=0:60T01630
1580 IF X>6 THEN R2=5
1590 IF H2-2<0 THEN 1610
1600 IF X>6 AND S(H1, H2-2)=0 THEN R2=8
1610 IF XK6 AND ZK14 THEN R2=10
1620 IF XK6 AND Z>13 THEN R2=9
1630 X=H1+1:Y=H2+1
1640 IF X>7 OR Y>7 THEN R3=0: GOT01690
1650 IF S(X, Y) == 1 THEN R3=0: GOT01690
1660 IF X>6 THEN R3=4
1670 IF XK6 AND ZK14 THEN R3=7
1680 IF XK6 AND Z>13 THEN R3=6
1690 X=H1-1:Y=H2+1
1700 IF XKO OR Y>7 THEN R4=0:GOTO1750
1710 IF S(X, Y) = - 1 THEN R4=0: GOT01750
1720 IF X<1 THEN R4=4
1730 IF X>1 AND Z>13 THEN R4=7
1740 IF X>1 AND Z<14 THEN R4=6
1750 FOR I=10 TO 0 STEF -11760 IF1=0 THEN H3=8:1=0:60T018101770 IF R1=1 THEN H3=H1-1:H4=H2-1:I=0:GOTO 1B10
1780 IF R2=I THEN H3=H1+1:H4=H2-1:I=0:GOTO 1810
1790 IF R3=1 THEN H3=H1+1:H4=H2+1:I=0:GOTO 1810
1800 IF R4=I THEN H3=H1-1:H4=H2+1:I=0:GOTO 1810
1810 NEXT 1
1820 ZZ=ZZ+1:IFZZ=20 THEN ZZ=0
1830 IF H3=8 THEN GOSUB2690 FRINT@480,"
                                                                  ":PRIN
T" Die Jaeger gewinnen ! ":PRINT"
                                                             \mu : END.
1850 SP=GS(H1, H2): FOR I=1T05: SW=1: GOSUB 2570
1B60 GOSUB 2610
1870 SW=0: GOSUB 2570
1880 FORJ=1T020:NEXT J
1890 NEXT I
1900^{\circ} S(H1, H2)=0: S(H3, H4)=1: H1=H3: H2=H4: SW=1: SP=GS(H1, H2): GOSUB2570: GOS
UB2650
1910 ZZ=ZZ+1: IFZZ=20THEN ZZ=0
1920 IF AA$=""THEN AA$="X"
1930 PRINT@107+40*ZZ,"
                                   "::PRINT@147+40*ZZ."
                                                                    \mathbf{u}_\mathrm{B}1940 IF H2=0 THEN GOSUB3120: PRINT@480,"
                                                                  ":PRIN
Τ"∶
     Der Hase gewinnt ! " "FRINT"
                                                              "EEND
1950 IF LEN(AB$)=1 THEN GOTO 2240
1960 PRINT@107+40*ZZ,AA$;" ";
1970 EI$=INKEY$: IFEI$=""THEN1970
```
1980 PRINTET\$\$1GOSUB2790 1990 IF EI\$="@"THEN PRINT@107+40+ZZ,"Du sibst auf";:END 2000 EJ\$=INKEY\$: IFEJ\$=""THEN2000 2010 FRINTEJ\$:: GOSUB2750  $2020$  F1=ASC(EI\$)-65:IF F1<0 OR F1>7 THEN 1930 2030 F2=VAL(EJ\$)-1:IFF2>7 DR F2<0 THEN 1930 2040 FRINT@111+40+ZZ, "  $\mathbf{u}$ 2050 PRINT@111+40\*ZZ, " nach "; 2060 IF S(F1, F2) >-1THEN 1930 2070 EI\$=INKEY\$:IFEI\$=""THEN2070 2080 GOSUB2790 2090 FRINT@117+40+ZZ,EI\$; 2100 EJ\$=INKEY\$:IFEJ\$=""THEN2100  $2110$  IF EJ\$=CHR\$(13) THEN 1930 2120 FRINTEJ\$; : 605UB2750 2130 F3=ASC(EI\$)-65: IF F3<0 OR F3>7 THEN 2040 2140 F4=VAL(EJ\$)-1:IF F4>7 OR F4<0 THEN 2040  $2150$  if S(F3,F4)<>0 OR F4-F2<>1 OR ABS(F3-F1)<>1 THEN 2040 2160 SF=GS(F1,F2): FDR 1=1T05: SW=S(F1,F2): GOSUB 2570 2170 GDSUB 2610 2180 SW=0: GOSUB 2570 2190 FORJ=1T020:NEXTJ **2200 NEXTI**  $2210 S$ (F1, F2)=0:S(F3, F4)=-1 2220 SW=-1:SP=G5(F3,F4):GOSUB 2570:GOSUB 2650 2230 GDTD 1210 2240 IF ZE=1 THEN 2300 2250 IF H2-Z1/4<2.5 THEN ZE=1:GOTO 2300 2260 READF1:READF2:READF3:READF4 2270 PRINT@107+40\*ZZ, AA\$;" "; GG\$(F1); GZ\$(F2);" nach "; GG\$(F3); GZ\$(F4); 2280 GOTO 2160 2290 GOTO 2300  $2300$  FZ=0: FBRI=1TOB:  $E(I)$ =15: NEXT I 2310 FRINTEO, "": 2320 FORI=0TD7:FORJ=0TD7  $2330$  IF  $S(1, J) \leftarrow -1$  THEN 2460 2340 IF I+1>7 OR J+1>7 THEN 2400 colour<br>GENIE 2350 IF S(I+1,J+1)<>0 THEN 2400  $2360 S(1, J) = 0: S(I+1, J+1) = -1$ 2370 GOSUE 2890: FZ=FZ+1: E(FZ)=H  $2380 S(I,J) = -11S(I+1,J+1) = 0$  $2390$  E1(FZ)=I:E2(FZ)=J:E3(FZ)=I+1:E4(FZ)=J+1 2400 IF I-1<0 DR J+1>7 THEN 2460  $2410$  IF S(I-1, J+1)<>0 THEN 2460  $2420 S(I,J)=0: S(I-1,J+1)=-1$ 2430 GOSUB 2890: FZ=FZ+1: E(FZ)=H  $2440$  S(I, J) = -1: S(I-1, J+1) = 0  $2450$  E1(FZ)=I:E2(FZ)=J:E3(FZ)=I-1:E4(FZ)=J+1 2460 NEXT J.I 2470 FOR I=0TO12:FOR J=1TOB  $2480$  IF E(J)  $\Diamond$  THEN 2510 2490 F1=E1(J):F2=E2(J):F3=E3(J):F4=E4(J) 2500 I=12:J=8 2510 NEXTJ, I 2520 GOTO 2270 2530 CDLOUR2: PRINT@GB, CHR\$(136); CHR\$(137) 2540 FRINT@GB+40, CHR\$(138); CHR\$(139); 2550 COLOURS: PRINTGGB+BO, CHR\$ (140) ; CHR\$ (141) ; 2560 COLOUR4 RETURN 2570 IF SW=-1 THEN COLOUR2:PRINT@SP,CHR\$(132);CHR\$(133):PRINT@SP+40,CH

```
R$(134):CHR$(135):COLOUR4:RETURN
2580 IF SW-1 THEN COLOURS: FRINT@SP.CHR$(128);CHR$(129):PRINT@SP+40.CHR
$(130):CHR$(131):COLOUR4:RETURN
2590 IF SW=0 THEN FRINTESP.CHR$(169):CHR$(169):PRINTESF+40."
2600 RETURN
2610 FLAY (1.4.1.15)
2620 FOR J=1T020:NEXTJ
2630 PLAY (1, 1, 1, 0)
2640 RETURN
2650 FLAY (1,3,1,15)
2660 FOR J=1T050:NEXTJ
2670 FLAY (1, 1, 1, 0)2680 RETURN
2690 FORJ=2TO7
2700 FORJ1=2T07
2710 \rightarrow FLAY(1, J, J1, 15)2720 NEXTJ1,J
2730 SOUND6:30:SOUND7:7:SOUND8:16:SOUND9:16:SOUND10:16:SOUND12:16:SOUN
D13.02740 RETURN
2750 FLAY (1,5,1,13)
2760 FORJ=1T020:NEXTJ
2770 FLAY (1, 1, 1, 0)
2780 RETURN
2790 FLAY(1, 6, 1, 13)2800 FORJ=1TD20:NEXTJ
2810 FLAY (1, 1, 1, 0)2820 RETURN
2830 FDR J=1T05
2840 FLAY (1,5, J, 15)
2850 FORJ1=1T020:NEXTJ1
2860 NEXTJ
2870 FLAY (1, 1, 1, 0)
2880 RETURN
2890 H=0:IF H1-1<0 OR H2-1<0 THEN H5=2:GOT02910
2900 H5=S(H1-1, H2-1)
2910 IF H1+1 7 OR H2+1 7 THEN HM=2:GOTO 2930
                                                             c<sub>oloun</sub>
2920 HM=S(H1+1,H2+1)
                                                             {}^G\varepsilon_{N/_{\tilde{\mathcal{E}}}}2930.
     1F H1-2<0 OR H2-2<0 THEN H6=2:60T02950
2940 H6=S(H1-2, H2-2)
2950 IF H2-200 THEN H7=2:60T02970
2960 H7=S(H1,H2-2)
2970 IF H1+1>7 OR H2-1<0 THEN H8=2:60T02990
2980 H8=S (H1+1, H2-1)
2990 IF HI-1<0 OR H2+1>7 THEN HN=2:GOTO 3010
3000 HN=S(H1-1.H2+1)
3010 IF H1+2>7 BR H2-2<0 THEN H9=2:GOTD3030
3020 H9=S (H1+2, H2-2)
3030 IF H5=0 AND H6=0 THEN H=H+2
3040 IF H5=0 AND H7=0 THEN H=H+2
3050 IF H8=0 AND H9=0 THEN H=H+2
3060 IF H8=0 AND H7=0 THEN H=H+2
3070 IF HM=0 THEN H=H+1
3080 IF
        ∵HN=O THEN H=H+1
3090 IF H5=0 THEN H=H+1
3100 IF H8=0 THEN H=H+1
3110 RETURN
3120 FOR L=1T05
3130 FORI=2TO7
3140 FDRJ=2TO7
```
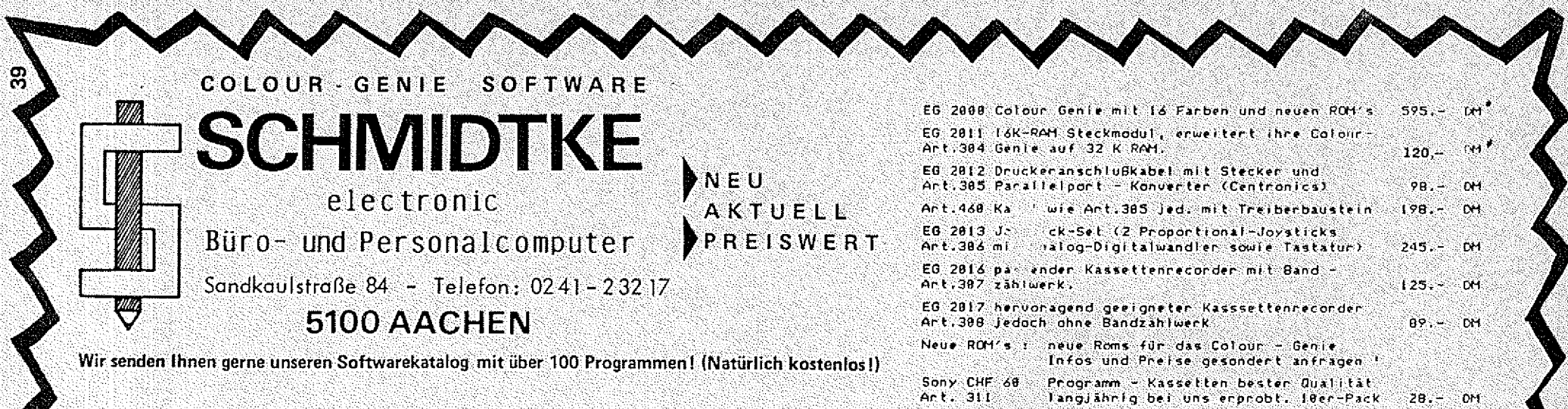

GEMINI 10X - so out haben Sie für so wenig Geld noch nie gedruckt ! der GEMINI IBX ist ein Normalpapier - Matrixdrucker von Star. mit einer Geschwindigkeit von 120 Zeichen/sec., ein 9-Nadel Druckkopf sorgt für beste Schriftqualität, der Druck wird naturlich bidirektional und druckwegoptimiert ausgeführt. Hochauflosende Grafik ist durch Einzelnadelansteuerung möglicht die Aufläsung ist von 489 bls 1928 Punkte pro Zeile winlbar! ASCII-Standard-Zeichensatz, 88 Internationale Sonderzeichen. Kunsiv-Schnift, Blockgrafik, Grafiksonderzeichen, unzählige Schelftbertten, fett-, breit-, elite - Druck, etc, sind genauso selbstverstandlich wie ein ladbarer Zeichensatz und MACRO-CL Instructions, Der Traktor für Endlospapier laßt sich von 7.5 cm bis 25,4 cm verstellen. Einzelblatter Konnen eingespannt werden. (Gummiwalze); sonar eine Halterung für Rollenbabier ist im ۵ Preis enthalten. Auslieferung mit Centronics - Parallel 2 Schnittstelle, RS 232C als Zubehör | leterbar.  $Ar1.348$ 

 $1195 - 01$ 

#### **E** Drucker-Zuhehör

ner Austuq aus enseren Leeferproorann G. Endlospapier mit per forier tem Lochrand (Lochrand abrei Bbar).

a Qual Etat HF 601 248mm und 258mm - Papier ergibt ohne Lochrand CDIN A4 - Große. Bei Durchschlagen (2fach u. 3fach) handelt es sich um selbstdurchschreibendes Papier. Bei den Anti-Nrn. 378 - 379 milssen auch bei Vorkasse Je Kanton.

5. - DM Porto mitgetragen werden (ansonsten Versand unfrei.) Bei NN erhoht sich das Porto auf 18. - DM pro Karton.

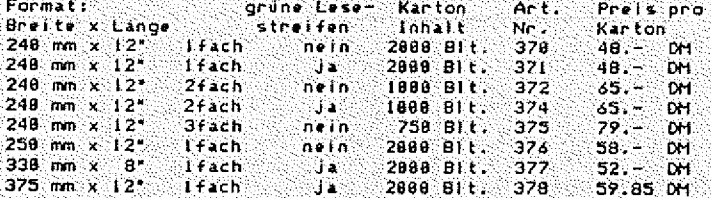

Endlosetiketten, Addressaufkleber: Größe 88.9 x 35.7 mm Tragerbandbreite 115 mm, Kartoninhalt 4000 St. J. L-bannig Art. 383 39.98 DM

Schaltolane Sammlung der Bestückungs- und Schaft- $Art. 313$ Plane für das Colour Genie und Zubehör 15.- CM Technisches enthalt obloe Schaltolansammlung, sowie Handbuch Blockdiagramme, Beschreibungen und Hinweise zum Netzteil, CRTC-Chip, PSG-Chip, CPU, etc. Art.  $314$ CPU-Befehlssatz. Anschlußbelegung, Hinweise zum Panallelport und seniellen Schnittstelle. Kassetteninterface u.v.a.m. Art. 314 49.- DM ROM - Listing vollständig Kommentiert, mit kommentierten RAM Adnessen, I/O Adnessen, Unterprogrammlisting,  $\sum$ L. Röckrath viele Tabellen u.a. Ant. 459 59. DM ROM - Listing wie oben, jedoch mit einer guten Einführung und Bealeittexten zum Listing; insbesondere für den **U** nn Klaus Kamnf Anfänger geeignet. Anti-431 39. OH Colour - Genie Bücher: NEU mit vielen Tips und Tricks zum Colour Genie. Interessanten Programmen und Programmierhilfen! Band I = Art, 462 / Band II = Art, 463 Preis oro Band :  $39 - C$ M **POWER** Super Joystick for das Colour Genie Aus eigener Entwicklung. Lauft mit fast allen **Joystick** Spielprogrammen (Motten, Wurm, Hektik, Andromeda, Els, Invasion, etc. ...) Der große Griff mit Feuenknopf liegt gut in den Hand, ein weitenen Bedienknopf (RETURN) auf dem Gehause Anti-315 Typ Power Joy At (zum Elnlöten)  $75.30M$ Ant. 316 Typ Power Joy B: wind einfach eingesteckt. 98. - DH Stecker 28bol. Steckerleiste mit Kontakten 24.50 DM passend zum Parallel-Port Art. 317 58pol, vergoldete Steckerleiste

EPROM - Einschübi Plastikbox, passgen u auf den 50pol. Bus des Colour-Genie, M.L. Servicen, soldeter Steckerleiste<br>Und Eprom-Dekodie Sterften cerfassungen für Eproms<br>Typ 2532, Endli $\sqrt{6! \Theta_{\rm ion}}$  Sie Thre Programme direkt beim Einschalte: des Gerätes zur Verfügung. Anti-459 39. - Mi

Art. 318

 $29.88.0M<sup>2</sup>$ 

passend zum Systembus

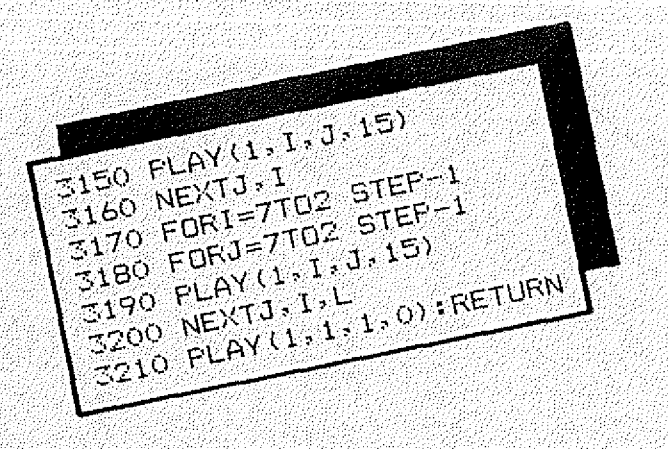

#### Dr. E. D. Brewig

**Edel-Basic** 

zum Schluß das fertige Programm im Memory. Nun folgt zu nächtlicher Stunde der abschließende Test. Fast alles läuft wie geplant, nur, na ja, manche Zahlenwerte scheinen etwas merkwürdig. Aber das haben wir gleich! Wo wurden doch diese Kurvenpunkte berechnet? Ach, und die Verschiebung? Von Zeile 250 GOSUB 2080 von da nach 3030? Wie arbeitet doch gleich GOSUB  $5060? - Ah$ , ja, aber dann GOSUB 460:GOSUB  $50...7$ 

Später: Verflixte Zeilennummernl Noch mal von vorn... usw... Hand aufs Herz: Können Sie Ihre Basic-Programrne gut lesen und sofort verstehen ?

#### 2. Einfach REM?

Klar, Zahlen "sprechen" nicht, besser helfen Worte. Eine erste leidliche Verbesserung ergibt sich, wenn hinter jedem Sprung durch REM das Sprungziel in Worten angegeben wird. Natürlich sollte man die einzelnen Programm-Abschnitte durch auffällige Kapitelüberschriften kennzeichnen. Wie wär's mit folgender Art?

(Siehe:Beispiel!)

So finden Sie ihre Programm-Abschnitte, Unterprogramme oder Module garantiert. Eine ausführliche programminterne Dokumentation erspart ausserdern lästiges Blättern in Unterlagen während der Testphase. Je mehr Schnörkel Ihr Programmtext enthält, umso schneller kann Ihr Auge "zugreifen". Schön u. gut werden Sie denken, aber wer soll das alles noch zusätzlich eintippen? Und so kommen wir zum eigentlichen Thema: Warum müssen Sie z.B. die Zeiien 114 u. 115 nocheinmal eingeben?

COLOUR

GENIE I,  $|| + ||$ 

TRS80

#### 3. Leistungsfähige Editoren

Sie müssen nicht, wenn ... wenn Sie z.B. einen BiIdschirm-Editor haben. Sie fahren dann einfach mit dem Cursor auf die ,,0" von 110 u. drücken 5 dann ENTER bzw. RETURN.Die Zeile 115 wird durch Kopie der auf dem BiIdschirm veränderten Zeile 110 ins Memory gewonnen (für Commodore-Fans kalter Kaffee! Nicht so beim TRS 80 oder VG}. Nun könnten Sie die Zeilen 110 bis 115 ja auch im ganzen Block kopieren - z.B. zehnmal, Sie erhaIten dann schon das Gerüst für 10 Blocküberschriften. Die ganz ähnlichen Texte, die sich nur um bestimmte Namen oder Bezeichnungen unterscheiden, können Sie leicht durch TAU-SCHE' oder CHANGE'-Befehl

anpassen. Die Zeilen-Nummern fügen Sie stets ganz zu letzt ein. Bei großen Maschinen bzw. deren Editoren für die Programm-Erstellung gibt's für alle diese Operationen Such-, Änderungs und Einfügungsbefehle.

Für die ganz kleinen (Micros) existieren i.a. nur die bescheide-

Text erzeugen! Kann man nur das? Ist denn z.B. ein BASIC-Programm nicht zunächst u. in erster Linie auch nur ein Text? Nachdem für die verschiedenen Micros leistungsfähige Text-Editoren zur Verfügung stehen, fragt man sich: Kann man damit nicht auch Programm-Texte erstellen sozusagen Editor-erzeugte-Logik (Edel)? Und wie lassen sich sol che Texte gestalten u. bearbeiten, damit sie von Mensch u. Maschine verstanden werden. An einem ;BASlC-ßeispiel wird hier skizziert, was man tun kann, u. wie es funktioniert. Für TRS 80 u. Video-Genie kann man ohne Änderungen loslegen - wenn man schon einen Texteditor sein eigen nennt.

Mit Text-Editoren kann man ,nur'

#### 1. Basic normal

Basic-Zeilen beginnen grundsätzlich mit Zeilennummern, den Mädchen für alles. Sie stellen die Ordnung her, und sie weisen den Befehlen RUN, GOTO, THEN, ELSE, und GOSUB den Weg *zu* ihren Zielen. Nach dem Start des Systems erscheint irgendwann Basic's READY. Danach kann man, wenn man will, kunterbunt numerierte Zeilen eingeben. Basic bringt, geleitet durch die Nummern am Anfang, Ordnung ins Gestrüpp. Hat man nach Eingebung oder Plan getippt, hat es keinen "Netz-Peak" gegeben, und hat man richtig gedacht, so steht

#### Beispiel zu REM-Zeilen:

111 REM \* 112 REM \* PROGRAMM-VORBEREITUNGEN (CLEAR/DEFINT/DIM...)  $1/04/84$ 113 REM \* STAND 114 REM \* 

nen in Basic eingebauten Möglichkeiten. Aber lösen Sie sich einfach für den Moment von Basic. Diese Programme sind doch eigentlich nichts anderes als ASCII-Text, der irgendwann einmal von der Tastatur in die Maschine gekommen ist - durch schlichte ASCII- (oder allgemeiner : codierte) Zeichen. Für Texterstellung bietet der Software-Markt aber einige sehr gute Text-Editoren. Damit können Sie alle möglichen Texte erstellen vom Brief bis zum Buch. Sie können Begriffe suchen u. ändern. Sie können Abschnitte verschieben von Diskette einfügen. oder Umgekehrt gibt es fast nichts, was mit solchen Editoren nicht irgendwie geht - nur Denken muß man noch selbst - Viele von Ihnen werden ein System besitzen, das mit Disketten-Laufwerk u. Drucker zusammen arbeitet. Ein solches System eröffnet Ihnen die Welt sehr leistungsstarker Text-Editoren, Für TRS 80 bzw. Video Genie benutze ich Newscript (von Prosoft, Vertrieb Hp. Schmid, 6906 Leimen, Lenaustr. 2). Die Ausgabe dieses Editors u. anderer erfolgt als eine ASCII-Datei auf Diskette. Diese Datei läßt sich z.B. durch INPUT 1.# A\$ Satz für Satz lesen.

4. Ein pfiffiges Betriebssystem Wie macht man aber aus dem Text ein lauffähiges Programm? Eine ganze Reihe von Betriebssystemen (f.DISK-BASIC) können Basic-Programme auch in ASCII-Form von Diskette laden. Dies ist z.B. bei TRSDOS u. NEWDOS der Fall, Nun hat man alles beleinander: Einen um Größenordnungen leistungsfähigeren Editor als Basic selbst u. ein Betriebssystem

das den Editor versteht'. Wir können somit unsere (DISK-) Basic-Programme mit solch einem Editor erstellen, auf Diskette speichern u. als Programm laden bzw. ausführen. Aber das ist noch lange nicht alles!

#### 5. Der Gag mit den Labeln.

Sicherlich haben Sie inzwischen schon mehrfach auf das weiter unten abgedruckte Programm geschielt. So sieht ein Basic-Programmtext aus, bevor er durch Zeilen-Nummern verunstaltet wird - lesbar oder nicht? Jedes Sprungziel hat einen Eigennamen (das Label). Sie sehen auch, daß zwischen den Sprungzielen noch Platz bleibt, sodaß der Blick sofort dort hängenbleibt. Dazwischen erscheinen die Anweisungen solo oder sinngemäß zusammengesetzt (. als Trennzeichen). Die Sprungzielbezeichnungen (Label) sind so zu wählen. daß sie im Text nur für diesen Zweck auftreten u. sonst nicht. Hier habe ich  $\ldots$  verdas Label durch deutlicht. Die: Kleinschrift ist nicht notwendig. Hingegen müssen die Eingrenzungen sein, damit jeweils das ganze Label erkannt u. nicht nur auf Teile zugegriffen wird. Als Eingrenzung können zwei beliebige Zeichen dienen. die sonst innerhalb der Labeln nicht vorkommen dürfen. Label ist im übrigen alles in den ersten Plätzen einer Zeile, wenn  $|14$ die Zeile vorher nicht mit a) 8 endet: in diesem Fall handelt es sich um. die Fortsetzung; b) die Zeile selbst keine Fortsetz-

ung darstellt, u. am Anfang kein="REM",="rem"\_oder# ## enthält; andernfalls handelt es sich um REM-Zeilen im Sinne

von Basic (s. Beispiel-Programm) Wer schon mit Assemblern gearbeitet hat, kennt die Struktur des Textes. Im vorderen Teil einer Zeile sind eine bestimmte Anzahl Stellen (hier 14) entweder frei oder von einem Label besetzt. Für diese werden durch den Assembler in der Übersetzungsphase die absoluten Werte i.a. Adressen ermittelt u. eingesetzt.

Zurück zu unserem Text: Für die Programmbefehle stehen bei einer allgemeinen Zeilenlänge von 60 Zeichen "nur noch" 46 Zeichen zur Verfügung. Dies zwingt dazu, nur das unmittelbar Zusammengehörende auf eine Zeile zu schreiben. Für das Verständnis eines Basic-Textes kann dies jedoch nur von Vorteil sein. Manche Befehlsstrukturen erweisen sich allerdings als zu lang für eine Zeile. Für diesen Spezialfall ist die obengenannte "Fortsetzung" vorgesehen, bestehend aus den Zeichen ": & " am Ende der fortzusetzenden Zeile (ohne die Anführungszeichen) u. dem Text. der Folgezeile: Diese kann vorne anfangen. Der dort stehende Text wird nicht als Label mißverstanden.

#### 6. Vom Text zum Programm

Haben Sie bereits einen Editor? Wenn nein, dann machen Sie in Gedanken mit. Sie tippen das Beispielprogramm einfach als Text ein u. speichern es auf Disk ab. Im nächsten Schritt beginnen Sie einen File, auf den Sie den Text zunächst kopieren (bei NEWscript durch HF (hole File) <neuer Name > ). Nun ersetzen

Sie - das ist heute einmal Handarbeit - alle Zeilenfänge durch Zeilennummern u. eliminieren alle

(oder 14 je nach Geschmack) gesichert werden - andernfalls Dort, wo die Zeilen direkt mit werden Sie mit einem "großen" " " " anfangen, schreiben Sie die Editor keine Schwierigkeiten ha-Zeilennummern vor die Zeile. Achten Sie darauf, daß Ihr Editor die verlängerte Zeile nicht zerhackt (NEWSCRIPT: FL Aus.). Immer wenn Sie ein Label ersetzen, tauschen Sie global (im danzen Text, von Anfang bis Ende alle) dieses Label gegen die entsprechende Zeilennummer aus. Schon dieser Globalbefehle wegen lohnt sich die Anschaffung eines solchen Editor-Programmes.

Nur bei den :&-Stellen wird's in manchen Fällen schwierig. Hier müssen Sie für die lauffähige Version eine einzige Zeile erzeugen (NEWSCRIPT: FLuss AUS und VErbinde-Befehl). Wenn keine Tippfehler gemacht worden sind, sollte zum Schluß die lauffähige

Leerzeichen bis zur Spalte 15 ASCII-Version auf der Diskette ben, Fehler zu korrigieren.

> Spätestens beim Abtippen wird Thnen auch die Erleuchtung kommen, daß das Beispielprogramm genau das erledigt, was Sie für dieses mal von Hand tun mussen, es erzeugt Zeilennummern und ersetzt Label unter den o. a. Randbedingungen:

7. Schlussbemerkungen Natürlich ist das Beispielprogramm

der Ansatz zu einem allgemeinen Übersetzungsprogramm (Compiler). Was hindert Sie daran, z. B. Blockstrukturen wie

IF (Bedinauna)

THEN (Statement 1)

(Statement n) ELSE (Statement x)

(Statement m) **ENDIF** 

oder

WHILE (Bedingung gültig) (Statements)

REPEAT

und ähnliche herauszufiltern, automatisch mit entsprechenden IF-, THEN, ELSE-, GOTO- bzw. GO-SUB- Befehlen zu versehen. um zum Schluss ein lauffähiges Basicprogramm zu erhalten? Die von mir bereits eingebaute Erkennung der REM-Zeilen kann vielleicht Ihr Wegweiser sein. Ein weiterer Schritt wäre dann das Ersetzen der Basic-Schlüsselworte durch Tokens und die interne Verknüpfung der Zeilen. Oder: Die Übertragung in Maschinencode ...

Vielleicht kommt die nächste gute Idee ausgerechnet von Ihnen.

 $\mathbf{r}$ NUMERSZASC  $\mathbf{X}$ wandelt labelorientierten EASIC-Text in looffsehreen, \*  $\mathbf{K}$ rummernorientierten BASIC-ASCII-File (m. ٠ĸ,  $^{\prime}$  x Labelfold: 14, Zeilen-Fortsetzung durch ":&" Ж ंभ्र Dr.E.D.Brewie, Oversth 4/84 ж '! --- Froeramm-Vorberezuungen --- I CLEAR 2000#DEFINT A-Z DEF FNNS(XI)=RIGHT\$(STRS(XI),EEN(STR\$(XI))=1) REM Variable:  $DIA$  LeJeIeZ!eNeZNeDZ  $DIM$   $A B y E B y E f y D A y E E f y C R f$ DIM LAS(199), LA!(199) LET LES-STRING\$(14,82):CR\$=CHR\$(13) LET L=199:REM Lapel-StackPointer, Global! \* Ä  $= -$  Benttzer-I/G Eingaben GENIE I. II+III --- Ausc.file & Quelllext ್ಯಾಲಿಗೊಳ್ಳಬಲ್ಲಿ<br>ಕಾರ್ಕಾರ ಕಾರ 防长 年代 --- zwei Dauelen eroeffnen ---Ъ ั<sub>T</sub>ีคร่ 80  $\mathbf{H}$ --- Zeilennumerierund def. 81 LET ZN=10:02-10 FRINT"1.ZN:";ZN:", Schritt:";DZ INPUT 1. ZEILENNR. MAIZN INFUT Z-SCHRITT: ";DZ  $LINE$  INPUT OUT-F.-SPEC? "JOIIOFEN"0",2,0\$ LINE INFUT IN FILESFECT "IF4 **XUSer:** IF OSCYF# THEN \*fileor: PRINT ACCESSFILE=AUSGABEFILE ERROR" CLOSE: END : RUN

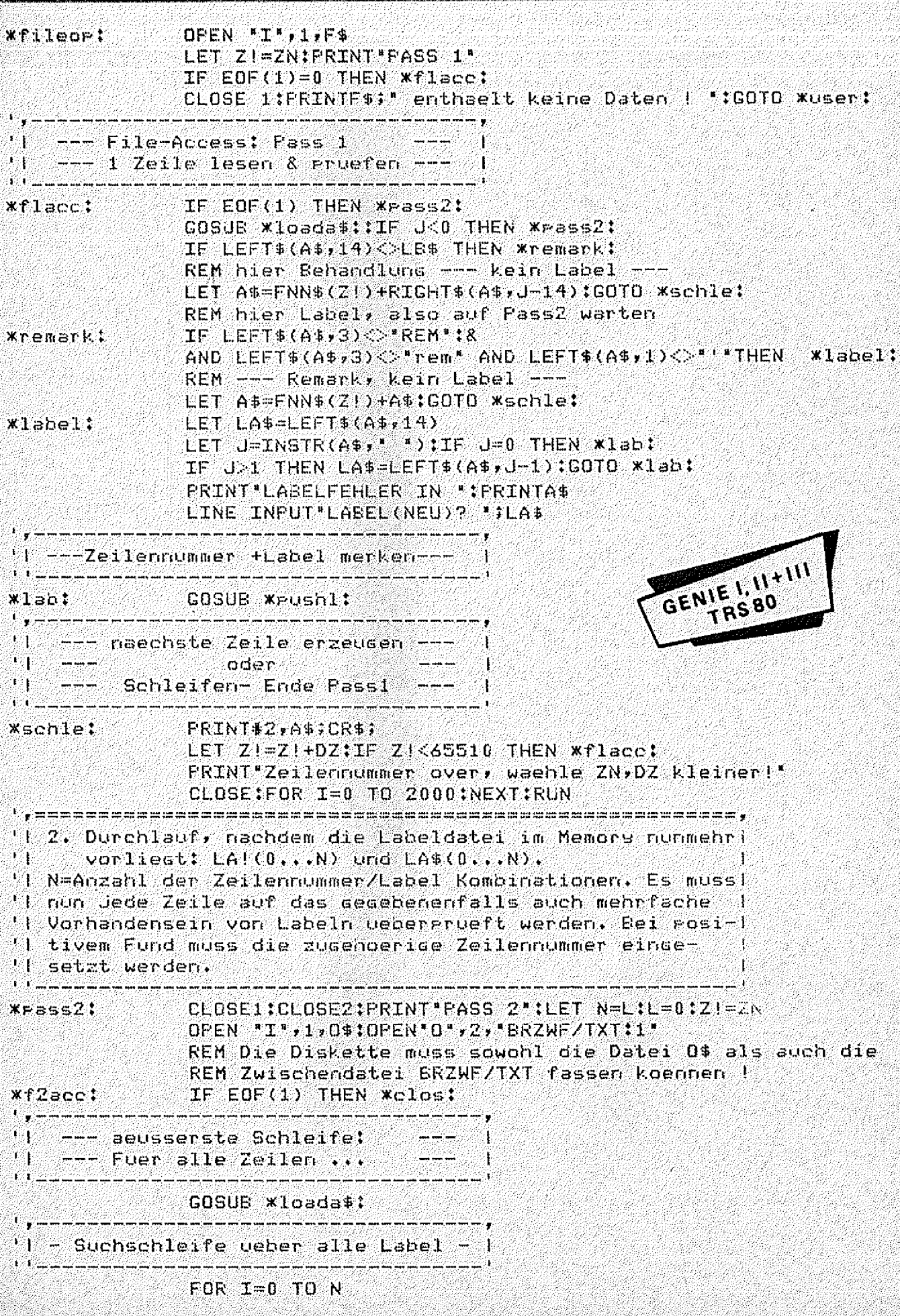

n aligeze op as<br>Geboortes '|--- Suchschleife innerh. Zeile --- $\lceil \cdot \rceil \rightarrow -$  bei gleichem Label  $\lceil \cdot \rceil \rightarrow \lceil \cdot \rceil$ i till lands **Xsuch:** LET  $J=INSTR(A*, LA*(I))$ IF  $J=0$  THEN  $x_{f1}$  $x_{f1}$ : REM ein Label erfolgreich gefundent IF U>1 THEN \*mid: REM --- Label als Sprungziel vorne! ---LET A\$=FNN\$(LA!(I))+RIGHT\$(A\$,LEN(A\$)-14) GOTO \*such::REM weiter innere Schleife **Xmid:**  $LET$   $L$ \$= $L$ EFT\$(A\$,J-1)  $R$ \$=RIGHT\$(A\$,LEN(A\$)-LEN(LA\$(I))-J+1)  $LET A$=L$+FNN$(LA:(I))+R$$ GOTO Wsuch: IREM weiter innere Schleife  $11$  --- naechstes Label --- 1 NEXT I  $x_{\text{H}}$  $x_{\text{H}}$  $\Gamma_{\rm eff}$  as an an an an  $'$   $'$   $'$  fertige Zeile auf DISK  $\vee$ '| --- naechste Zeile oder Ende --- | ಗಳು ಮಾಡಿದಾಗಿರುವ ಮಾಡಿದಾಗಿರುವ ಮಾಡಿದ ಸಮಯದ ಮಾಡಿದಾಗಿರುವುದು ಮಾಡಿದಾಗಿರುವ ಮಾಡಿದಾಗಿರುವುದು ಮಾಡಿದಾಗಿರುವ ಮಾಡಿದಾಗಿರುವ ಮಾಡಿ<br>ಇಂಬಿಎನ್ ರಾಮಾನ್ ನಾಮ್ ಮಾಡಿದ ಮಾಡಿದಾಗಿರುವ ಮಾಡಿದಾಗಿರುವ ಮಾಡಿದಾಗಿರುವ ಮಾಡಿದಾಗಿರುವುದು ಮಾಡುವುದಾಗಿರುವ ಮಾಡಿದಾಗಿರುವ ಮಾಡಿದಾಗ FRINT#2,A\$;CR\$;:IF EOF(1)=0 THEN \*f2acc:  $\mathbf{r}_{\bullet} = -1$ ار در موارد از در این در این در این در این در این در این در این در این در این در این در این در این در این در ا<br>دام دارای دارای دارای این این این در این دارای دارای دارای دارای دارای دارای دارای دارای دارای دارای دارای دار ∺. "|--- Zwischenfile auf Auscabefile---! 223333 - 1253  $\mathbf{1}$   $\mathbf{1}$ CLOSE: PRINT "KOPIE ZWISCHENFILE AUF ";0\$  $XC1OS.$ OPEN"I",1, "BRZWF/TXT": OPEN"0", 2, 0\$ **XCOPY!** IF EOF(1) THEN \*fin: LINE INPUT#1, A\$:PRINT#2, A\$;CR\$; GOTO **KCOPS:** GENIE I, II + III  $x$ fin: CLOSE: KILL "BRZWF/TXT"  $\mathbf{V}$  , where  $\mathbf{V}$  $\tau_{BSBO}$ '|--- Labelfile .../LAB schreiben --- |  $\mathbf{U}$  . The state of the state of  $\mathbf{U}$ LET J=INSTR(O\$,'/'):IF J=0 THEN  $x$ kext:  $LET O$=LEFT$ (O$, J-1)$ LET 0\$=0\$+"/LAB": PRINTO\$" -FILE SCHREIBEN" \*kext: OPEN "O", 2, O\$ #PRINT#2, N; CR\$; FOR I=0 TO N:PRINT#2,LA!(I);",";LA\$(I);CR\$; NEXT I: CLOSE: END '------------------ Untererogramme ---------------------------------a Bernard Co '' --- Push Label & Zeilennummer  $\mathbf{1}$   $\mathbf{1}$   $\mathbf{$ and the company with the company with the company with the company with the company with the company with  $\Gamma$ **X**PUShl: LET L=L+1:IF L>199 THEN L=0  $LET$   $LA$$ (L)=LA\$:LA!(L)=Z! **RETURN**  $\mathbf{F}_{\mathbf{y}} = \mathbf{F}$ '| --- Lade meuen Zeilenstring --- |  $--- A$ \$ von #1, J=1en(A\$) --- $\mathbf{U}$ **1010 and an an an an an an** an : #asbsof\* LET  $J=-1$ : IF EOF(1) THEN  $x_{\text{riofort}}$ : LINE INPUT#1, A\$:IF A\$=""THEN \*loada\$:  $LET$  J=LEN(A\$)  $*$ forti: IF RIGHT\$(A\$;2)<>":8" THEN Xnofort: REM Fortsetzung beachten IF EOF(1) THEN PRINT FILE ENDE ZU FRUEH! '; STOP; RETURN

#### COLOUR - GENIE  $S$   $O$   $F$   $T$   $W$   $\Delta$   $R$   $F$

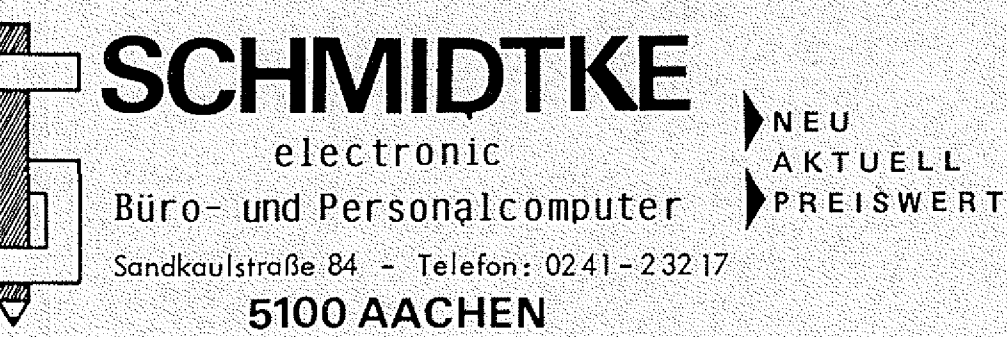

Wir senden Ihnen gerne unseren Softwarekatalog mit über 100 Programmen! (Natürlich kostenios!)

 $\bullet$  32 K

#### **COLOUR PASCAL**

Ein Komplettes Programmsystem, um schnell und einfach die Programmlersprache PASCAL zu erlernen; bestehend aus Bildschirmeditor (!). Compiler, Steuerprogramm, Sie können die mit dem Bildschirmeditor erstellten Programme direkt compilieren. überprüfen, wieder editieren, etc. Eine ausführliche Anleitung mit Hinweisen zur strukturierten Pascalprogrammlerung und Sytaxdiagrammen liegt bei. (natürlich in DEUTSCH) Quellcode und enzeugte Programme lassen sich sowohl auf Disk als auch auf Kassette absoeichern bzw. laden.  $(s_t, k)$ Art. 877 SeS  $A9 - DM$ 

#### **DATABASE**

Damit wird Ihr Computer zur Adresskartel. Sie Können damit Namen, Adressen. Tel. Nummern. Bemerkungen u.a. abspeichern. nach verschiedenen Gesichtspunkten sortieren, suchen, ausdrucken. etc. ...

Dunch Verändern von DATA-Zeilen Können Sie anstelle von Adressen auch andere Dateien mit anderen Bezeichnungen anlegen. übrigens: die Daten, die Sie im Programm eingeben, werden.

<u>nicht</u> in DATA Zeilen abgelegt, sondern direkt auf Kassette abgespeichert. Sie können somit auch sehr einfach verschiedene Dateien miteinander verbinden. Dieses Programm wurde für Kassettenbenutzer geschrieben und speichert die Daten. in einem besonders zeitsparenden Verfahren auf Kassette ab. Art. 897 SeS  $25 - 0M$ 

#### PLOTT<sub>84</sub>

Dieses Prooramm plottet beliebloe Funktionen auf den Rildschirm, Jedoch mit einer Auflösung von ca. 190x300 Punkten. Die Funktion wird in der Form

 $Y(1) = F(x) = x.B. Y(1) = SING SQR(X) + CGS(X+3)$ eindedeben und dann in einem Koordinatenraster angezeigt, aus dem sich auch einzelne Wente recht genau ablesen lassen. Bitte lassen Sie sich durch den enorm ounstloen Preis nicht über die Leistungsfähigkeit des Programms täuschen.

Art. 893 5.S  $25 - D +$ 

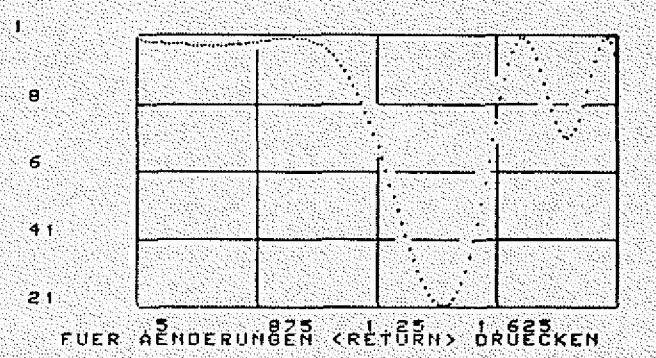

#### **SUPER EDIT**

Ein echter Bildschirm - Editor für Ihr Colour Genie Ste wandern mit dem Curson über den Bildschirm und verändern so In recht einfacher Weise Ihr Proorann, Sie Können Ihr Proorann Zeilenweise vor- oder auch rückwärts scrollen. überschreiben und Verdoppeln von Zeitennummern ist ab sofort kein Problem mehr. Aber das ist noch nicht alles: Zusatzfunktionen erlauben Ihnen das Zusammenhängen von Proorammen (MERGE-Befehl), Zeilen Können aufgetrennt werden, verschiedene Zeilen können zu einer zusammengefasst werden, u.a. Art. 894 SeS

#### **MONITOR 1.2**

ein einfacher Haschinensprachemonitor mit HEX und ASCII - Dump. Edit-Funktion, Laden und Abspelchern von Maschinenproorammen. HEX-DEZ Unwandlungs- und Rechenroutine, etc. Art. 899

 $39 - M$ 

 $39 - DM$ 

#### **COLOUR-FORTH**

Eine neue Programmlersprache für Thr Colour Genley Falls Sie FORTH kennen, ist alles klar, falls nicht, bitten wir Sie, sich danach zu enkundigen. FORTH hier zu erklären, würde den Ramen dieser Softwareliste sprengen, im Lieferumfang ist ein Anleitungsbuch, das auch FORTH - Neulingen die Sprache enklant und in die Benutzung einweist.  $Art.998$ 

 $95 - 10$ 

LINE ENFUTAL ESSIGNEEFTS(ASTEN(AS) -2)+BS TF LENGAR 256 THEN AFORLI LET JELEN(AS) FRINT ZEILE ZU LANGIFFSTOF RETURN GENIE I, II+III **\*FILLE OF L.** TRS80

# Wie hätten<br>Sie's gern?

#### LIEBE LESER!

Um die GENIE DATA für Sie in Zukunft noch schöner und interessanter zu gestalten, müssen wir natürlich wissen, woran Ihr Hauptinteresse besteht, was Sie gern lesen, was nicht!

Um das alles in Erfahrung zu bringen, haben wir den nachstehenden Fragebogen gestaltet, den Sie ausfüllen und an uns abschicken können. JETZT haben Sie die Möglichkeit, an der Gestaltung der GENIE DATA aktiv mitzuwirken. MACHEN SIE GEBRAUCH DAVON!

Füllen Sie den Fragebogen aus und schicken Sie ihn an:

#### HEINZ HÜBBEN

Redaktion Genie Data \*Leserwünsche\* Mühlbachstraße 2 D-5429 Marientels/Taunus

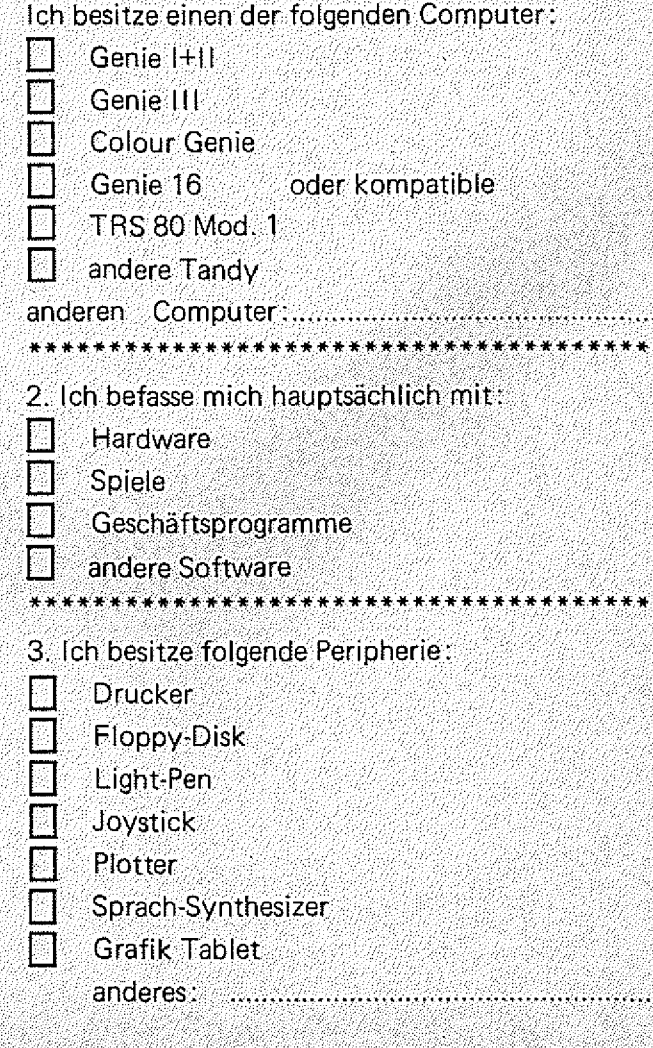

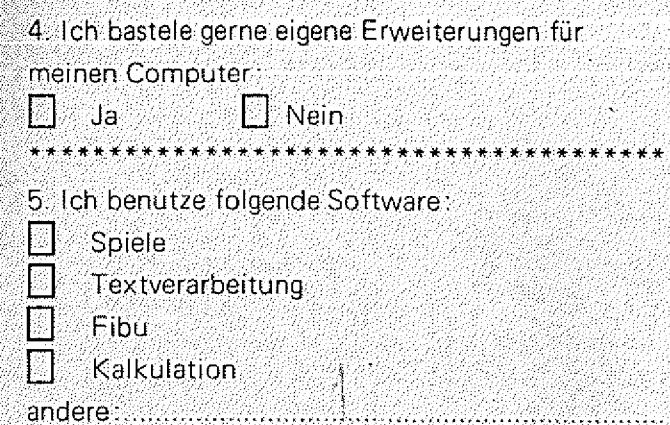

ing pagkalang pagkapang kalawang tidak di pagkapang pagkapang pagkapang pagkapang pagkapang pagkapang pagkapan

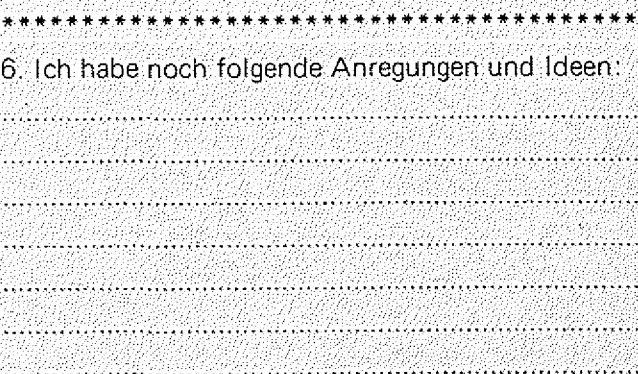

\*\*\*\*\*\*\*\*\*\*\*\*\*\*\*\*\*\*\*\*\*\*

station in Selbia for which additional locality is a label of a Milliam.

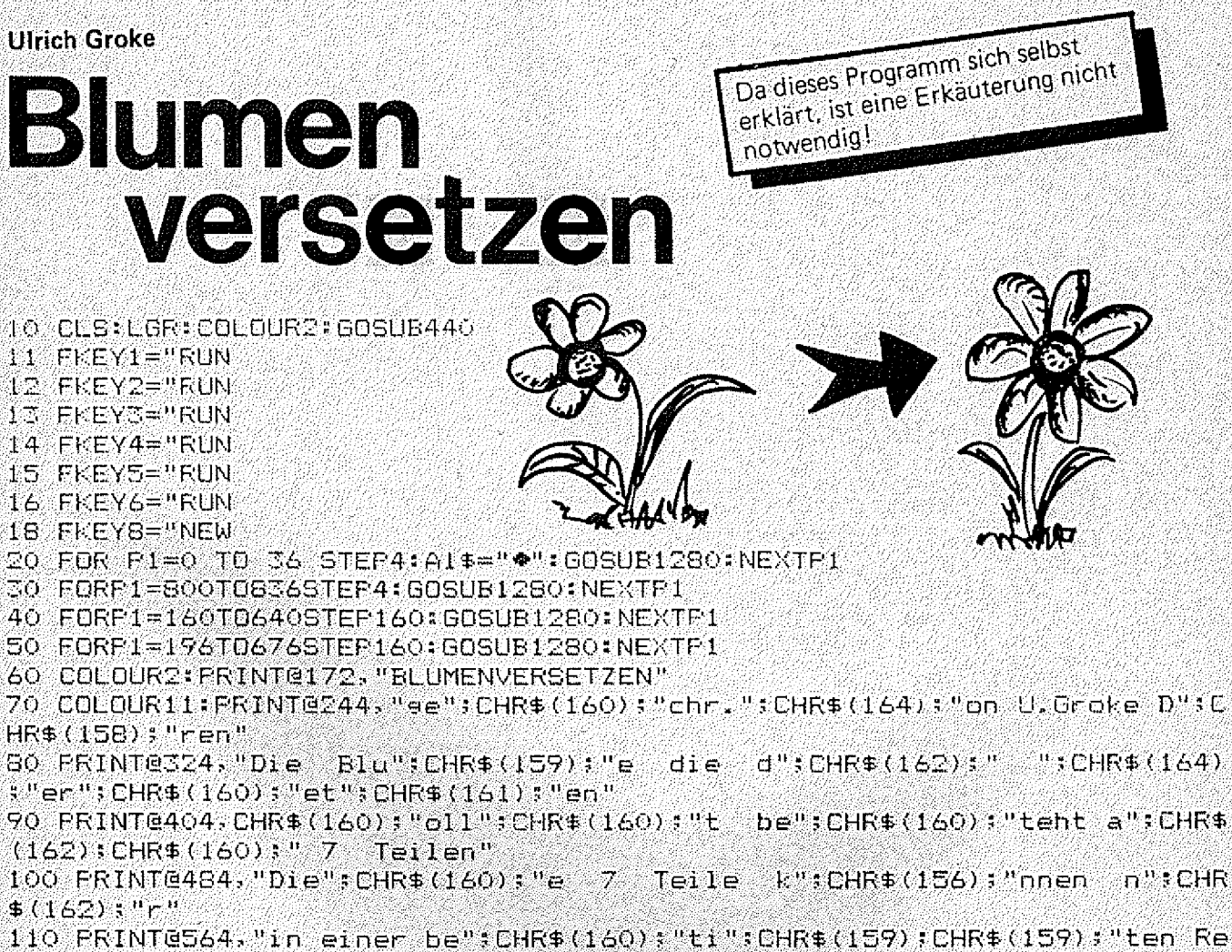

ihenfolse"  $120$  PRINT@644;"";CHR\$(162);CHR\$(159);"ee";CHR\$(160);"et";CHR\$(161);" werden." 130 FRINT@729."Und nun ":CHR\$(164):"1e1 Spa":CHR\$(160):CHR\$(160) 140 PRINT@920,"Soll ich e":CHR\$(160):" dir ":CHR\$(164):"or":CHR\$(159): "achen?(Ja=J/Nein=N)";

150 N\$=INKEY\$

160 IF N\$=""THEN150

170 IF N\$="N"THEND=0:CLS:GOT0220

180 IF N\$="J"THEND=2:GOT0200

190 GOT0150

200 CLS:COLOUR4

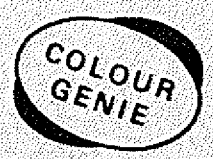

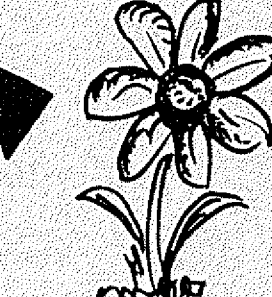

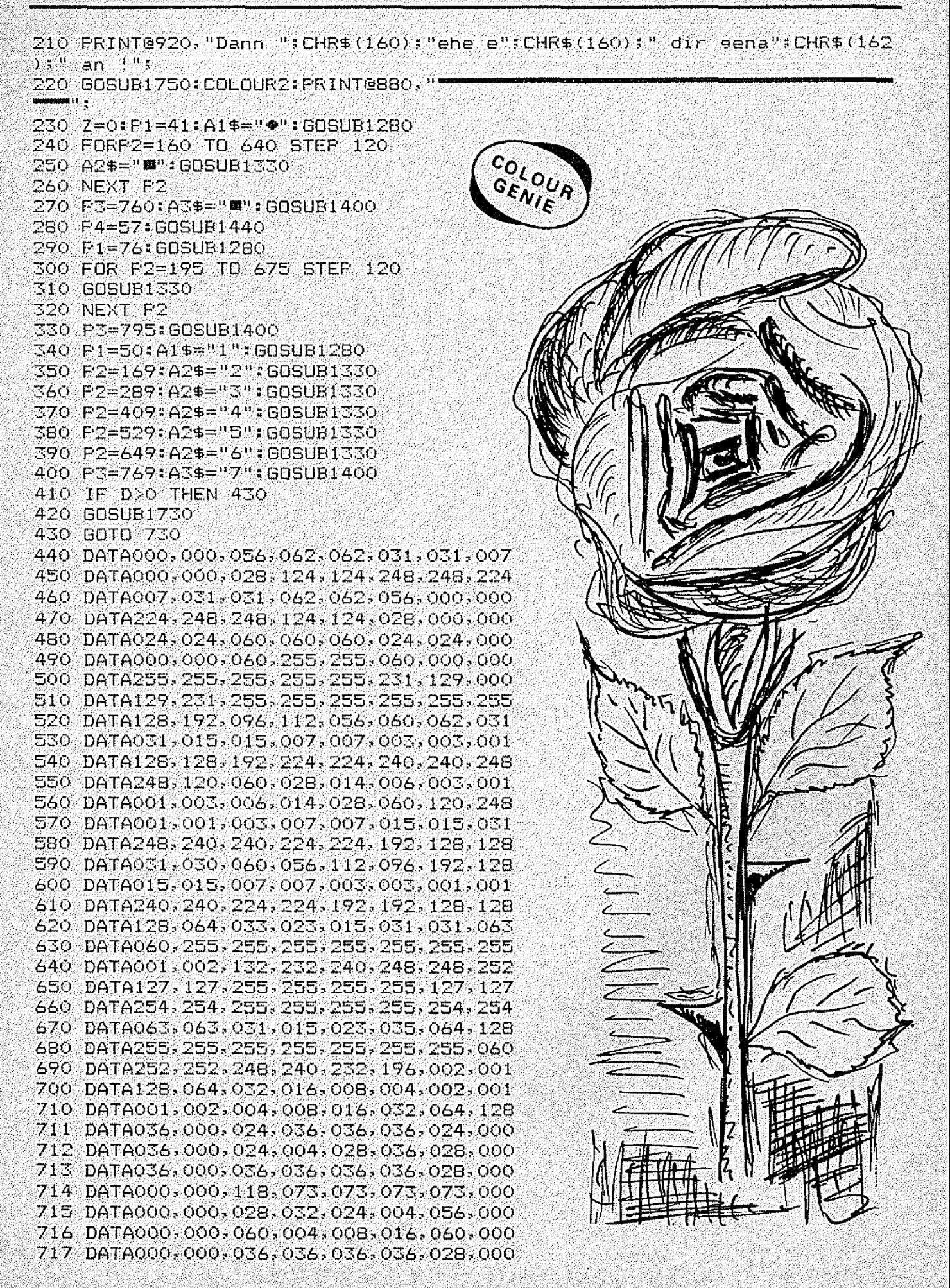

COLOUR-GENIE SOFTWARE

SCHMIDTKE electronic Büro- und Personalcomputer Sandkaulstraße  $84 -$ Telefon: 0241-23217

NEU AKTUELL  $\blacktriangleright$  P R E I S W E R T

≝ 5100 AACHEN

Wir senden Ihnen gerne unseren Softwarekatalog mit über 100 Programmen! (Natürlich kostenios!)

#### **PROTHEUS**

PROTHEUS - Schach Ist eine konseguente Welterentwicklung des Programms CO-Schach und bletet gegenüber diesem, neben seiner Sofelstärke, einen wesentlich höheren Bedlenungskomfort und # Ine verbessente Grafikdarstellung. Vortelle von PROTHEUS:

- Z.Solelstärken
- Brettdanstellung in hochauflösender Grafik mit wesentlich besserem Design der Figuren.
- Automatische Brettdrehung, d.h. der Spieler spielt immer von unten nach oben.
- Möglichkeit der Zuorücknahme.
- PROTHEUS erkennt automatisch, ob ein Drucker angeschlossen und eingeschaltet ist, und protokollient  $d = 2d$ oe.
- Gutes, Immer wechselndes Demonstrationssole).
- Einfacheres Verfahren beim Aufbau einer
- Problemstelluno.
- -Sichern und Laden von Spielsltuationen auf Kassette.
- Unterschlediche Darstellung der Finuren bei Farb oder S/W - Fernsengeräten

Protheus wurde an SARGON II angelehnt und bezitzt eine enorme Spleistirke; so schlug es in einem Testsplei das Colour-Schach (von TCS) obwohl dieses mit well spielte, (von Gerhard Wolf) Art. 892 SeS  $SO = N$ 

#### **OTELLO**

Dieses Spiel ist auch bekannt unter dem Namen (Reversit). Auf das schachbrettahntliche Spleiteld mussen Sie abwechselnd mit: dem Computer: einem Stein: ihner: Earbe: legen :: Die: gegner ischon Steine, die zwischen Ihrem zuletzt gelegten und einem anderen Three Steine Liegen, enhalten dann ihre Farbe. 21et ist es, zum Schluß (d.h. wenn alle Felder besetzt sind) moglichst uleie Steine der eigenen Farbe zu haben. Verschledene Schulerigkeitsonade sind vorab einstellbarv (Pfortner) Art. 837 SeS

**25.4 DM** 

#### **TRASMAN**

Eine neue Sprettneer haben Sie ein outes Straßenoedachtnis. sind Sie reaktionsschnell, konnen Sie vorausdenken und den Geomer In Sackgassen locken, um Ihn dann einzumauern? Denn geschossen wird in diesem Spiel nicht. Als Mällmann müssen Sle in einer oroßen Stadt alle Hulltonnen einsammein, dabei sehen Sle Jedoch nur genade Thre nachste Ungebung auf dem Bildschirm, Als erstes müssen Sie die Tankstellen finden. bei denen Sle dann negelmäßig auftanken. Sodann durfen Sie sich nicht verfreen, um schnell genug zur Tankstelle zurückzufinden. Thre einzige Hoglichkeit mit den Verfolgern fertig zu werden ist ihre intelligenz: Sie können Hauern bauen und. Thre Gegner so abhangen oder gar unflig einmauern. Auf einem Radanschirm können Sie die Position ihrer Gegner grob abschätzen. Hervoragende Grafik und toller Sound lassen dieses Spiel zu einem faszinierendem Abenteuererlehnis werden, Ein absolut: empfehlenswertes Spiel mit sehr hohem Programmleraufwand. (von Patric Thomas) Art. 891 SeS  $59 - 101$ 

 $* 32.16$ 

**COLOR-OUBERT** 

 $* 32 K$ Oubert, das Kleine Hannchen auf der Pyramide, hat bereits unzähllige Henzen den ATARI-Telespielfraunde enobent. QUBERT - JETZT AUCH FUR THR COLOUR - GENTE ! Ein Hännchen steht auf einer Stufenpyramide und muß nun von Stufe zu Stufe springen. Erst wenn er jede Stufe mindestens elomal erreicht hat, ist er zufrieden. Dies ist aber gar nicht so einfach, da er dauernd auf hupfende und herabfallende Sachen

achtgeben muß. Auch hier zählt Intelligenz und Reaktionsvermogent es wird nicht geschossen! (unn Patric Thomas) Art. 896 SeS  $49.01$ 

#### **COMPUTER-FRUST**

Das wahnwitzige Strategiesplel F. (von Frank Marmor) Auf einem großen Gelände sind Punkte und Hindernisblöcke verstreut. Sie müssen taktisch geschickt ihre Gegner hinter diese Hindernisse Tocken um Punkte zu sammeln und den Computer zu frusten ! Gehelmschätze bringen Punkte, Können Ihnen aben auch das Leben schwen machen. Sie können zwischen drei Spielvenstonen mit Jewells drei Schwienigkeitsgnaden wählen. Auf Wunsch verrät Thnen der Autor gerne einige strategische Tips, wie Sie den Computer frusten können.

> Art. 868 SeS  $39 - M$

#### M.A.D. (Missile Attack and Defense)

Wieden ein tolles Video-Action Spieli Vecteldigen Sie eine Stadt grgen herabfallende Raketen. Das bekannte Telesolel in einer Colour-Genie Version mit überaschender Grafik; Trotz der hervorragenden Dualität haben wir es geschafft, dieses Spiel zu einem ungewöhnlich niednigen Preis anzubleten. (St. Sicuralia) Ant. 117 SeS  $29. -01$ 

718 DATA000,000,036,020,008,020,036,000 719 DATA000, 000, 036, 036, 040, 040, 016, 000 720 CHAR2:RESTORE:FORAX=&HF400TO&HF527:READB%:POKEA%;B%:NEXT:RETURN 730  $A1 = 1 : A2 = 1 : A3 = 1 : A4 = 1 : A5 = 1 : A6 = 1 : A7 = 1$ 740 FLAY (1.1, 1, 0): IF D=0 THEN 790 750 IF F<=42 THEN F=F+1:GOT0980  $D=2$  THEN GOSUB1680:  $D=D-1$ 760 TF 770 IF F2<=42 THEN F2=F2+1:GOT0990 780 GOSUB1710: D=0: GOT0790 790 C\$=INKEY\$  $BOO^{\circ}$  IF  $C5="pH^0$ THEN740 810 IF C\$="1"THEN 1000 820 IF C\$="2"THEN 1020 co<sub>l OUR</sub> 830 IF C\$="3"THEN 1040 840 IF C\$="4"THEN 1060 GENIE 850 IF C\$="5"THEN 1080 860 IF C\$="6"THEN 1100 870 IF C\$="7"THEN 1120 BBO IF C\$="A"THEN 1140 890 IF C\$="B"THEN 1160  $900$  IF  $C$ \$="C"THEN 1180 910 IF C#="D"THEN 1200 920 IF C\$="E"THEN 1220 930 IF C\$="F"THEN 1240 940 IF C\$="G"THEN 1260 950 IF C\$="9"THEN CLS: GOTO 220 960 IF C\$="0"THEN CLS: D=2: F=0: F2=0: GOTO 200 970 GOTO 740 980 ON F GOTO1000, 1040, 1140, 1020, 1000, 1080, 1140, 1180, 1000, 1060, 1160, 10 40, 1140, 1020, 1000, 1120, 1140, 1180, 1000, 1160, 1140, 1220, 1000, 1040, 1140, 10 20, 1000, 1100, 1160, 1140, 1200, 1020, 1000, 1080, 1140, 1180, 1000, 1060, 1160, 10 40, 1140, 1020, 1000 990 ON F2 GDT01140,1180,1000,1160,1140,1220,1000,1040,1140,1200,1020,1  $180, 1000, 1140, 1140, 1240, 1000, 1040, 1140, 1020, 1000, 1080, 1140, 1180, 1000, 1140, 1000, 1140, 1000, 1140, 1000, 1140, 1000, 1140, 1140, 1140, 1140, 1140, 1140, 1140, 1140, 1140, 1140, 1140, 1140, 1140, 1140, 1140,$ 160, 1140, 1240, 1020, 1000, 1060, 1160, 1140, 1220, 1000, 1040, 1140, 1200, 1020, 1 180, 1000, 1160, 1140 1000 IF A1=1 THEN PLAY(1,6,4,12):P1=68:A1\$="A":GOSUR1280:A1=2:P=49:GOS UB1640: GOT0740 1010 60701530 1020 IF A1=1 AND A2=1 THEN PLAY(1,6,1,12):P2=187:A2\$="B":GOSUB1330:P=1 69: GOSUB1640: A2=2: GOTO740 1030 60701530 1040 IF A1=2 AND A2=1 AND A3=1 THEN PLAY(1.5.4,12):P2=307:A2\$="C":GOSU B1330:P=289:GOSUB1640:A3=2:GOT0740 1050 **GOTO1530** 1060 IF A1=2 AND A2=2 AND A3=1 AND A4=1 THEN PLAY(1,5,1,12): P2=427: A2\$  $=$ "D";GOSUB1330:P=409:GOSUB1640:A4=2:GOTO740 1070 60701530 1080 IF A1=2 AND A2=2 AND A3=2 AND A4=1 AND A5=1 THEN PLAY(1,4,4,12):P 2=547:A2\$="E":GOSUB1330:P=529:GOSUB1640:A5=2:GOT0740 1090 60T01530  $1100$  IF A1=2 AND A2=2 AND A3=2 AND A4=2 AND A5=1 AND A6=1 THEN PLAY(1, 4, 1, 12): P2=667: A2\$="F": GOSUB 1330: P=649: GOSUB1640: A6=2: GOTO740 1110 GOTO 1530  $1120$  IF A1=2 AND A2=2 AND A3=2 AND A4=2 AND A5=2 AND A6=1 AND A7=1 THE N FLAY(1,3,4,12):F3=787:A3\$="G":GDSUB1400:F=769:GDSUB1640:A7=2:GOTO 74  $\Omega$ 1130 GOTO 1530  $1140$  IF A1=2 THEN PLAY(1,6,2,12):P1=50:A1\$="1":GOSUB1280:A1=1:P=68:GOS UB 1640: GOT0740

1150 60701530 187: 60SUB1640: A2=1: 60T0740 1170 GOTO1530 1180 IF A1=1 AND A2=2 AND A3=2 THEN PLAY(1,5,2,12):P2=289:A2\$="3":GOSU B1330:F=307:GOSUB1640:A3=1:GOT0740 1190 GOTO1530 1200 IF A1=1 AND A2=1 AND A3=2 AND A4=2 THEN PLAY(1,4,6,12):F2=409:A2\$ ="4":GOSUB1330:P=427:GOSUB1640:A4=1:GOT0740 1210 GOTD1530  $1220$  IF A1=1 AND A2=1 AND A3=1 AND A4=2 AND A5=2 THEN FLAY(1,4,2,12):P 2=529: A2\$="5": GOSUB1330: P=547: GOSUB 1640: A5=1: GOTO740 1230 GOTO 1530 1240 IF A1=1 AND A2=1 AND A3=1 AND A4=1 AND A5=2 AND A6=2 THEN FLAY(1, 3,6,12):P2=649:A2\$="6":GOSUB 1330:P=667:GOSUB 1640:A6=1:GOTO 740 1250 GOTO 1530 1260 IF A1=1 AND A2=1 AND A3=1 AND A4=1 AND A5=1 AND A6=2 AND A7=2 THE N FLAY(1,3,2,12):F3=769:A3\$="7":GOSUB 1400:P=787:GOSUB 1640:A7=1:GOTO 740 1270 GOTO 1530 1280 COLOUR4: PRINT@P1, CHR\$(128): CHR\$(132): CHR\$(129): COLOUR 1290 PRINT@P1+40, CHR\$(133); " ": CHR\$(133); GENIE 1300 COLOUR3: FRINT@F1+41, A1\$; 1310 COLOUR4:PRINT@P1+80,CHR\$(130):CHR\$(132):CHR\$(131): 1320 RETURN 1330 COLOUR2: PRINT@P2, CHR\$ (136): " FCHR\$ (140): 1340 FRINT@P2+40, CHR\$ (137); CHR\$ (138); " "; CHR\$ (141); CHR\$ (142); 1350 FRINT@P2+81, CHR\$ (139); " "; CHR\$ (143); 1360 COLOUR13: PRINT@P2+2, CHR\$ (134); 1370 PRINTGP2+42, A2\$; 1390 RETURN 1400 COLOURIS: PRINTGP3.CHR\$(144); "W": CHR\$(134); "W": CHS -45);  $1410$   $\text{FRINTE}$  $F3+41$ ,  $\text{H}$   $\text{H}$ ";  $\text{A}3$ \$;  $\text{H}$   $\text{H}$ "; 1420 PRINT@P3+81, "W": CHR\$(135); "W": 1430 RETURN 1440 COLOUR2: PRINT@P4, CHR\$ (154): " [ ] ] "; CHR\$ (155) ; 1450 PRINT@P4+41,CHR\$(154);" I ";CHR\$(155);  $1460$  FRINT@P4+120,"- - - "; 1470 FRINTEP4+201, CHR\$ (155); " 1 "; CHR\$ (154); 1480 FRINT@P4+240,CHR\$(155);" I "sCHR\$(154); 1490 COLOURS: PRINT@P4+82, CHR\$(146): CHR\$(147): CHR\$(148  $1500$  PRINTEP4+122,CHR\$(149);"#":CHR\$(150); 1510 FRINT@P4+162,CHR\$(151);CHR\$(152);CHR\$(153); 1520 RETURN 1530 CDLOUR3: PRINT@458, "GEHT" 1540 FRINTES3B. "NICHT" 1550 FDRI=1T05 1560 FRINTE618, "I MANUAL": FLAY (1,4,1,1,12) 1570 FORJ=1T020:NEXTJ 1580 FRINTE618,"  $E = F(X(1, 1, 1, 0))$ 1590 FORJ=1TO20:NEXTJ 1600 NEXTI ेम 1610 FRINT@458."  $\mathbf{u}$ 1620 FRINT@538." 1640 FRINTEF." 71F 1650 PRINTEP+40." ijέ 1660 PRINT@P+80." Ωí 1670 RETURN

1680 PRINT@920, "Und jetzt da"; CHR\$ (160); " Ganze "; CHR\$ (162); CHR\$ (159); "gekehrt !"; 1690 FOR 1=1 TO 2000:NEXT I 1700 RETURN 1710 PRINT@920."So. jetzt zeige ";CHR\$(159);"ir wa";CHR\$(160);" du kan n";CHR\$(160);"t"; 1720 FORI=1T01500:NEXTI  $1730$  FRINT@920."Neuauf":CHR\$(160):"tellung = 9 \*\* Vorf":CHR\$(158):"hre  $n = 0$ "; 1740 RETURN co<sub>LOUR</sub> 1750 FORI=1TOB: FORJ=1TOB: FLAY(1, I, J, 12) 1760 FDRK=1T02:NEXTK 1770 NEXTJ:NEXTI:FLAY(1,1,1,0):RETURN

#### **Thomas Wagner**

## Laufschrift

Das folgende Programm, geschrie was zu einem FC-ERROR führt. ben für das Colour Genie (mit kleinen Änderungen auch lauffähig auf den anderen Genie-Typen). ermöglicht es, Laufschriften mit einer maxim. Länge von 215 Zeichen zu erzeugen. Dabei lassen sich die Breite des Ausgabefensters, die Geschwindigkeit u. auch die Farbe der "laufenden" Zeichen wählen.

Das Programm besteht aus zwei Teilen, wobei die Laufschrift selbst in Maschinensprache deschrieben ist, die dann mit dem Basic-Teil an beliebiger Stelle im Speicher placiert werden kann. Das Basic-Listing ist in REM-Zeilen in seinen Grundzügen erklärt. Zum besseren Verständnis soll es

jedoch noch einmal an wichtigen Punkten näher erläutert werden.

In vielen Zeilen (z.B.300) steht "(G AND 255)". Dieses "AND"<br>255" verhindert, daß der Wert von G, falls größer 255, in eine (390 u. 400) wird die Dezimal-Speicherstelle "gepoked" wird,

In den Zeilen 330-350 wird der Farbspeicher des Ausgabefensters mit der gewünschten Farbe gefüllt.

Statt eines USR-Aufrufs wird in die 24 freien Bytes zwischen Bildschirmspeicher Text-Modus u. schirmspeicher Grafik-Modus (47E8H-47FFH) folgendes kleine Maschinenprogramm geschrieben: CALL Startadresse (hier- 8000H) **RET** 

Der Aufruf erfolgt in Zeile 380 mitCALL 47E8. Auf den ersten Blick erscheint der Rücksprung ins Basic u. der erneute Maschinenprogrammaufruf als unlogisch. Doch somit läßt sich der Ablauf des Maschinenprogramms leicht mit BREAK unterbrechen. Ansonsten müßten die beiden RST-Tasten gedrückt werden, was manchmal zu einem Programmab-

sturz führen könnte. In den beiden letzten Zeilen zahl Z in LSB (lower significant

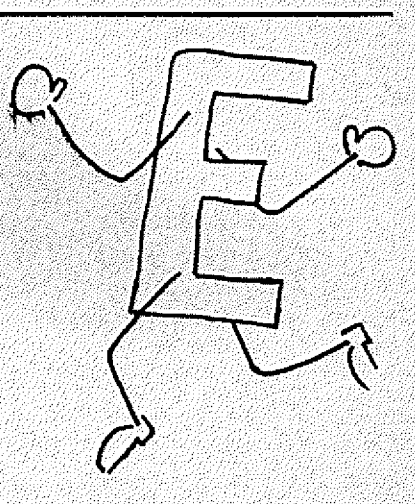

byte) u. MSB (more significant byte) zerlegt, die dann direkt in das Maschinenprogramm geschrieben werden können (wie **Zeilen** in den  $130 - 210$ . Das Assembler-Listing ist 47 Bytes lang. Die Anfangsadresse ist 8000H. Der Laufschrifttext wird extra abgespeichert (in diesem Falle ab 9000H). Erwähnenswert wäre noch, daß sich das Maschifortlaufend nenprogramm in. 800DH verändert. Dort steht nämlich der Zeiger für den Textanfang. Alles weitere entnehmen Sie bitte dem erläuterten Listing. Nun noch viel Erfolg bei der Verwendung der Laufschrift in eigenen Programmen.

co<sub>LOUR</sub>

- 20 REM\* **LAUFSCHRIFT**
- **30 REM\*** fuer Colour-Genie
- 40 REM\* von Thomas Wagner
- 50 REM\* 12.3.84  $\mathcal{A}$
- 60 REMARKAAAAAAAAAAAAAAAAAAAAAAAAA

 $70$  CLS:CLEAR500:COLOUR1:INPUT"Wo soll das Programm beginnen (im RAM) (in Dez-Zahlen)":S

80 INPUT"Wo soll der Text abgelegt werden (im RAM) (in Dez-Zahlen)":S1 90 REM\*\*\*\*\*\* MASCHINENPROGRAMM EINLESEN \*\*\*\*\*\*\*\*\*

巡視

S.

U.

#### **RENIE DATA** ABONNEMENT BESTELLUNG

Hiermit bestelle ich Abonnement(s) der Zeitschrift Mit der großen Programm-Sammlung für GENIE I, II, III, **GENIE DATA.** TRS 80 und COLOUR GENIE - Programmen.

Mir ist bekannt, daß ich das Abonnement zu jedem Quartal, jeweils 6 Wochen vor Quartalsende, kündigen kann.

Der Bezugspreis beträgt innerhalb der BRD nur DM 59.40. pro Abonnement. (Sechs Ausgaben) frei Haus.

Die Bezugsdauer verlängert sich nach Ablauf eines Jahres um weitere 12 Monate, solange bis das Abonnement gekündigt wird.

Es ist mir bekannt, daß ich innerhalb acht Tagen nach der Abo-Bestellung das Recht habe, von dem Abo-Auftrag zurückzutreten ohne irgendwelche Unkosten. Die zusätzliche Lieferung der Programm Sammlung gilt ab Ausgabe 5/84 bis auf Widerruf. Mit obigen Bedingungen erkläre ich mich einverstanden:

Unterschrift Bei Jugendlichen unter 18 Jahren, Unterschrift eines Erziehungsberechtigten.

#### **SENIE DATA KONTAKT-KARTE**

hat meine Beachtung Ihr Inserat in der GENIE DATA Nr. gefunden.

Hiermit bestelle ich zur schnellstmöglichen Lieferung:

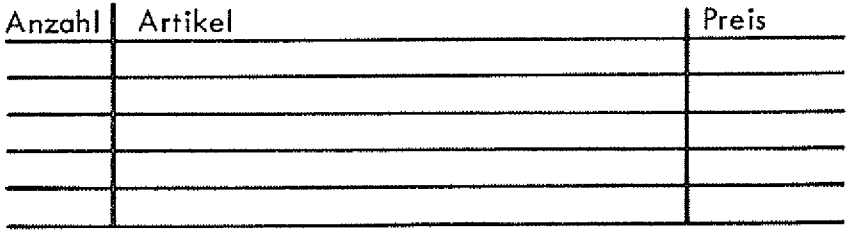

Datum:

Unterschrift: $\_$ Bei Jugendlichen unter 18 Jahren, Unterschrift eines Erziehungsberechtigten.

#### KIFIN-ANZEIGEN-BESTELLUNG

Bitte veröffentlichen Sie nachstehenden Text in der nächsten Ausgabe von GENIE DATA unter der Rubrik Kleinanzeigen.

Bei ABONNENTEN unbedingt ABONNENT hin schreiben SONST ERFOLGT RECHNUNG !

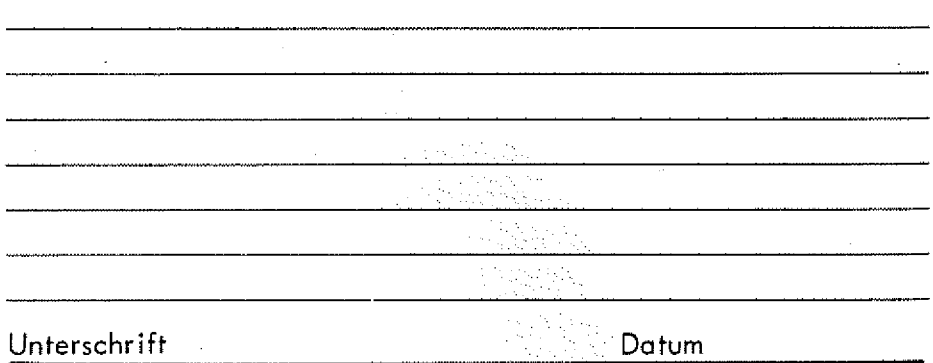

Mit meiner Unterschrift versichere ich, keine urheberrechtlichen Bestimmungen zu verletzen.

Reservieren Sie uns bitte angekreuzten Platz für ein Inserat zum Erscheinen in der nächsten GENIE DATA. Unsere Satzvorlage, bzw. Film, geht Ihnen umgehend zu.

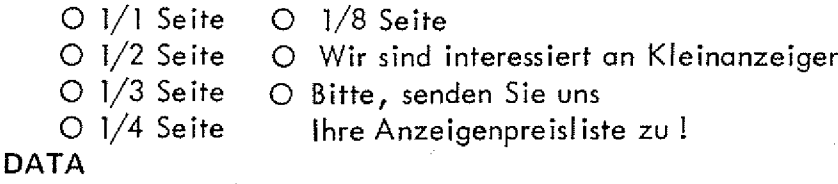

#### **GENIE** O WER-WAS-WO-Einkaufsführer

Inseratgröße 55x45 mm DM 55.-- + 14% MWSt. abzüglich 10% Rabatt für 6x Erscheinen. Satzkosten für 4 Zeilen einmalig DM 15,--Jede weitere Zeile Satz kostet DM 7,50

O Neusatz muß von Ihnen erstellt werden l

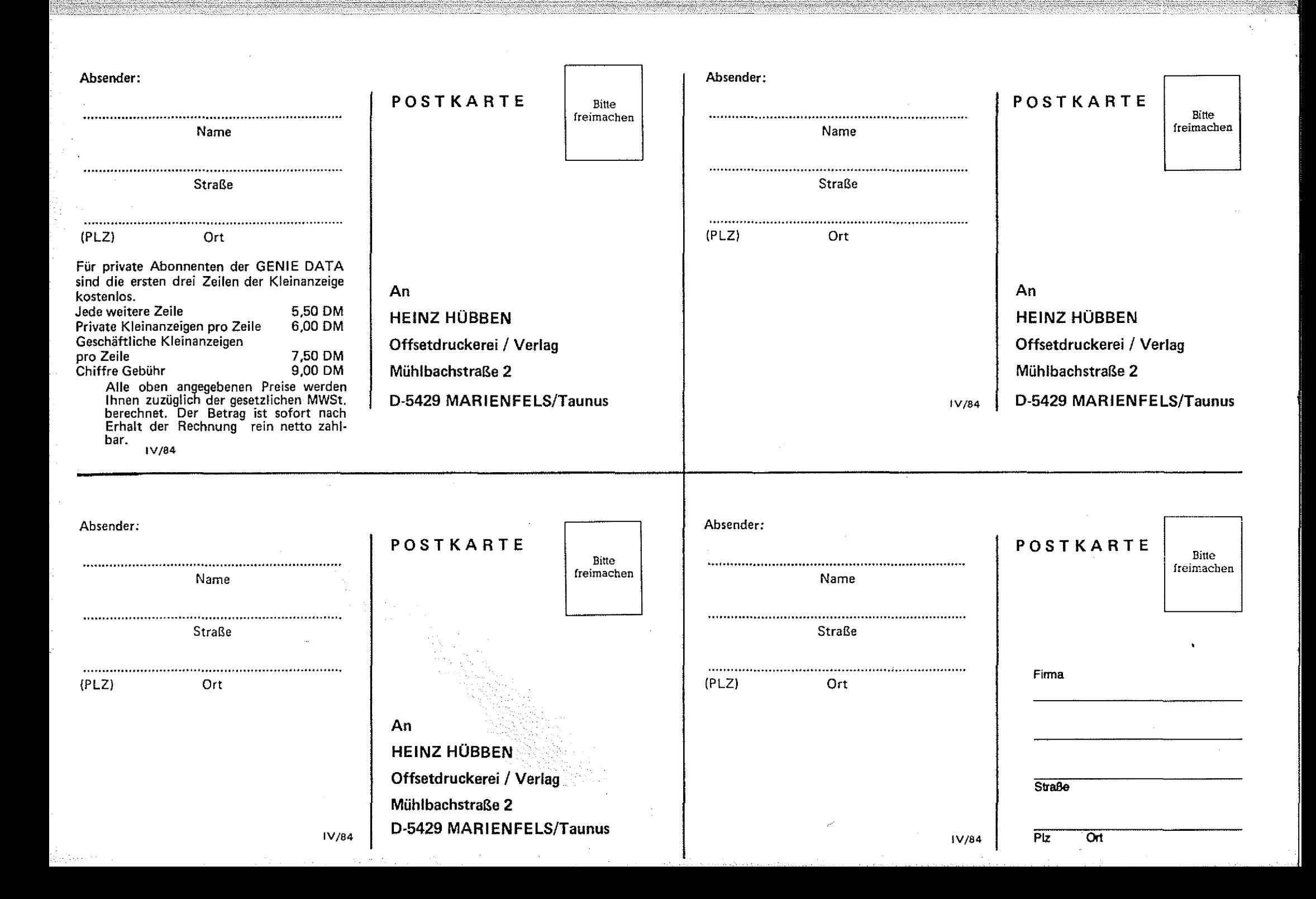

COLOUR GENIE SOFTWARE

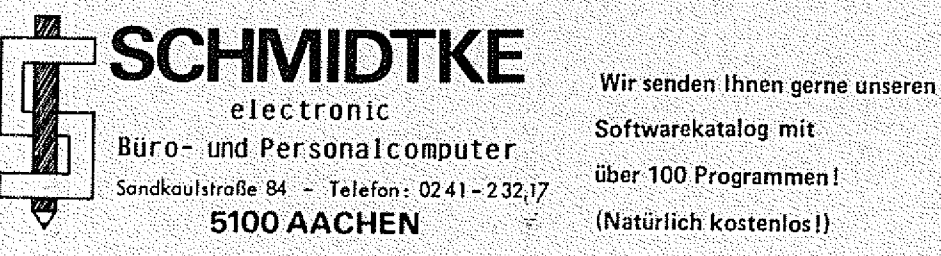

#### **CALCUL 1.1**

Ein Hathematik - Programmpaket, das es in sich hat! Zum einen können Sie damit einen Taschenrechner simulieren. sowohl UPN als auch AOS. Die Anzelge gibt Taufend Auskunft dber die internen stack-Register, T/O-Werte etc. ... Desweiteren lassen sich dam t Funktionen mathematisch bearbelten (integrieren, differenzieren, etc.). Die Funktion wird in hoher Auflösung auf den Bildschirm geplottet und Kannals Dump auf einem Ocucker (Typ Star oder Epson) ausgegeben wenden. Art. 895 SeS  $49. -01$ 

#### Kurzfassung der CALCUL-Befehle

Abkurzungen: Pug-PK, PUg-PVC Piett nach Links, eechts, oben, unten-

- St. Stack ulrd durch Befehl geshiftet.
	- The Eindaberedister der Funktion
	- 00: Ausgabereglater der Funktion
	- Ab: Abkurzung, dze nach Fünktlonsaufrur in der zweiten Zeile des Eildschirms erscheint Shi Shift, Ctr CTRL = Control

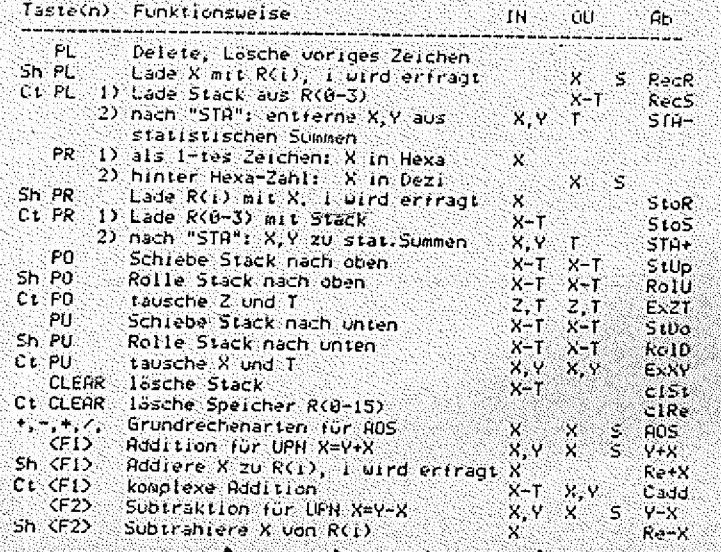

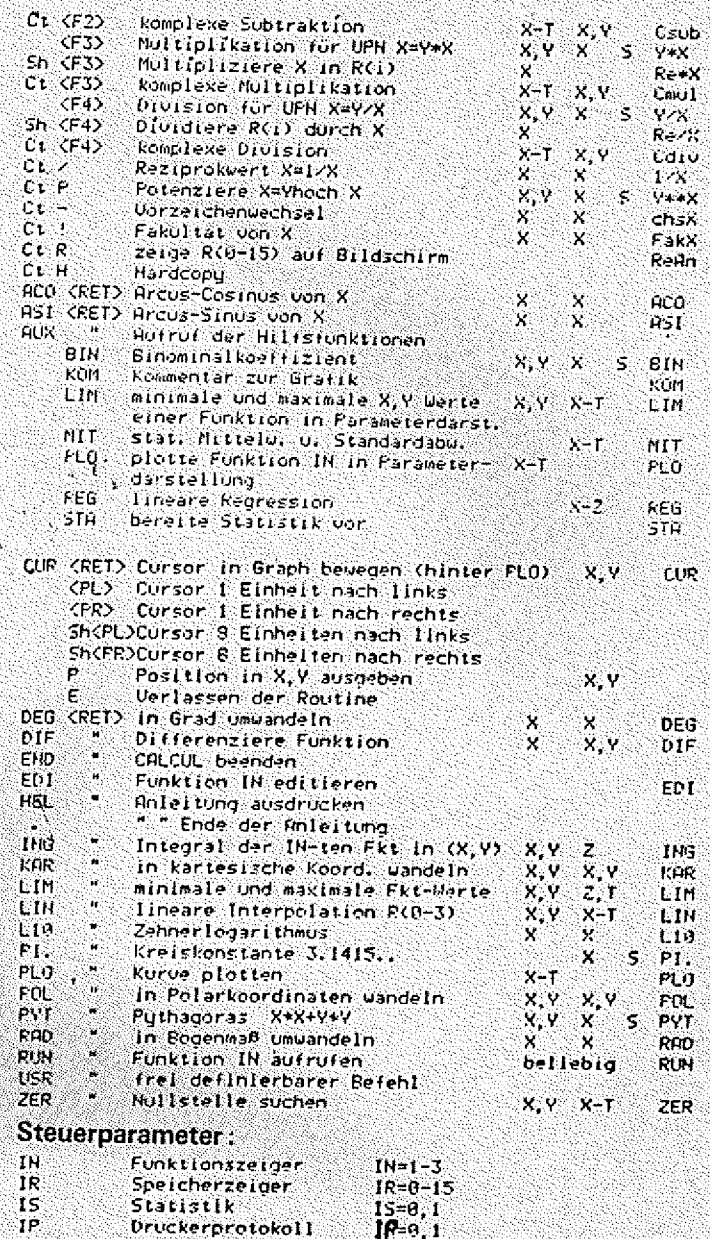

 $D1 = 100$ Standard FE=1.E-5 Standard

 $IP$ 

DT.

FE.

**Druckerprotokoll** 

Intervallteiler

Fehlergröße "ZER"

180 READZ:IFZ<>-1THENPOKES+A,Z:A=A+1:GOTO100  $\rm 110$  Data33, 254, 143, 14, 15, 113, 33, 13, 128, 126, 60, 119, 33, 0, 144, 17, 0, 68, 1, 40, 0, 237, 17  $6, 1, 15, 9, 295, 96, 95, 254, 143, 78, 13, 202, 41, 128, 113, 195, 6, 128, 33, 13, 128, 54, 0, 201, -$ 120 REM\*\*\*\*\*\*\* ADRESSEN IN DAS MASCHINENPROGRAMM SCHREIBEN \*\*\*\*\*\*\*\*\* 130 Z=51-2:G05UB390:POKES+1,A:POKES+2,A1 140 Z=S+13:60SUB390; POKES+7. A: POKES+8. A1 150 Z=S1:GOSUB390:POKES+13.A:POKES+14.A1 colour 160 Z=S1-2:GOSUB390:POKES+30,A:POKES+31,A1 170 Z=S+41:GOSUB390:POKES+35.A:POKES+36.A1  $G_{ENIE}$ 180 Z=S+13:GOSUB390:POKES+42.A:POKES+43.A1 190 Z=5+6:GOSUB390:POKES+39.A:POKES+40.At 200 Z=S1:60SUB390:POKES+13.A 210 Z=S1:GOSUB390:POKES+45.A 228 REM\*\*\*\*\* DATEN ZUR LAUFSCHRIFT ERFRAGEN UND ABSBEICHERN \*\*\*\*\*\*\*\* 230 CLS: INPUT"TEXT": A\$: IFLEN(A\$)>215THEN230 240 INPUT"Position (@) der Ausgabe";Z 250 INRUP"Laenge der Ausgabezeile":L 260 INPUT"Geschwindigkeit (0-10)";G:G=G\*20 270 INPUT"Farbe (1-16) (0-bunt)":F 280 CLS:B\$=STRING\$(L,32)+A\$+STRING\$(L,32) 290 FORA=UTOLEN(B\$):POKES1-1+A,ASC(MID\$(B\$,A,1)):NEXT:REM\_TEXT ABSPEICHERN 300 POKES+25.(GAND255):REM GESCHWINDIGKEIT ABSPEICHERN 310 POKES+4,((LEN(B\$)-L)AND255);REM ZEICHENZAHL ABSPEICHERN 320 POKES+19,(LAND255):REM AUSGABELAENGE ABSPEICHERN 330 FORA=2T02+L 340 IFF=0THENF1=RND(255)ELSEF1=F 350 POKEA-4096.(F1AND255) NEXT 360 Z=17408+2:GOSUB390:POKES+16,A:POKES+17,A1:REM BILDSCHIRMADRESSE FESTLEGEN 370 Z=S:GOSUB390:POKE&H47E8,205:POKE&H47E9,A:POKE&H47EA,A1:POKE&H47EB,201:REM 9T **ATT EINES USR-AUFRUFES** 380 CALL47E8: GOT0380 390 IFZK0THENZ=2+65536 400 A1=INT(2/256): A=2-A1\*256: RETURN  $H_{\text{L}}$  seeeH : Zeichenzahl (41 Dez) :2 Zelchen vor Text HL, S000H : Zetger des Textantangs ŁО  $C, 29H$ 21FE8F 3000 τr **ME29** :inkrementleren und wieder **PIOLE** ÆР.  $,$  In HL laden.  $71$ 1.0 ମ୍ଭର୍ଷତ  $A, CH.$ 210080  $\cdot,$ ın saabH legen. ្រួប ମୁଖୁଣ୍ଡ HE SAMOH : 18 Zeichen von 7E ાન ાપાર ରଉଡ଼ି<sup>ର</sup>  $DE$  4400H :  $Text$  (ab 9000H) BC. ΈĐ <u> SMOH</u> BC, 000HH : aut Bildschirmantang  $77\,$ ୍ରସ୍ୟୁ .UD 210390 BC,4600H :Warteschleifenlaenge in BC **BUDE** ျာ : Leger und Warteschielfe aufrüfen. 110444 ୍ରସଫ-LD. **Q10AQQ** LDIR  $6012$ HE SEFFEH : Zeichenzahl vor Text **EDBO** 9015 LD. CALL DOED **010F46** 30 V  $,$  in C 1aden CD6000 Wenn C gleich G, dann nach 8029H gøiA LD.  $C, CHL^5$  $21FEBF$ sonst C wieder in gFFEH atlegen  $8010$ ĽР  $4F$ ा क DEC 2,8029H .<br>Zeiger des Taxtanfangs in HL laden 8020 ЙÜ. াশ 8021 CA2980  $\langle$ HL $\rangle$ ,C  $\widetilde{H}$ ), 80H  $\colon$ und auf 00H zurvecksetzen. ΕD 8022 <u> ଅଗଡାମ</u> 71 8025  $H_{\text{L}}$ , saab ্যান C30680 :Zurueck zum Aufruf.  $5026$ TD.  $210080$ 

3600 8020 心头 802E

LD

RET

8029

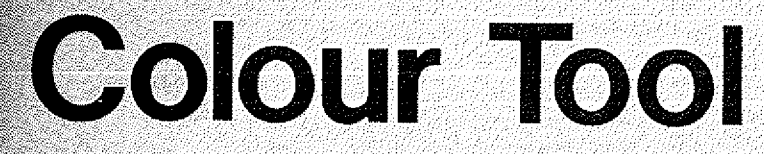

Toolkits gibt es ja viele, wenn auch nicht gerade für das Colour Genie, so aber doch für andere Computer. Wir haben uns einmal mit Toolkits beschäftigt und einen für das Colour Genie gemacht. Und das nicht unbedingt um ihnen viele neue'Sefehle zu geben, sondern um Ihnen zu zeigen, wie man Toolkits, also ßefehlsenweiterungen, macht.

Wie Sie ja wissen, steht Ihr Colour Basic im ROM. ROM's sind Speicher, an denen man nichts ändern kann. Basic greift aber oftmals auf RAM-Bereiche zurück, und das ist ein Punkt. an dem wir ansetzen können, um das Basic, zu ändern, oder zu erweitern.

Bei unserem speziellen Beispiel<br>Id – wir – so – vorgegangen so.

sind wir so vorgegangen.<br>Wir benutzen einen Disk-Basic-Befehl (NAME), als Starter für unseren Toolkit, Dazu schrei-<br>ben wir nach 41E8 H: JP START. 41E8 H ist ein Teil einer Sprungtabelle für Disk-Basic-Befehle Die Sprungvektoren für NAME stehenin41 E8, deshalbgehen wir auch an diese Adresse. Wenn also jetzt irgendwo in einem Basic-Programm der Befehl NAME sieht der Computer in seiner Tabelle nach, findet JP START und springt unsere Erweiterung an. Daraus ergibt sich auch schon zwingend die Syntax unserer neuen Befehle: z.B. NAME INVERS. Zuerst steht also NAME, um den

Toolkit anzuspringen, dann der neue Befehl.

Jetzt zeige ich Ihnen aber, wie der Computer den neuen Befehlssatz erkennt und ausführt.

Am Anfang (nach START) steht DEC HL, dieses ist einmal nötig, um HL zu korrigieren, denn HL zeigt auf den nächsten Befehl, der erkannt werden soll. Jetzt folgt ein RST 10H, hierdurch wird der Computer veranlasst, das nächste signifikante Zeichen aus dem Basic-Text zu holen. Leerzeichen oder Doppelpunkte übergeht der Computer dabei selbständig, so daß wir uns darum nicht mehr zu kümmern brauchen. Jetzt erfolgt eine Vorerkennung, die dann zum eigentlichen Befehl verzweigt. Sollte die Vorerkennung nichts finden, daß sie kennt, also kein gültiger Befehl, dann erfoIgt ein Sprung nach 1997H (SYNTAX ERROR!)

INVERS) das nächste Zeichen mit RST 10H geholt. Dann erfolgt ein RST 08H, um einen eventuellen Fehler zu erkennen (RST 08H vergleicht das geholte Zeichen mit dem Zeichen nach RST 08H und gibt einen SYNTAX ERROR, falls diese Zeichen ungleich sind. Danach führt RST 08H einen RST 10H aus, um das nächste Zeichen zu holen.)

Wenn die Syntax in Ordnung ist, werden die Register gerettet und der Befehl ausgeführt. Wenn

das getan ist, werden die Register restauriert und mit RET kehrt das Programm zurück zum Basic.

Hier noch eine Beschreibung der neuen Befehle:<br>NAME INVERS

Hier wird der Bildschirm invertiert. Wird der Befehl zweimal ausgeführt, sieht der Bildschirm wieder aus wie vorher.

N A M E WAIT n

Nach NAME WAIT steht ein Komma, und eine Zahl. Dieser Befehl ist gedacht, damit man für Verzögerungen nicht immer eine FOR-NEXT-Schleife braucht. NAME WAIT.O wartet solange, bis eine Taste gedrückt wird. Argumente zwischen 1 und 255 bewirken eine Zeitverzögerung, nach der das Programm fortgesetzt wird  $(1 - k_1)$  $255$  = lang).

**NAME HARDCO** Dieser Befehl gibt eine Hardcopy des momentanen Bildschirminhaltes auf den Drucker. Grafikzeichen werden durch Punkte ersetzt. NAME GRINV.

Dieser Befehl invertiert die selbstdefinierten Zeichen.<br>NAME FARBE.n

Hier muß nach dem Befehl wieder ein Komma und ein Argument folgen. Das Argument bestimmt die Farbe, mit der der Bildschirm angemait wird, .

Um alles ganz genau zu durchschauen, lassen Sie, wenn der Toolkit geladen ist, einmal das Basic-Demo-Programm laufen.

1 \* + + + + ' :+: i+:: + : : + ; : + : : + : : + : : + : : + : : + ; : + : 2. . **3 5 C O L O U R G E N I E T Ü O L K I T V 1,1** 4 **5 ‡Erstellt mit SUPER ASSEM**<br>6 **:** ंड **7 ? (c) by G ENIE DATA**  $B$  : 9. **10 ORG 41SEH 11 J P S T A R T 12 O R G 4 8 0 0 H 5 O D E R W O S I E M D E C H T E N ■ 14 START DECISION BET SETZEN** 

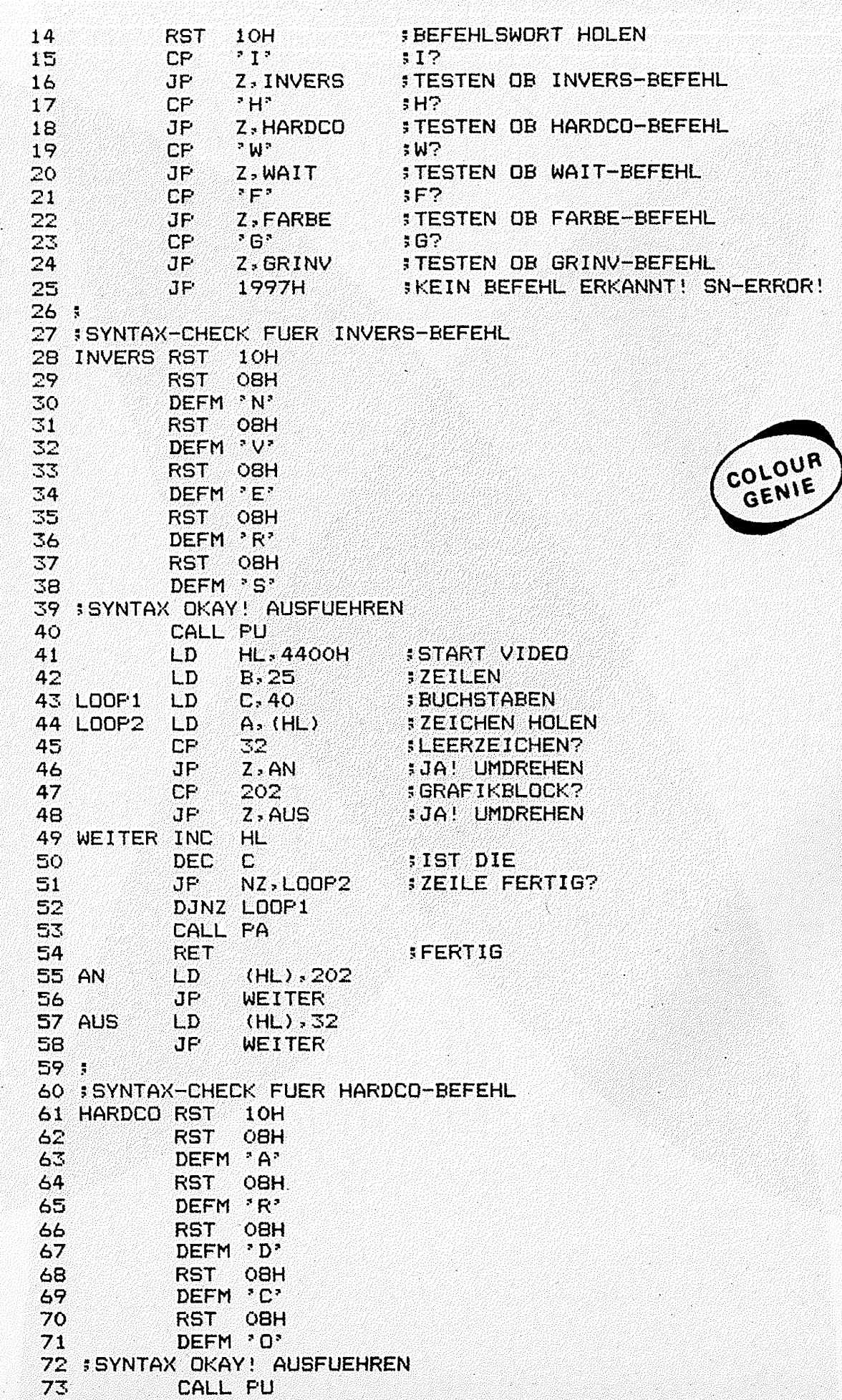

COLOUR - GENIF SOFTWARE DTKE **MOTTEN NEU** ant dan Hildechirm erscheint eine Kolonne MOTTEN, die zunächst Im Stunzflug auf Sie hernlederfallt: Danach schwirren Sie über electronic AKTUELL den Bildschirm, setzen mit der Zeit inner öfter zu blitzartigen. Stungflugen an und beschießen Sie mit Torpedos, Wehren Sie **D**PREISWERT Büro- und Personalcomputer sich ! ... aben mit Bedacht: Jeder Schuß von Ihnen, der Keine Motte trifft, verschlechtert Ihr Gesamtergebnis. (TCS) Art. 822  $39 - M$ Sandkaulstraße  $84 -$ Telefon · 02 41 - 2 32 17 **5100 AACHEN** 

Wir senden Ihnen gerne unseren Softwarekatalog mit über 100 Programmen! (Natürlich kostenlos!)

#### **ANDROMEDA**

Ein erstklassiges dreidimensionales Weltraumspiel mit ansprechender Grafik. Feindliche Raumschlffe kommen auf Sie zur vernichten Sie diese, bevor Ihnen wertvolle Energie abgezapft wird. Ist die Zeit abgelaufen, so eilt Ihnen Ihre Mutterbasis zu Hilfe, aber das Auftanken will auch gelecht sein. **CTCS**  $Art. 428$  $39 - DM$ 

#### **PAC-LAB**

(von P. Thomas) Endlich eine wirklich gelungene Version des bekannten und berühmten 'Pac - Man' von Atarl !

MIt wunderbarer Grafik, Ton, etc. Im Gegensatz zum Original veronößert sich die Anzahl der 'Gelster' im Spielverlauf und macht das Solel somit noch interessanter. In einem Labyrinth. das den gesamten Bildschirm ausfüllt, müssen Sie als 'Eull'-Emil' monlichst viele Punkte sammeln, ohne von den 'Geistern' eingefangen zu werden. Die besten Spieler werden in einer Recordliste angezeigt, so daß Sie in Ihrer Familie o.a. regelrechte Wettkämpfe austragen können. Pac-Man ist eines der ältesten Video-Spiele, .... und eines der schönsten. Nicht umsonst ist es so benühmt! 'PAC-LAB' lat die verbesserte Version für The Colour-Genle. Art. 833 SeS  $39 - DM$ 

#### **PAC-LAB II**

Die Nachfolgeversion von PAC-LABI Das Bildschirmformat wurde ducch Umprogrammierung des CRTC vergrößert. so daß ein noch oroBeres Labyrinth zur Verfügung steht. Der Ablauf ist etwas abgewandelt und die Geschwindlokelt steloert sich von Spiel zu Spiel enorm. PAC-LAB II ist somit noch interessanter. noch schneller und noch schwierloer zu spielen. Natürlich mit ausgezeichneter Grafik und hervoragendem Ton. Geschrieben von Patric Thomas. Art. 848 SeS  $49 - M$ 

#### **VIER GEWINNT**

Das ARSOLUTE DENKSPIEL '' - The klainster Fehler wird vom Computer bemerkt. Die kleinste Unaufmerksamkelt führt zum Verlust der Partie, Der Computer Kontert schnell und zuverlassic. Sie haben fast keine Chance. Ziel ist es. Spielsteine In ein senkrechtes Gitter einzuwerfen und dabei vier Steine waagerecht, diagonal oder senkrecht nebeneinander zu platzieren, Das Programm arbeitet in Maschinensprache, so daß der Gegenzug sehr schnell berechnet wird. (Kiich Badker) Art. 052 S.S. 25 - DH

#### LABYRINTH  $(R, H|I)$

Ein Spiel für Leute mit outem näumlichen Denkuermögen !! Sie befinden sich in einem Labyninth und sehen nur Hauern. Gänge und Türen von sich. Ihr Ziel ist es mit möglicht wenraen Zugen den Ausgang zu Finden. Art. 813 SeS  $19.2$  MM

#### ZAUBERWÜRFEL

Wer kennt ihn nicht, den 'MAGIC - CUBE' mit seinen unzähligen Moolichkelten, Mit diesem Prooramm haben Sie Thren Zauberwurfel In den Computer gebannt, Sie konnen ihn der Tastafür in jede Richtung drehen. Schaffen Sie es, ihn richtig zusammenzusetzen? Wetten daB. **Section** Sie verzweifeln ()  $(0.11)$  $AP$   $R1d$   $S_4S$  $19. - M$ 

#### **MASTER MIND**

Das große Spiel, ... für kluge Köpfe ! Kombinieren Sie richtla, werten Sie die Hinweise aus und knacken Sie den Farben - CODE des Conputers. Es ist kein leeres Versprechen, wenn wir Ihnen sagen, daß schon nach kunzen Zeit die Köpfe (dualmen).  $(R$ .  $H(F)$ Art. 815 SeS  $19 - M$ 

#### **MAXIMILIAN & Rzwo-Dzwo**

Was im Film unmoglich ist. Ihr Colour Genie schafft es. Maximilian aus dem 'SCHWARZEN LOCH' und der sympatische Rzwo-Dzwo aus dem 'KRIEG DER STERNE' sowie seine Bruder treffen sich zu einem Duell, Strategisches Denken ist Voraussetzung, um gegen den Computer gewinnen zu können. In dieser Nim-Spiel-Variante mit schönsten orafischen Leckerbissen haben Sie eine Gewinnchance von max. 33% ! (und das nur bei den ersten Zügent spätere Fehler führen unweigerlich zum Miserfolg.) - Natürlich mit Musik und Soundeffekten. ACHTUNG: Da dieses Prooramm sehr umfangreich ist, muß Ihr Colour-Genie beceits auf 32 K RAM ausgebaut sein.  $(R, M e)$ 

Art. 018 SeS 25 M

 $4.22.4$ 

74 LD. **HL, 4400H**  $B.25$ 75 LD **XZEILEN 76 LOOPS** ுட்ம  $C, 40$ **SBUCHSTABEN**  $A \sim (HL)$ 77 LOOP4 LD **FZEICHEN HOLEN**  $7B$ **INAECHSTE POS** INC HL. **SKANN ZEICHEN GEDRUCKT WERDEN?** 79 CP. 7FH Bo JF C. DRUCK **FJA! DRUCKEN!**  $B1$ LD  $A, \cdot$  .  $\cdot$ **INEIN! PUNKT DRUCKEN** JP. DRUCK 82 83 WEITE1 DEC **SZEILE FERTIG?** ா NZ, LOOP4 **SNEIN ! WEITERMACHEN** 84 JF 85 LD.  $A = 13$ **: ASCII FUER RETURN** PUSH DE 86 CALL 3BH<br>FOP DE 87 88 89 DJNZ LOOPS FRESTLICHE ZEILEN DRÜCKEN 90 CALL PA **RET** 91 **SFERTIG PUSH DE OD DRUCK** CALL SBH **FROM ROUTINE DRUCK**  $75$ POP DE 94 95. ∂JP. WEITE1 96 ; 97 : SYNTAX-CHECK FUER WAIT-BEFEHL **98 WAIT** RST 10H 99 **RST** 08H DEFM 'A' 100  $101$ RST OBH 102 DEFM 'I' co<sub>LOUR</sub> 103 RST OBH GENIE 104 DEFM TT 105 RST OBH DEFM<sup>3</sup> 106 107 : SYNTAX DKAY! AUSFUEHREN!  $108$ DEC HL FROINTER KORRIGIEREN 109 **PUSH BC**  $110$ PUSH DE **SROM ROUTINE WERTET 8-BIT**  $111$ CALL 2B1BH INTEGER AUS.  $112:$ DE **POP**  $113$ **EC** 114 **POF** CP. 115  $\Omega$  $\mathbf{J} \mathbf{P}$ : ZAHL O. WARTEN AUF TASTENDRUCK  $116$ Z.WAIT1  $5ZETTWERT*256$  $C, A$ 117  $LD$  $118$ LD.  $B, A$ **DELAYWERT** 119 CALL 60H **SROM ROUTINE DELAY 120 RET SFERTIG SROM ROUTINE WARTET** CALL 49H 121 WAIT1  $122$ : AUF TASTENDRUCK  $123$ **RET SFERTIG**  $124:$ 125 : SYNTAX CHECK FARBE BEFEHL **RST**  $10H$ 126 FARBE 127 **RST** овн 43 DEFM 'A' 128 129 **RST** OBH DEFM 'R' 120  $131$ **RST** 08H DEFM \*B\*  $132$  $133$ OBH **RST** 

DEFM 'E'  $134$ 135 RST OBH DEFM "." 136 137 : SYNTAX OKAY! AUSFUEHREN PUSH BC  $138$ **FUSH DE** 139 **SPOINTER KORRIGIEREN** 140 DEC HL 141 CALL 2B1BH **:ZAHL IN AKKU** 142 POF DE PDF BC 143 **PUSH AF** 144 CALL PU 145 **POP** 146 AF HL, OFOOOH **START COLOUR RAM** 147 LD 148 DE, OFOO1H #NAECHSTE POSITION LD 149 LD. **BC, SFFH : ZAEHLER FERSTEN FARBWERT SETZEN**  $(HL)$ ,  $A$ 150 LD 151 LDIR : LOAD AND INCREMENT **PUSH AF** 152 CALL FA 153 **POF** 154 AF 155 **RET SFERTIG**  $156:$ COLOUR 157 : SYNTAX CHECK GRINV-BEFEHL GENIE 158 GRINY RST  $1$ OH 159 **RST** OBH DEFM PR? 160 161 **RST OBH** DEFM 'I' 162 163 **RST** OBH DEFM 'N' 164 **OBH** 165 **RST** DEFM "V" 166 167 : SYNTAX OKAY! AUSFUEHREN! 168 CALL FU HL, OF400H **START CHAR-RAM** 169 LD **EC. SFFH #ZAEHLER** 170 LD 171 LOOP6 LD.  $A: (HL)$ **BYTE HOLEN CFL SINVERTIEREN** 172 **JUND ZURUECK** 173 LD.  $(HL)$ ,  $A$ **SNAECHSTES BYTE** 174 **INC** HL : **EC**  $37$  AEHLER = ZAEHLER -1 175 **DEC** 176 LD.  $A, B$ **DR**  $\mathsf{C}$ 177 178 JF. NZ,LOOP6 179 CALL PA **FERTIG**  $180$ **RET** 181 FU EXX **RET** 182 183 PA **EXX** 184 **RET 185 AUSGA** CALL FU HL, TEXT 186 LD. CALL 28A7H : DRUCKEN 187 CALL FA 188 1A19H 189 JF -190 TEXT DEFM \* (c) by GENIE DATA '84 COLOUR TOOL 1.1

. AUSGA END

 $co_{\ell o_{U_{R}}}$ GENIE

 $191$ 

ΔY.

S CLEAR 100  $10^{-3}$  -considerably and the constant of the constant of the constant of the constant of  $\alpha$  $11$ 12 \* DEMOPROGRAMM ZUM COLOUR GENIE 13 TOOLKIT.  $14$   $^{\circ}$  $15\,^{\circ}$  . The constant of the contract of the contract of the contract of the contract of  $1$  $20 -$ **30 CLS** 40 FOR  $I = 1$  TO 20 50 NAME INVERS 60 NEXT I  $70^\circ$ BO FRINT"Das war der INVERS-Befehl" 90 PRINT : PRINT"Tippen Sie jetzt eine Taste." 100 NAME WAIT, O  $110$ 120 PRINT:PRINT"Jetzt zeise ich Ihnen den GRINV-Befehl."  $130 FOR I = 1 TO 100$ 140 NAME GRINV 150 NEXTI 151 FOR I =  $0$  TO 15 FOKE & HF400+1,0 152 153 NEXT I  $160$  A\$ = CHR\$(128) + STRING\$(30,129) + CHR\$(128) 170 FOR  $1 = 0$  TO 7 180 **FOKE &HF400+1,255** 190 NEXT I 200 FRINT" ": STRING\$(32,128) 210 FOR  $I = 1$  TO 10 FRINT" "; A\$  $220^\circ$ **230 NEXT I**  $"$ : STRING\$ (32,128) 240 FRINT" 250 FOR  $1 = 1$  TO 10 260 NAME GRINV 270 NAME WAIT, 255 280 NEXTI 290 FRINT: FRINT"Und zum Schluss den FARBE-Befehl." 300 PRINT"Tippen Sie eine Taste." 301 NAME WAIT, O 305 NAME INVERS  $320$  FOR  $1 = 1$  TO 255 330 NAME FARBE, I ತತಕ NAME GRINV NAME WAIT, 100 340. 350 NEXTI

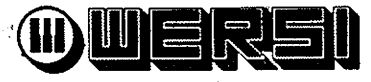

#### Orgel- und Piano-Bausätze

## **MUSIK und COMPUTER**

## **DAS WERSI DMS-SYSTEM**

Kreative Freizeit - problemloser Orgel-Selbstbau

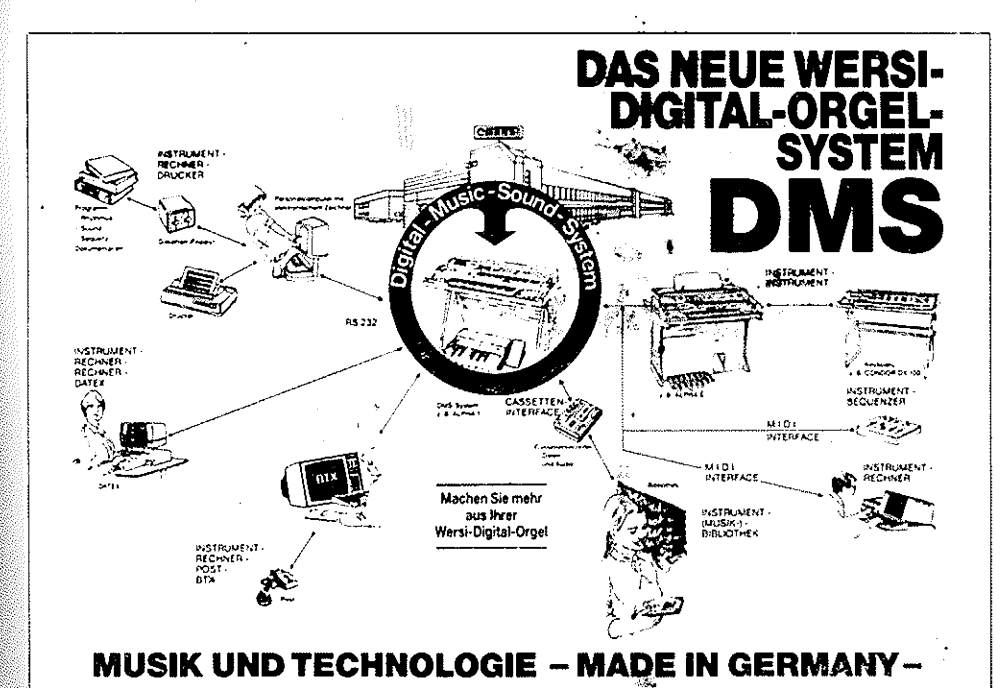

Durch die Kombination von Computer und Musikinstrument - die nur Wersi als "Made in Germany" bietet — eröffnen sich dem Computer-Anwender bislang ungeahnte, faszinierende Software-Bereiche. Der Musikfreund gewinnt neueDimensioneninGestaltungsvielfalt, Klangschöpfung, Kompovienal, kiangschopung, kompo<br>sition und Interpretation.<br>Das Wersi-DMS-System "macht's<br>möglich". Durch Volldigital-Tech-<br>nik wird die Verbindung mit dem Computer möglich. Start frei für die Anwendungen der Zukunft.

## DIE ALPHA DX300 - das Superding das sich per Computer steuern läßt

Mit der ALPHA DX300 verfügen Sie über eines der außergewöhnlichsten Orchester für zuhause oder das Studio. ein Keyboard oder Synthesizer für die Bühne und vieles andere mehr. Die Zukunft ist Wirklichkeit.

Die ALPHA DX300 ist "lernfähig", d. h. sie<br>kann neue Programme, Klangfarben etc. jederzeit ändern, löschen oder aufnehmen. Diese Dimension ist neu und vorteilhaft, wenn die ursprünglich einprogrammierten Instrumente vielleicht doch einmal in Vergessenheit geraten sollten.

Die ALPHA DX300 verfügt über die internationale Standard-Schnittstelle RS 232; hieran läßt sich ein "Apple", ein "Commodore",<br>"Sirius" oder andere Home-Computer anschließen. Die Software für Ihren Computer schreiben Sie entweder selbst oder beziehen unsere Software-Pakete für Ihren Rechner. Der Anschluß des Home-Computers eröffnet Der missioner Spektrum der Variations-<br>möglichkeiten, Ihrer ALPHA DX300 neue<br>Sounds, neue Presets usw. "beizubringen". Umgekehrt läßt sich auf dem Home-Computer (falls dieser dafür technisch ausgelegt ist) tabellarisch oder grafisch der "Inhalt" Ihrer Orgel abbilden z. B. die gespielten Noten oder Registrierinhalte.

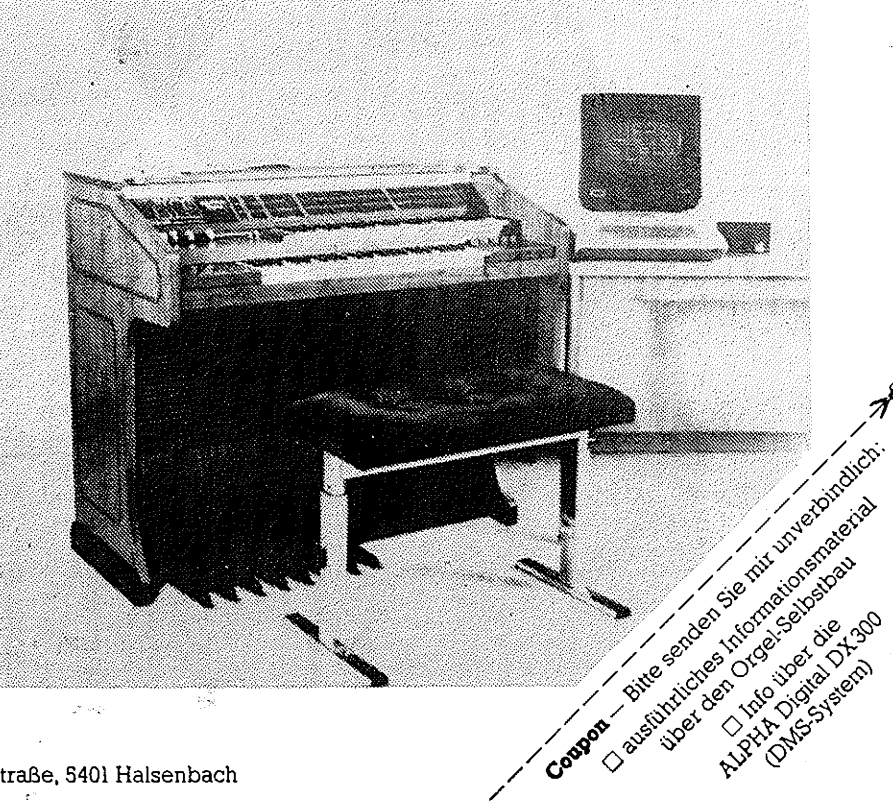

Coupon bitte einsenden an: Wersi electronic, Industriestraße, 5401 Halsenbach

## **Schönschrift oder Matrix?**

**3395.-D M (in k l. M W St)**

## **Beides!** Stell Tradix 10

Druckprinzip: 9-Nadel-Matrix-Druckkopf auf Normalpapier Geschwindigkeit: 200 Zeichen/Sekunde, bei Schönschrift 32 Zeichen/Sekunde Puffer: 16K Schriftgrößen: 10, IS. 17 (6, 6, 8.5) Zeichen/Zoll, entsprechend 80, 96. 136 (bei doppelter Breite: 40. 48, 68) Zeichen/Zeile Schriftmatrix: Standard ASCII mit Unterlängen 9 x 9, Breit 18 x 9, Fett 18 x 18, Schönschrift 17 x 9 Grafik: Blockgrafik  $6 \times 6$ , Low Resolution Grafik 480 x 8 Punkte/Zeile, High Resolution 960 x 8 Punkte/Zeile, Ultra High Resolution 1920 x 8 Punkte/Zeile Schriftsatz: 96 Standard ASCII Zeichen, 96 NLQ-ASCH Zeichen, 88 Internationale Sonderzeichen, 64 Sonderzeichen, 32 Blockgrafikzeichen, 2 × 96 Hintergrundzeichen (normal + proportional) Schriftarten: Normal, Elite, Eng, Breit, Extra Fett, Superscript und Subscript Sonderfunktionen: Schönschrift (NLQ), Einzelblatteinzug, Selbsttest, Hintergrundzeichen, Maero-Instruction, durchgchendes Unterstreichen, Form- und Längenauswahl mit Kippschalter, 7 oder 8bit wählbares Interlace, Papiertransport vorwärts und rückwärts, Hochauflösende Grafik FormularFunktion: vertikaler und horizontaler Tabulator, linker und rechter Rand. Leerzeilen zwischen den Seiten. Zeilenanzahl pro Seite, Zeilenabstand % 20ll und %Zoll, sowie programmierbar in  $\mathbb{W}_2$ Zoll und %Zoll Farbband: Kassette, Nylon 40/34 F, endlos Papier: 1 Original und 3 Durchschläge, Einzelblast 14-21,6cm Breite, Endlos 10,2-25,4cm Breite Interface: Standard: Seriell und Parallel. Optional: IEEE, Commodore, Grafstar (APPLE) Abmessungen: 41,4 \* 34,5 *x* 11,7 cm Gewicht: 9,1 KG

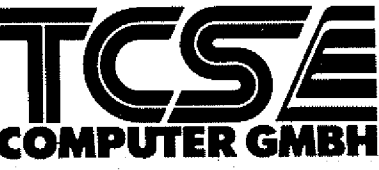

**TCS Computer GmbH Postfoch21OS KWittlr.4 S205 St. Augustin***2* **T\*Ui O 22 41/2 SO 71 COMPUTER GMBH**